# OLYMPUS

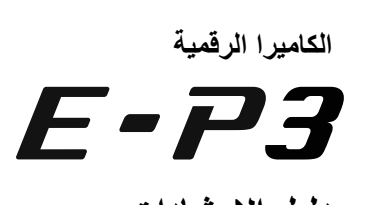

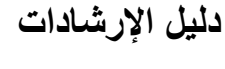

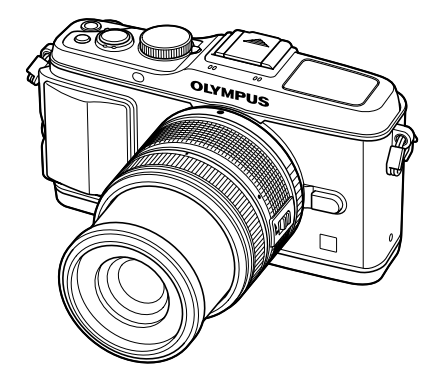

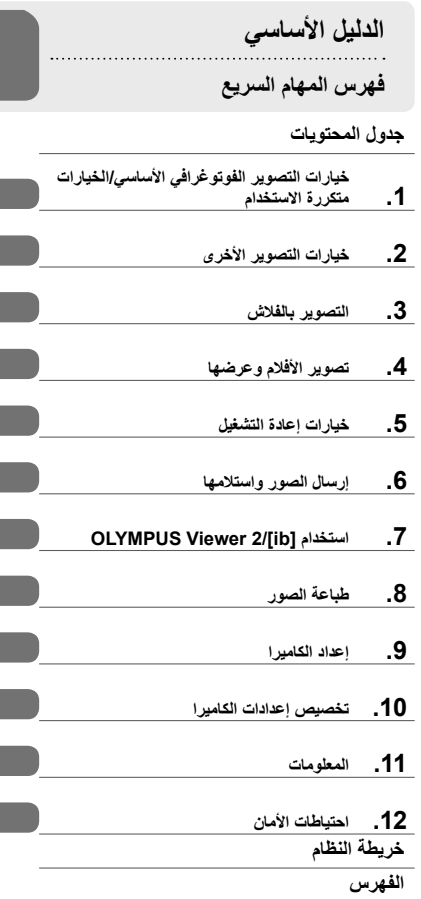

ً شكرا لك على شراء الكاميرا الرقمية Olympus. قبل الشروع في استخدام الكاميرا الجديدة، الرجاء قراءة هذه الإرشادات بعناية للتمتع بأفضل أداء وعمر خدمة أطول. احتفظ بهذا الدليل في مكان آمن للرجوع إليه في المستقبل.

نوصيك بالتقاط لقطات اختبارية للاعتياد على الكاميرا الخاصة بك قبل التقاط صور فوتوغرافية مهمة.

تم إصدار الرسوم التوضيحية الخاصة بالشاشة والكاميرا الواردة في هذا الدليل أثناء مراحل التطوير وقد تختلف عن المنتج الحقيقي.

يعتمد المحتوى الموجود في هذا الدليل على نسخة من البرنامج الثابت 1.0 الخاص بهذه الكاميرا. وفي حالة وجود إضافات و/أو تعديلات .<br>للوظائف نظرًا لتحديث البرنامج الثابت الخاص بالكاميرا، ستختلف محتويات الدليل. للحصول على أحدث المعلومات، يرجى زيارة موقع الويب الخاص بـ Olympus.

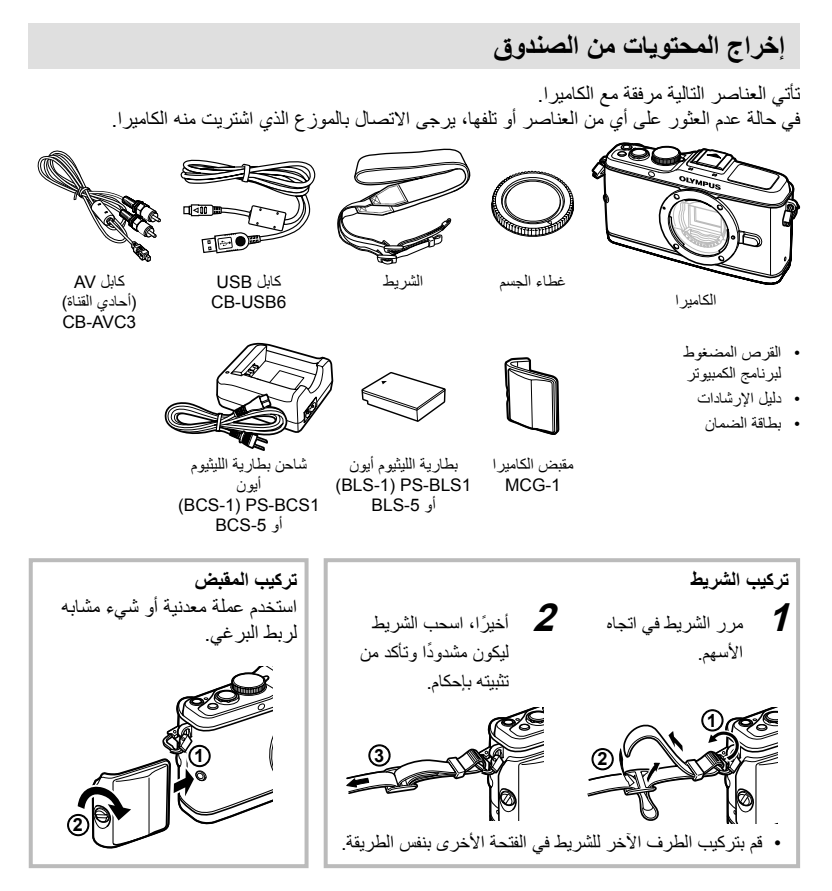

# **الرموز المستخدمة في هذا الدليل**

تستخدم الرموز الآتية خلال هذا الدليل.

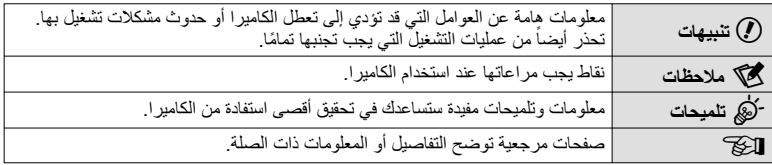

# **1** شحن البطارية.

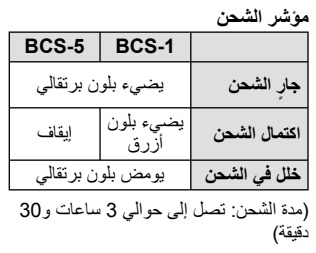

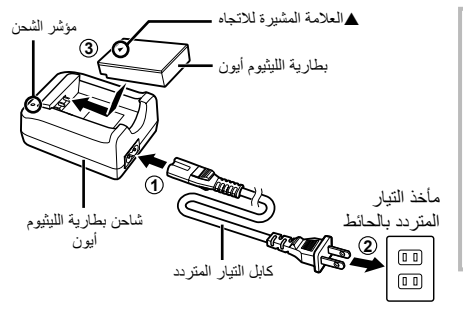

- **(?) تنبيهات**<br>• افصل الشاحن بعد انتهاء الشحن<sub>.</sub>
- استخدم فقط شاحن بطارية متوافق لشحن البطاريات القابلة لإعادة الشحن. يجب شحن البطاريات طراز BLS-1 باستخدام الشاحن طراز BCS-1، والبطاريات طراز 5-BLS باستخدام الشاحن طراز 5-BCS.

**2** تركيب البطارية.

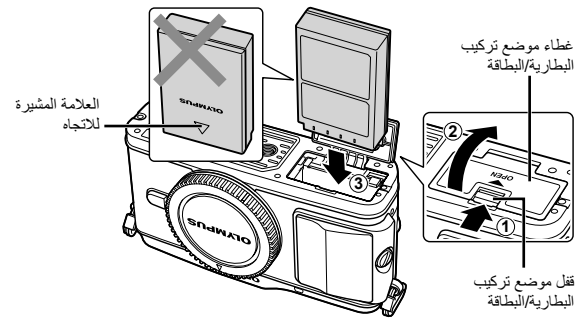

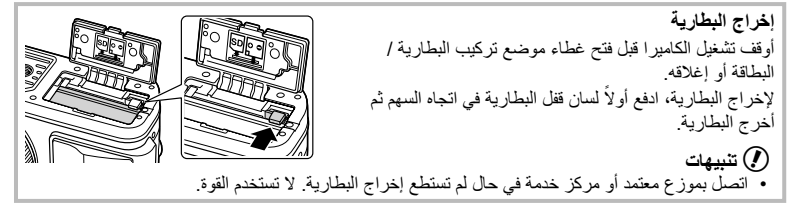

#### \$**ملاحظات**

يوصى بالاحتفاظ ببطارية احتياطية لفترات التصوير الممتدة في حالة نفاد البطارية المستخدمة. •

# **إدخال البطاقات وإخراجها**

**1** تركيب البطاقة.

• أدخل بطاقة Eye-Fi/SDXC/SDHC/SD (المشار إليها "بالبطاقة" في هذه الإرشادات) حتى تثبت في مكانها. v" أساسيات البطاقة" (ص. 99)

# **تنبيهات**

• أوقف تشغيل الكامير اقبل تركيب البطاقة أو إخراجها.

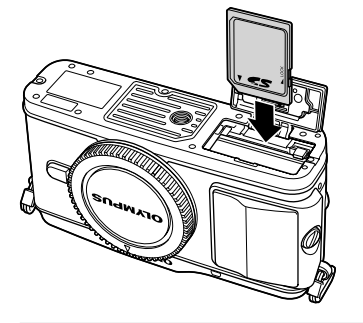

**إخراج البطاقة**

اضغط على البطاقة التي تم إدخالها برفق، وسيتم إخراجها. اسحب البطاقة للخارج.

# **تنبيهات**

لا تخرج البطارية أو البطاقة أثناء إضاءة لمبة وصول البطاقة • (ص. 9).

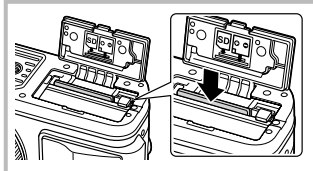

**2** إغلاق غطاء موضع تركيب البطارية/البطاقة. • أغلق الغطاء حتى تسمع صوتًا يدل على استقراره في مكانه.

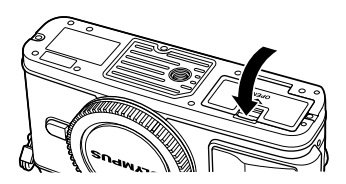

# **تنبيهات**

• أغلق غطاء موضع تركيب البطارية/البطاقة عند استخدام الكاميرا.

**تثبيت عدسة بالكاميرا**

**1** قم بإزالة غطاء الجسم عن الكاميرا والغطاء الخلفي عن العدسة.

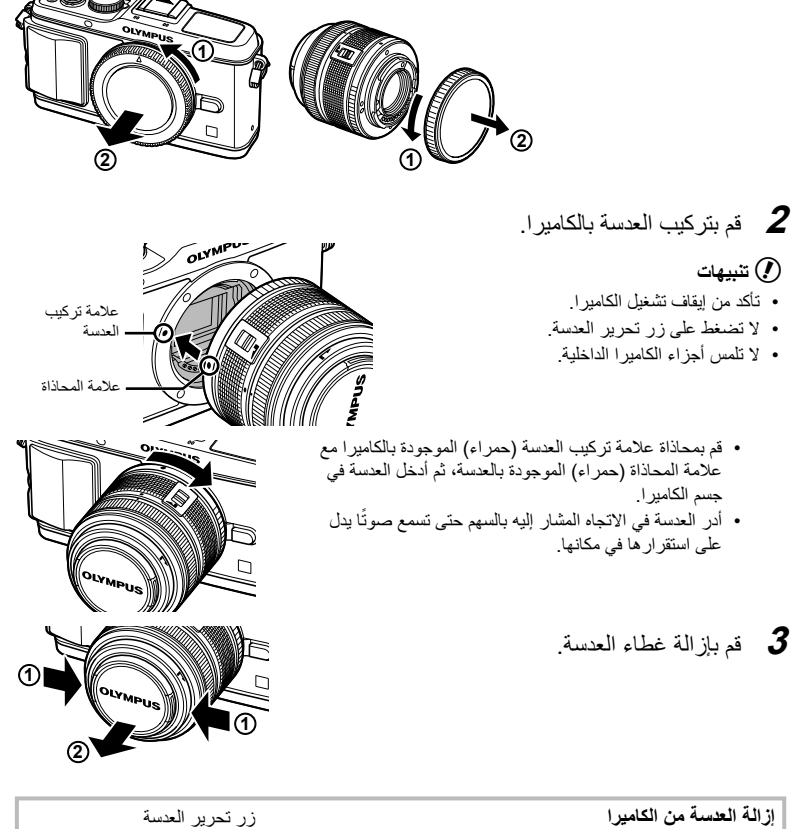

أثناء الضغط على زر تحرير العدسة، أدر العدسة في اتجاه السهم.

v" العدسات القابلة للتبديل" (ص. 100)

AR **5**

**2**

**1**

**عمليات التحضير للتصوير الدليل الأساسي**

عمليك التحضير

لدليل الأساسي

# **التشغيل**

عند تشغيل الكاميرا، سيضيء مصباح التشغيل (أزرق) كما سيتم تشغيل الشاشة. **<sup>1</sup>** اضغط على الزر OFF/ON لتشغيل الكاميرا. •

- 
- عند تشغيل الكاميرا، سيتم إجراء وظيفة تقليل الأتربة لإزالة الأتربة الموجودة على سطح مرشح مستشعر الصور.
	- لإيقاف تشغيل الكاميرا، اضغط على الزر OFF/ON مرة أخرى. •

**2** اضبط مفتاح الوضع الدوار على HND.

**■ مفتاح الوضع الدوار**

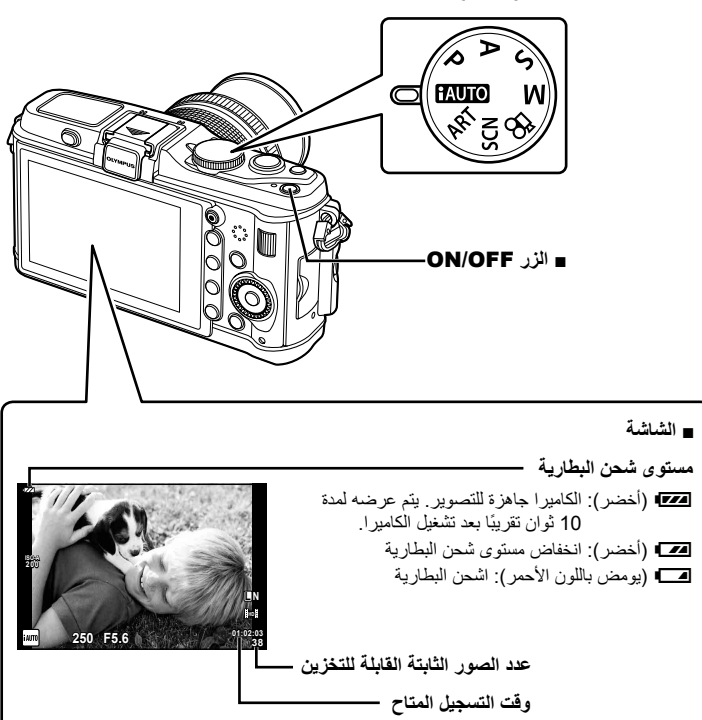

# **ضبط التاريخ/الوقت**

يتم تسجيل معلومات التاريخ والوقت على البطاقة ومع الصور. كما يتم تضمين اسم الملف مع معلومات التاريخ والوقت. احرص على ضبط التاريخ والوقت الصحيحين قبل استخدام الكاميرا.

- 
- اضغط على الزر MENU لعرض القوائم. **<sup>1</sup>** اعرض القوائم. •

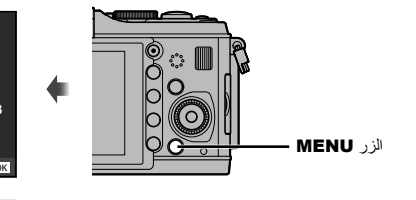

استخدم GF لتحديد [d [واضغط على <sup>I</sup>. **<sup>2</sup>** حدد [X [بعلامة التبويب [d) [إعداد). • حدد [@] واضغط على ح[. • استخدم  $\nabla \Delta$  لتحديد [۴] واضغط على  $\Box$ .

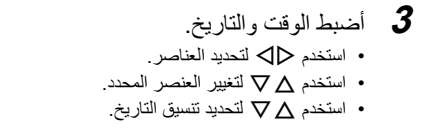

ه قم بحفظ الإعدادات والخروج.<br>• اضغط على @ لضبط ساعة الكاميرا والخروج إلى القائمة الرئيسية. اضغط على الزر MENU للخروج من القوائم. •

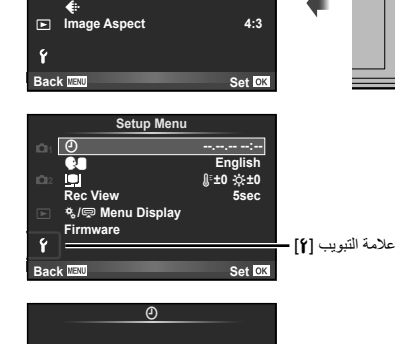

**Shooting Menu 1**

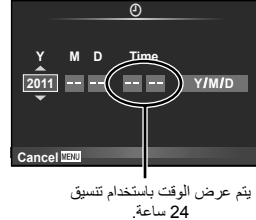

**2**

**1 Card Setup**

# **أسماء الأجزاء**

**الأساسيالدليل**

**الكاميرا**

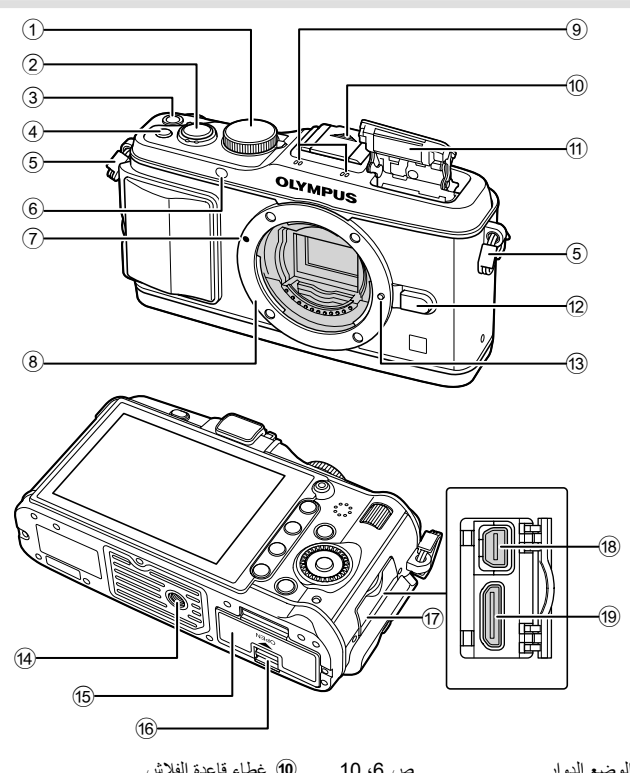

- 1 مفتاح الوضع الدوار....................... ص. ،6 10
- 2 زر المصراع ................ ص. ،11 ،12 ،36 92
- 3 الزر OFF/ON ...............................ص. 6
- 4 الزر **2Fn**......................................ص. 89
- 5 فتحة الشريط......................................ص. 2
- 6 مصباح الموقت الذاتي/مصباح التركيز البؤري التلقائي ............................... ص. /49ص. 82
- 7 علامة تركيب العدسة ............................ص. 5
- 8 التركيب (أزل غطاء جسم الكاميرا قبل تركيب العدسة.)
- 9 ميكروفون ستريو........................ ص. ،62 68
- 0 غطاء قاعدة الفلاش
- a الفلاش الداخلي .................................ص. 59
- b زر تحرير العدسة................................ص. 5
	- c مسمار تثبيت العدسة
	- d فتحة الحامل ثلاثي القوائم
- e غطاء موضع تركيب البطارية/البطاقة..........ص. 3
- f قفل موضع تركيب البطارية/البطاقة ............ص. 3
	- g غطاء الموصل
- g الموصل المتعدد................... ص. ،69 ،73 77
- h موصل HDMI الصغير (من النوع C (.....ص. 69

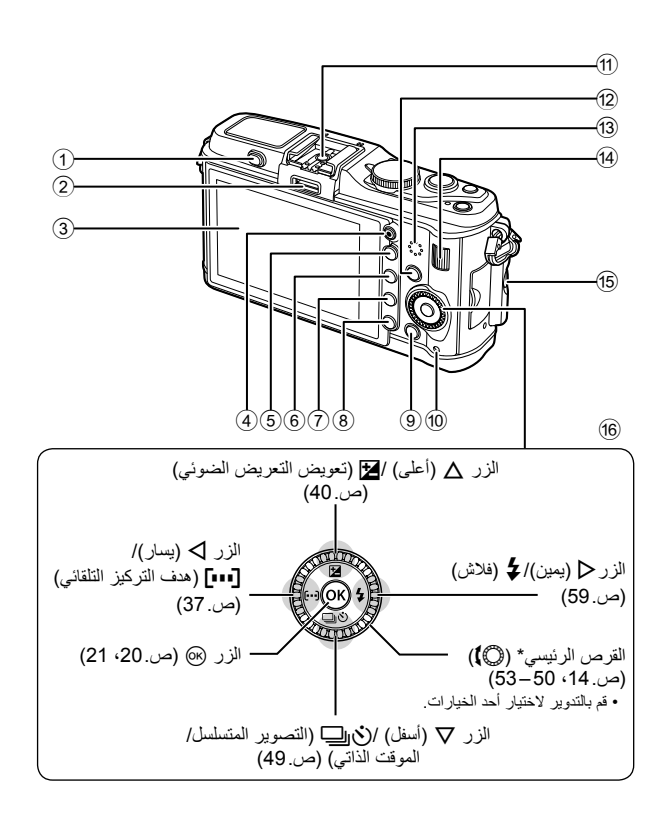

- 1 مفتاح الفلاش ...................................ص. 59 2 مخرج اللوازم ..................................ص. 71 3 الشاشة (شاشة لمس) .............. ص. ،22 ،24 25 4 الزر R) فيلم)........ ص. ،11 ،13 ،61 ،65 89 5 الزرU...................... ص. ،33 ،38 ،63 64 6 الزر **1Fn**/G............... ص. /89ص. ،63 64 7 الزر q) إعادة التشغيل) ............. ص. ،14 63 8 الزر D) مسح)......................... ص. ،15 63 9 الزر MENU................................ص. 21
- 0 لمبة وصول البطاقة..............................ص. 4 a قاعدة الفلاش....................................ص. 60 b الزر INFO) عرض المعلومات) .............................. ص. ،24 ،25 32 – 34 c السماعة d القرص الفرعي\* (j(.........ص. ،14 50 – 53 e برغي تثبيت المقبض.............................ص. 2 f لوحة الأسهم القرص الرئيسي\* (j(.........ص. ،14 50 – 53
	- \* في هذا الدليل، تمثل الرموز j وjالعمليات التي يتم تنفيذها باستخدام القرصين الرئيسي والفرعي.

**عناصر التحكم في الكاميرا**

#### **مفتاح الوضع الدوار**

استخدم مفتاح الوضع الدوار لتحديد وضع التصوير. وبعد اختيار وضع التصوير، استخدم زر المصراع لالتقاط الصور الفوتوغرافية والزر R لتصوير الأفلام.

**■ أوضاع التصوير المتقدمة**

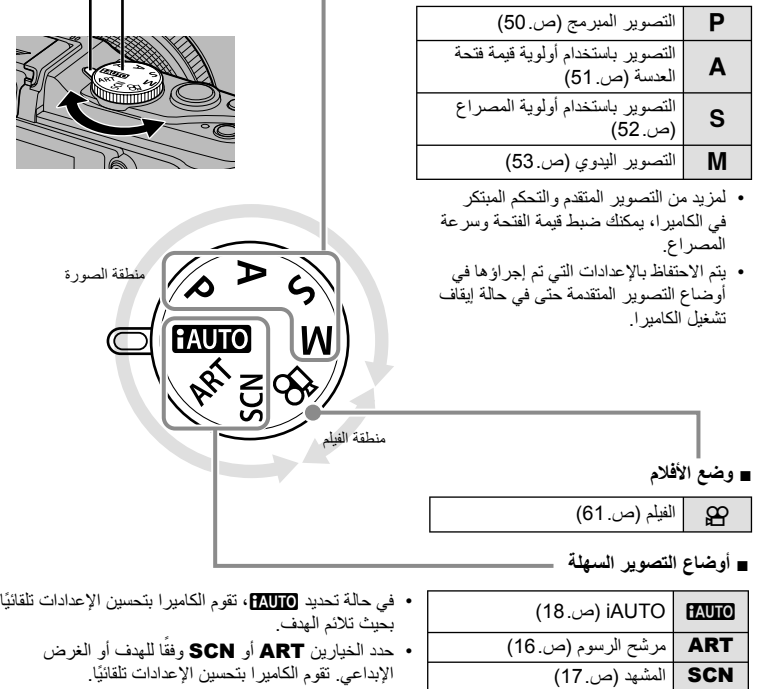

عند تدوير مفتاح الوضع الدوار أو إيقاف تشغيل الطاقة في • أوضاع التصوير السهلة، تتم استعادة الوظائف التي طرأت عليها تغييرات في إعداداتها إلى إعدادات المصنع الافتراضية.

رمز الوضع — المؤشر

#### ! **تلميحات**

• إعادة ضبط إعدادات الكاميرا: v" استعادة الإعدادات الافتراضية أو المخصصة" (ص. 35)

**الأساسي**

**الدليل**

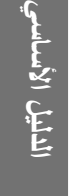

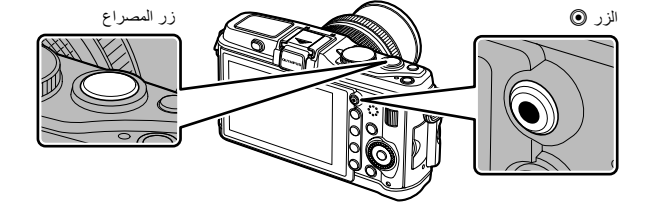

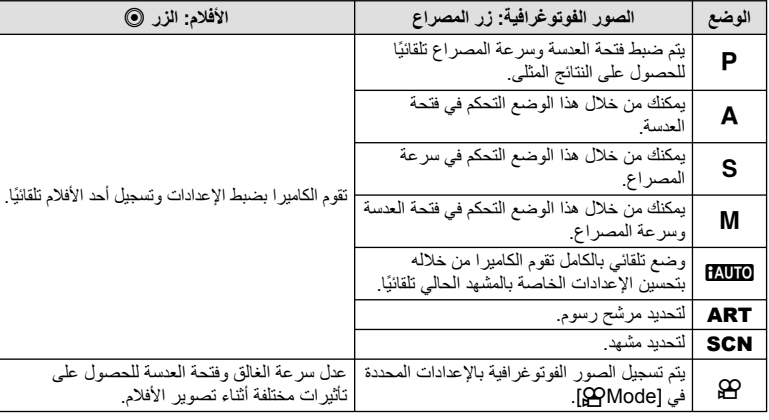

#### **■ التقاط الصور الفوتوغرافية أثناء تسجيل فيلم**

- لالتقاط صورة فوتوغرافية أثناء تسجيل فيلم، اضغط على زر المصراع. اضغط على الزر ۞ لإنهاء التسجيل. وسيتم تسجيل ثلاثة ملفات على بطاقة الذاكرة: لقطة الفيلم السابقة للصورة الفوتوغرافية، والصورة الفوتوغرافية نفسها، ولقطة الفيلم التالية للصورة الفوتوغرافية.
	- يمكن التقاط صورة فوتوغرافية واحدة فقط في المرة الواحدة أثناء تسجيل الفيلم؛ ولا يمكن استخدام الموقت الذاتي والفلاش.

#### # **تنبيهات**

- لا يعتمد حجم الصورة وجودتها بالنسبة للصور الفوتوغرافية على حجم إطار الفيلم. •
- قد يختلف التركيز التلقائي والقياس المستخدمان في وضع الأفلام عن هذين المستخدمين لالتقاط الصور الفوتوغرافية.
	- لا يمكن استخدام الزر R لتسجيل الأفلام في الحالات التالية: •الضغط على زر المصراع جزئيًا/BULB/التصوير المتسلسل/3D/PANORAMA/التعريض المتعدد، إلخ. (ينتهي التصوير الفوتوغرافي الثابت ً أيضا)

**التقاط الصور الفوتوغرافية/تصوير الأفلام**

**1** ضع ً إطارا حول اللقطة. احرص على ألا تعيق أصابعك أو • حزام الكاميرا العدسة أو الفلاش.

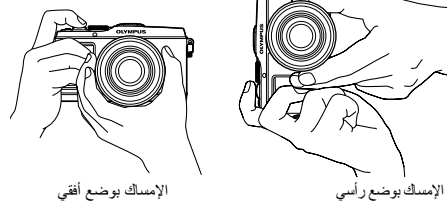

- استخدام العدسات المزودة بمفتاح UNLOCK لا يمكن استخدام العدسات القابلة للسحب المزودة بمفتاح UNLOCK أثناء السحب. أدر حلقة التكبير/التصغير في اتجاه السهم (1) لتوسيع العدسة (2). لتخزين العدسة، أدر حلقة التكبير/التصغير في اتجاه السهم (4) مع تحريك المفتاح UNLOCK) 3(.
- **4 1 2 3**
	- **2** اضبط التركيز. • اضغط برفق على زر المصراع لأسفل حتى يصل إلى الموضع الأول (اضغط على زر المصراع جزئيًا).

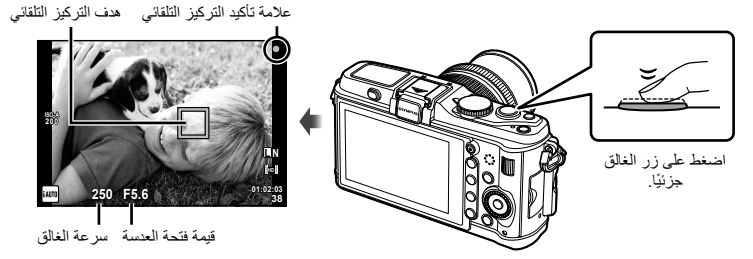

• سيتم عرض علامة تأكيد التركيز التلقائي (● أو ●) كما سيتم قفل التركيز .

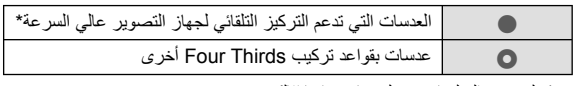

- \* لمزيد من المعلومات، تفضل بزيارة موقعنا الإلكتروني.
- يتم عرض سرعة المصر اع وقيمة فتحة العدسة التي تم ضبطهما تلقائيًا بواسطة الكامير ا

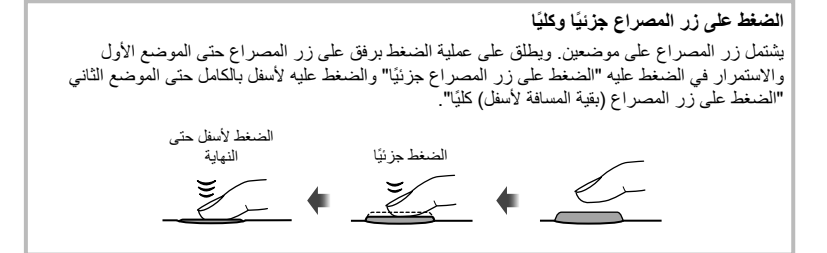

**3** حرر المصراع.

**التقاط الصور الفوتوغرافية**

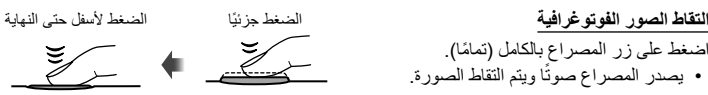

**تسجيل الأفلام**

حرر زر المصراع واضغط على الزر R لبدء التسجيل. اضغط على الزر R مرة أخرى لإنهاء التسجيل.

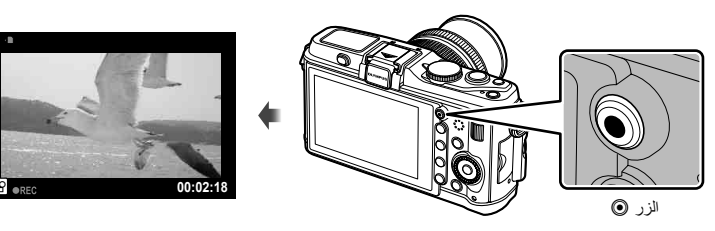

#### ! **تلميحات**

في حالة عدم القيام بأية إجراءات على الكاميرا لمدة دقيقة، تنتقل الكاميرا إلى وضع "السكون" (الاستعداد) لإيقاف • تشغيل الشاشة وإلغاء جميع الإجراءات. تنشط الكاميرا مرة أخرى عند لمس أي زر (زر المصراع، الزر q، إلخ). [Sleep[: v" تخصيص إعدادات الكاميرا" (ص. 81)

#### # **تنبيهات**

في حالة استخدام الكاميرا لفترات زمنية طويلة، سترتفع درجة حرارة جهاز التقاط الصور وقد يظهر تشويش وضباب •ملون على الصور المسجلة بدرجات حساسية ISO عالية. اختر درجة حساسية ISO منخفضة أو أوقف تشغيل الكاميرا لفترة زمنية قصيرة.

# **إعادة التشغيل/المسح**

**الأساسيالدليل**

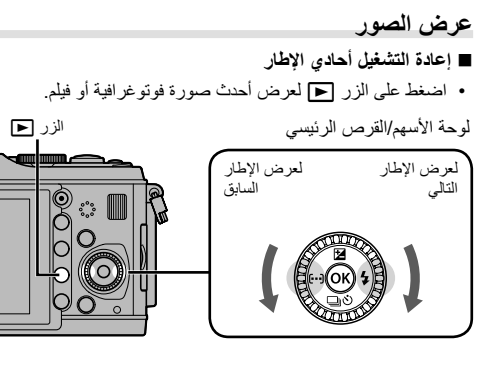

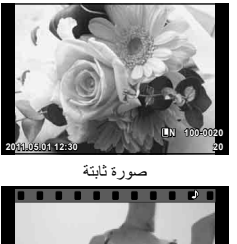

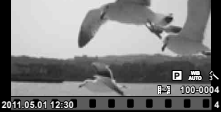

فيلم

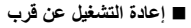

• أدر القرص الفرعي  $\sum$  لتكبير الصورة الحالية حتى 14×. أدر القرصqللعودة إلى وضع عرض صورة فردية.

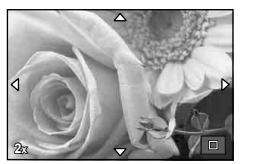

- **عرض الفهرس/عرض التقويم**
- أدر القرص الفرعي  $\sum$  لعرض عدة صور (عرض فهرسي). بعد تدوير القرص عدة مرات، سيتم عرض الصور من خلال العرض التقويمي.
	- اضغط على الزر Q لعرض الصورة المحددة حاليًا في إطار كامل.

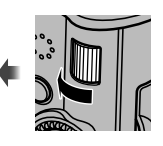

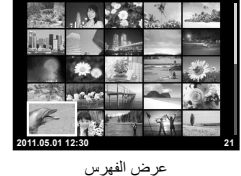

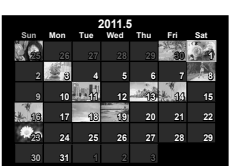

عرض التقويم

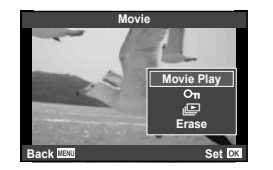

 **إعادة تشغيل الأفلام** حدد أحد الأفلام واضغط على الزر Q لعرض قائمة إعادة التشغيل. حدد [Play Movie [واضغط على Q لبدء إعادة التشغيل. • لمقاطعة إعادة تشغيل الفيلم، اضغط على MENU.

#### **مستوى الصوت**

يمكن ضبط مستوى الصوت من خلال الضغط على  $\Delta$  أو  $\nabla$  أثناء إعادة التشغيل أحادي الإطار وإعادة تشغيل الفيلم.

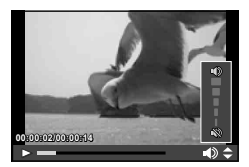

#### **مسح الصور**

اعرض الصورة التي ترغب في حذفها واضغط على D. حدد [Yes [ثم اضغط على Q. يمكنك أيضا اختيار عدة صور للحذف. v" اختيار صور" (ص. 65)

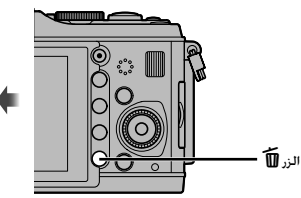

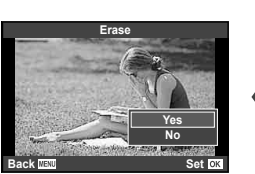

#### **حماية الصور**

قم بحماية الصور من الحذف غير المقصود. اعرض الصورة التي ترغب في حمايتها واضغط على الزر **2Fn**؛ سيظهر الرمز0 (حماية) على الصورة. اضغط على الزر **2Fn** مرة أخرى لإزالة الحماية. يمكنك أيضا حماية عدة صور مختارة. v" اختيار صور" (ص. 65)

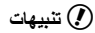

**(7) تنبيهات**<br>• تؤدي تهيئة البطاقة إلى مسح كافة الصور حتى إذا كانت محمية.

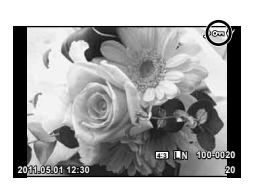

**استخدام مرشحات الرسوم**

م أدر مفتاح الوضع الدوار إلى **ART**.<br>• ستُعرض قائمة بمرشحات الرسوم. حدد مرشكا باستخدام <sub>∞</sub>V.

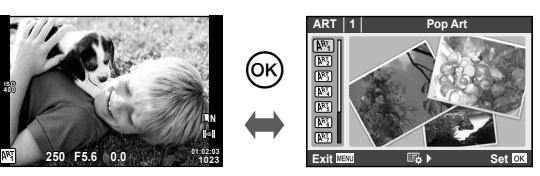

- اضغط على @ أو اضغط على زر المصراع جزئيًا لعرض المنظر من خلال العدسة الموجودة على الشاشة. اضغط على Q للرجوع إلى قائمة مرشح الرسوم.
	- **أنواع مرشحات الرسوم**
	- Pin Hole  $\boxed{N}$  Pop Art  $\boxed{N}$
	- Diorama  $\overline{N_1}$  and  $\overline{N_2}$  Soft Focus  $\overline{N_3}$
	- Cross Process 网 Pale&Light Color 网
		- Gentle Sepia  $[\overline{\mathbb{M}}]$  and  $[\overline{\mathbb{M}}]$  and  $[\overline{\mathbb{M}}]$  and  $[\overline{\mathbb{M}}]$  and  $[\overline{\mathbb{M}}]$  and  $[\overline{\mathbb{M}}]$  and  $[\overline{\mathbb{M}}]$  and  $[\overline{\mathbb{M}}]$  and  $[\overline{\mathbb{M}}]$  and  $[\overline{\mathbb{M}}]$  and  $[\overline{\mathbb{M}}]$  and  $[\overline{\mathbb{M}}]$  and  $[\overline{\$ 
			-
- 
- 
- 
- 
- Dramatic Tone M<sub>1</sub> and Tone in Grainy Film  $\frac{N}{2}$

لاختيار إعداد مختلف، اضغط على <sup>Q</sup> لعرض قائمة مرشح الرسوم. **<sup>2</sup>** قم بالتصوير. •

#### **تأثيرات الرسوم**

يمكن تعديل مرشحات الرسوم وإضافة التأثيرات. يؤدي الضغط على I بقائمة مرشح الرسوم إلى عرض الخيارات الإضافية.

#### **تعديل المرشحات**

يمثل الخيار I المرشح الأصلي، بينما تضيف الخيارات II وما فوقها التأثيرات التي تعمل على تعديل المرشح الأصلي.

#### **إضافة التأثيرات\***

تركيز بؤري ناعم، حاد، إطارات، حدود بيضاء، ضوء نجوم \* تتباين التأثير ات المتوفرة وفقًا للمرشح المحدد.

#### # **تنبيهات**

- في حالة تحديد [RAW] لجودة الصورة حاليًا، سيتم ضبط جودة الصورة على [N+RAW]] تلقائيًا. سيتم تطبيق مرشح الرسوم على نسخة JPEG فقط.
- قد تتسم انتقالات درجة اللون بالخشونة أو قد يكون التأثير ملحوظًا بشكل أقل أو قد تصبح الصورة أكثر "حبيبية"، وذلك وفقًا للهدف.
	- يمكن ألا تكون بعض التأثيرات مرئية في وظيفة منظر مباشر أو أثناء تسجيل فيلم. •
	- قد يختلف العرض حسب إعدادات المرشحات أو التأثيرات أو جودة الفيلم التي تم تطبيقها. •

**الدليل الأساسي**

**التصوير في وضع المشهد**

ُعرض قائمة بالمشاهد. حدد ً مشهدا باستخدام GF. **<sup>1</sup>** أدر مفتاح الوضع الدوار على SCN. ست •

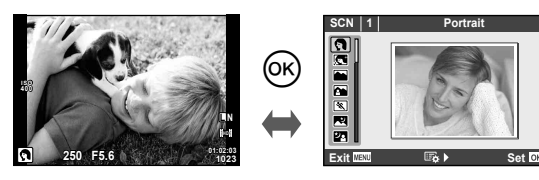

• اضغط على @ أو اضغط على زر المصراع جزئيًا لعرض المنظر من خلال العدسة الموجودة على الشاشة. اضغط على Q للرجوع إلى قائمة المشاهد.

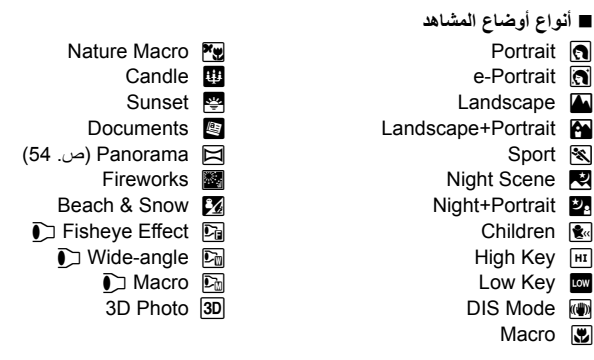

لاختيار إعداد مختلف، اضغط على <sup>Q</sup> لعرض قائمة المشهد. **<sup>2</sup>** قم بالتصوير. •

#### # **تنبيهات**

- في الوضع [e-Portrait]، يتم تسجيل صورتين: صورة غير معدلة وصورة ثانية تم تطبيق تأثيرات [e-Portrait] عليها. يتم تسجيل الصورة غير المعدلة باستخدام الخيار المحدد ً حاليا لجودة الصورة، النسخة المعدلة بجودة صورة UPEG (بجودة ∭ (1920 × 2560)).
- بتم استخدام الخيارات [Fisheye Effect [ص] و Wide-angle [[0] و Macro [1] مع عدسات التحويل الاختيارية.
	- لا يمكن تسجيل أفلام في الأوضاع [e-Portrait] أو [Panorama] أو [3D Photo].

المنيل الأساسي

# **استخدام الأدلة المباشرة**

تتوفر الأدلة المباشرة في الوضع iAUTO) A(. عندما يكون iAUTO ً وضعا ً تلقائيا ً تماما، تجعل الأدلة المباشرة من الوصول إلى مجموعة متنوعة من أساليب التصوير الفوتوغرافي المتقدمة أمرًا سهلاً.

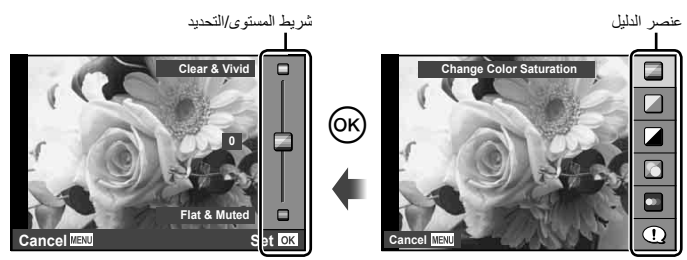

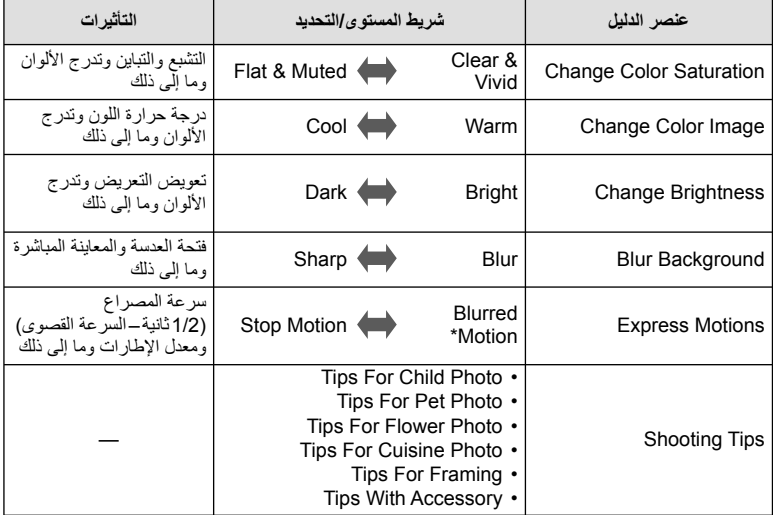

\* يبطئ معدل إطار الشاشة.

**عمليات التشغيل الأساسية**

عمليات المتشغيل الأساسية

**عمليات التشغيل الأساسية الدليل الأساسي**عمليات التشغيل الأساسية

- 1 اضبط مفتاح الوضع الدوار على <mark>HAUTO</mark>. **2** بعد الضغط على Q لعرض الدليل المباشر، استخدم الزرين الموجودين بلوحة الأسهم لتمييز  $\nabla \Lambda$ واضغط على (Q للتحديد.
	- **3** استخدم الزرين √ح الموجودين بلوحة الأسهم لاختيار<br>المستوى
	- في حالة تحديد [Shooting Tips]، قم بتمييز أحد العناصر واضغط على Q لعرض الوصف.
		- اضغط على زر المصراع جزئيًا للتحديد.
	- يكون تأثير المستوى المحدد مرئيًا على الشاشة. في حالة تحديد ستعود ،]Express Motions] أو] Blur Background] الشاشة إلى الوضع العادي، ولكن التأثير المحدد سيكون ً مرئيا بالصورة الفوتوغرافية النهائية.
		- اضغط على زر المصراع للتصوير. **<sup>4</sup>** قم بالتصوير. •
		- لمسح الدليل المباشر من على الشاشة، اضغط على الزر MENU. •

#### # **تنبيهات**

- في حالة تحديد [RAW] لجودة الصورة حاليًا، سيتم ضبط جودة الصورة على [N+RAW] تلقائيًا.
	- لا يتم تطبيق إعدادات الدليل المباشر على نسخة RAW. •
	- قد تظهر الصور محببة ببعض مستويات إعداد الدليل المباشر. •
	- قد لا تظهر التغييرات بمستويات إعداد الدليل المباشر على الشاشة.
		- لا يمكن استخدام الفلاش مع الدليل المباشر. •
	- تلغي التغييرات التي يتم إدخالها على خيارات الدليل المباشر التغييرات السابقة. •
- قد ينتج عن اختيار إعدادات دليل مباشر تتخطى حدود أجهزة قياس درجة إضاءة الكاميرا وجود صور ذات إضاءة مفرطة أو إضاءة خافتة.
	- في الأوضاع P و A و S و M، يمكن عرض الأدلة المباشرة بالضغط على الأزرار **1Fn**. سيتم التقاط الصور •باستخدام إعدادات الأدلة المباشرة. [Function Button[: v" تخصيص إعدادات الكاميرا" (ص. 81)

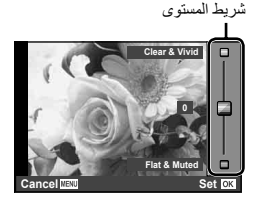

**Change Color Saturation**

عنصر الدليل

⊏

**Cancel**

# **استخدام التحكم المباشر**

يمكن استخدام التحكم المباشر لضبط الإعدادات في الأوضاع P وS وA وM وn. يتيح لك استخدام التحكم المباشر معاينة تأثيرات الإعدادات المختلفة على الشاشة. يتوفر الإعداد المخصص الذي يتيح استخدام التحكم المباشر في أوضاع أخرى (ص. 81).

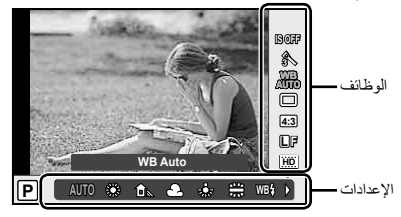

#### **الإعدادات المتوفرة**

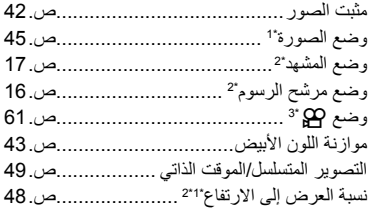

#### \*1 الأوضاع P و A و S و M فقط. \*2 ART وSCN فقط. \*3 وضع n فقط.

- ¶ اضغط على ® لعرض التحكم المباشر<sub>.</sub><br>• لإخفاء التحكم المباشر، اضغط على ® مرةً أخرى<sub>.</sub>
	- **2** استخدم الزرين GF الموجودين بلوحة الأسهم لتحديد الإعدادات واستخدم HI لتغيير الإعداد المحدد واضغط على Q. • تسري الإعدادات المحددة تلقائيًا في حالة عدم إجراء أية عمليات لمدة 8 ثوانٍ تقريبًا.

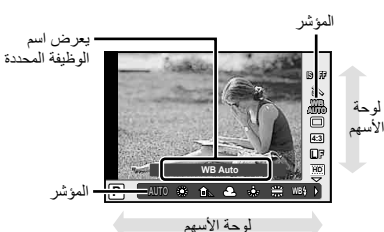

**لا) تنبيهات**<br>• لا تتوفر بعض العناصر في بعض أوضاع التصوير. ! **تلميحات** • للحصول على معلومات حول عرض التحكم المباشر أو إخفائه. [Control Settings ]: v" تخصيص إعدادات الكاميرا" (ص. 81)

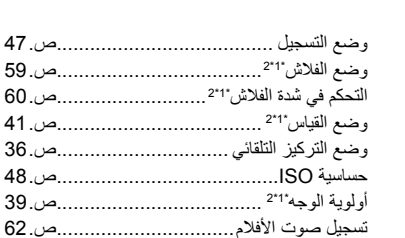

**الدليل الأساسي**

**1** اضغط على الزر MENU لعرض القوائم.

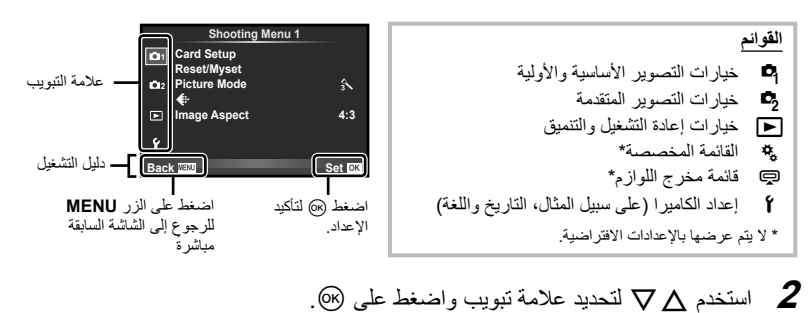

**3** حدد ً عنصرا باستخدام GF واضغط على Q لعرض خيارات العنصر المحدد. **Shooting Menu 2** يتم عرض الإعداد الحالي الوظيفة **Shooting Menu 2**

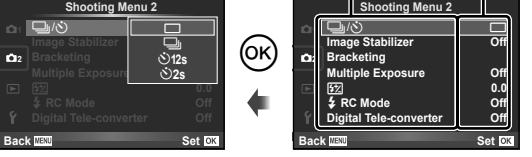

اضغط على الزر **MENU** بشكل متكرر للخروج من القائمة. **<sup>4</sup>** استخدم GF لتمييز أحد الخيارات واضغط على <sup>Q</sup> للتحديد. • اضغط على الزر MENU بشكل متكرر للخروج من القائمة.

#### \$**ملاحظات**

- للحصول على تفاصيل حول الوظائف التي يمكن ضبطها باستخدام القائمة، راجع "دليل القائمة" (ص. 107).
	- سيتم عرض دليل لمدة ثانيتين بعد اختيارك لأحد الخيارات. اضغط الزر INFO لعرض أو إخفاء الأدلة. •

### ! **تلميحات**

- يمكن تخصيص إعدادات الكاميرا حسب نمط التصوير: استخدم القوائم المخصصة لتخصيص إعدادات الكاميرا وفقًا لأهدافك وذوقك. لا يتم عرض القوائم المخصصة افتر اضيًا، وستحتاج إلى عرض القوائم قبل المتابعة. v" تخصيص إعدادات الكاميرا" (ص. 81)
- استخدام أجهزة مخرج اللوازم: يتم الوصول إلى الإعدادات الخاصة بملحقات EVF و OLYMPUS PENPAL من قائمة مخرج اللوازم. لا يتم عرض هذه القائمة ً افتراضيا، وستحتاج إلى عرضها قبل المتابعة. v" تخصيص إعدادات الكاميرا" (ص. 81)

# **استخدام شاشة اللمس**

تعمل الشاشة كشاشة لمس للتحكم في الكاميرا.

# **الأدلة المباشرة**

**وضع التصوير**

 $\circ$ 

يمكن استخدام شاشة اللمس مع الأدلة المباشرة.

- الأدلة المباشرة. **<sup>1</sup>** المس علامة التبويب وحرك إصبعك لليسار لعرض
	- اضغط لاختيار العناصر. •
	- اضغط الزر MENU لإنهاء عرض الدليل المباشر. **<sup>2</sup>** استخدم إصبعك لتحديد موقع أشرطة التمرير. • اضغط الزر MENU لإنهاء عرض الدليل المباشر

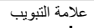

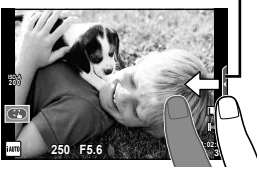

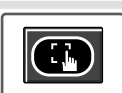

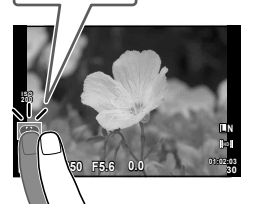

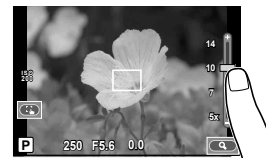

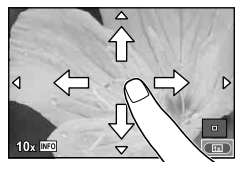

يمكنك ضبط التركيز البؤري والتصوير بالضغط على الشاشة. اضغط للانتقال بين إعدادات شاشة اللمس المختلفة.

إيقاف تشغيل عمليات شاشة اللمس.

اضغط أحد الأهداف لضبط التركيز البؤري عليه وتحرير الغالق  $\bigcirc$ 

تلقائيا. اضغط لعرض إطار تركيز بؤري. يمكنك استخدام شاشة اللمس  $\bigcirc$ لاختيار موضع وحجم إطار التركيز. يمكن التقاط الصور باستخدام زر الغالق.

#### **إعادة ضبط الهدف ( )**

- سيتم عرض إطار تركيز بؤري تلقائي. **<sup>1</sup>** اضغط على الهدف في الشاشة.
- استخدم شريط التمرير لاختيار حجم الإطار. • سيتم عرض إطار تركيز بؤري تلقائي.
- إطار التركيز. **<sup>2</sup>** بعد ذلك، اضغطEلتكبير عرض الهدف داخل • استخدم إصبعك لتمرير الشاشة.

**الدليل الأساسي**

#### **وضع التشغيل**

استخدم شاشة العرض للانتقال بين الصور أو التكبير والتصغير.

- **عرض الإطار الكامل**
- **عرض صور إضافية** حرك إصبعك على الشاشة لليسار لعرض الصور التالية، ولليمين لعرض • الصور السابقة.

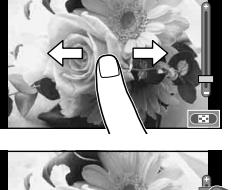

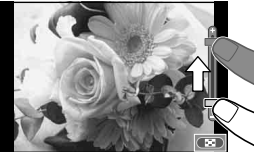

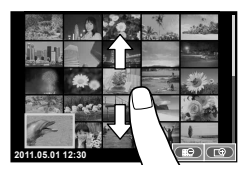

**تكبير العرض** مرر الشريط لأعلى أو لأسفل للتكبير أو التصغير. • استخدم إصبعك لتمرير الشاشة أثناء تكبير الصورة. • • اضغط ديم العرض الصور في عرض فهرسي. للعرض التقويمي، اضغطFحتى يتم عرض التقويم.

# **عرض فهرسي/تقويمي**

**صفحة للأمام/صفحة للخلف**

- مرر إصبعك لأعلى لعرض الصفحة التالية، أو للأسفل لعرض الصفحة السابقة.
- استخدم هي أو هي لاختيار عدد الصور المعروضة. • لعرض إطار فردي، اضغط ◘◘ حتى يتم عرض الصورة الحالية في إطار كامل.

#### **عرض الصور**

اضغط صورة لعرضها في إطار كامل. •

#### # **تنبيهات**

- الحالات التي لا تتوفر فيها عمليات شاشة اللمس من بينها التالي. تسجيل فيلم/exposure multiple/portrait-e/D/3تصوير بسرعة bulb/عرض صور متعددة/حوار موازنة البياض بضغطة واحدة/أثناء استخدام الأزرار أو أقراص التحكم
	- في وضع المؤقت الذاتي، يمكن تشغيل المؤقت بالضغط على الشاشة. اضغط مرة أخرى لإيقاف المؤقت.
		- لا تلمس الشاشة بأظافرك أو بأشياء حادة. •
		- قد تتعارض القفازات أو أغطية حماية الشاشة مع عمليات شاشة اللمس. •

#### ! **تلميحات**

• ايقاف تشغيل شاشة اللمس. [Touch Screen Settings]: [3] "تخصيص إعدادات الكامير ا" (ص. 81)

# **الأساسيالدليل**

**التصوير**

# **المعلومات المعروضة على الشاشة**

45 678 9 10  $\textcircled{\scriptsize{1}}$  $_{\tiny\textcircled{\scriptsize{1}}}$  $\circled{3}$ **FP RC BKT O OF MA CO 45 mm**  $(36)$  $_{(13)}$ **IS 1** ্বির  $\widehat{A}$ a. j e  $(34)$ **S-AF**  $\widehat{\mathbb{R}}$ f **ISO 400**  $\overline{\widehat{\mathbb{G}}}$  $\circledR$ **+2.0 4:3 3 L N**  $\sqrt{18}$  $\circledR$ **N +7 HD** i п.<br>М **AEL**  $(30)$  $(38)$ **-3**  $\begin{smallmatrix} (20) \ (21) \end{smallmatrix}$  $(29)$ **01:02:03 1023 250 F5.6 P +2.0** (28) (27) (26) (25) (24) (23) (22)

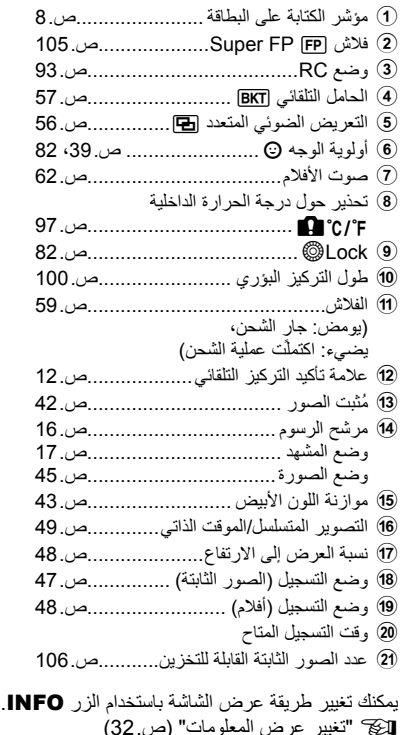

l التحكم في درجة الألوان .......................ص. 34 m أعلى: شدة الفلاش التحكم .....................ص. 60 أسفل: مؤشر تعويض التعريض الضوئي ....ص. 40 n قيمة تعويض التعريض الضوئي ..............ص. 40 o قيمة فتحة العدسة........................ ص. 50 – 53 p سرعة المصراع......................... ص. 50 – 53 q المخطط البياني.......................... ص. ،32 33 r قفل التعريض الضوئي التلقائيu.........ص. 41 s وضع التصوير ....................ص. ،10 50 – 55 35 .ص........................................ Myset t 30 وضع شاشة اللمس .............................ص. 22 v التحكم في شدة الفلاش .........................ص. 60 w حساسية ISO ..................................ص. 48 x وضع التركيز التلقائي..........................ص. 36 y وضع القياس....................................ص. 41 z وضع الفلاش ...................................ص. 59 A فحص البطارية ; إضاءة (باللون الأخضر): جاهزة للاستخدام (يعرض لمدة عشرة ثواني بعد تشغيل الكاميرا) : إضاءة (باللون الأخضر): انخفاض مستوى شحن البطارية [ وميض (باللون الأحمر): يلزم الشحن 88) استرجاع الدليل المباشر................... ص. 18، 22 **2011.05.01 12:30 15**

 $(14)$   $(15)$   $(16)$ 

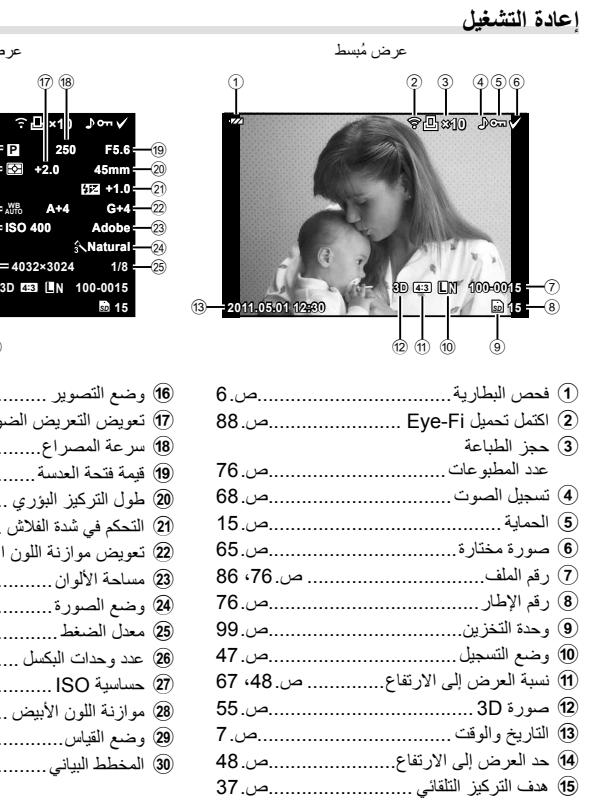

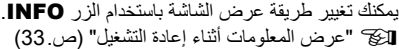

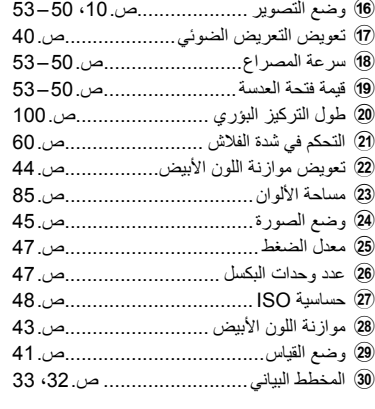

 $\frac{1}{29282726}$ 

**ISO 400**

G

**WB AUTO P**

عرض شامل

# فهرس المهام السريع **فهرس المهام السريع**

# **فهرس المهام السريع**

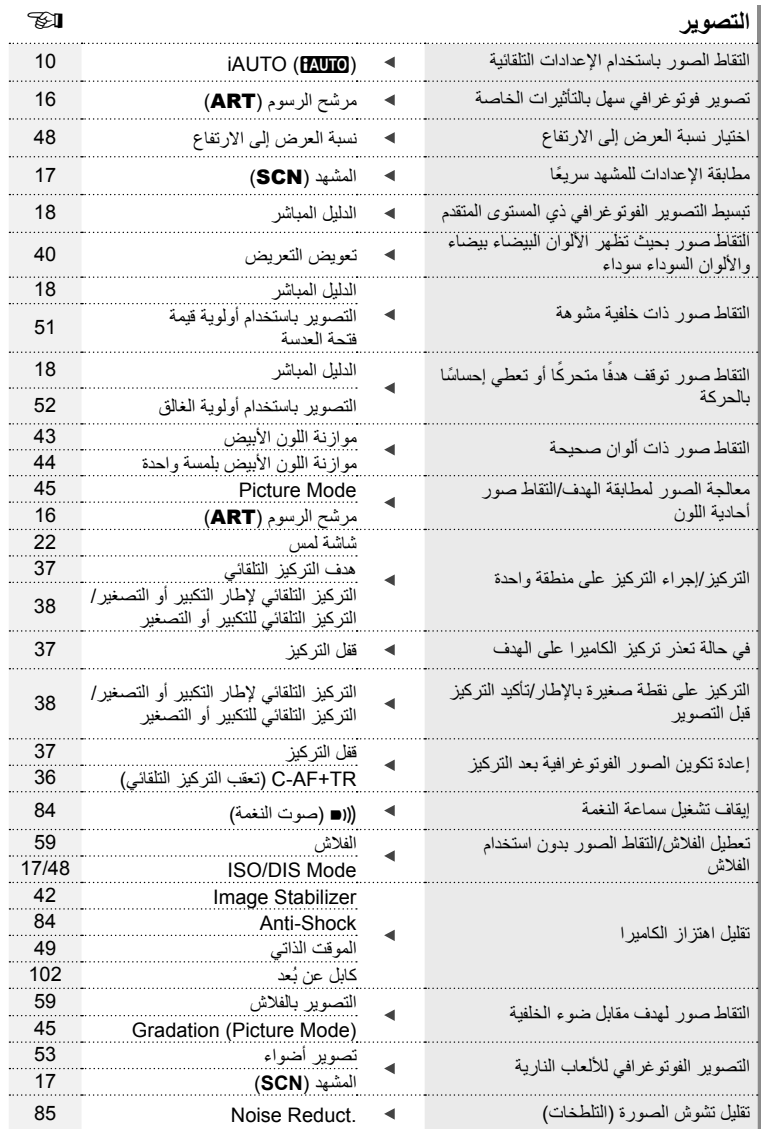

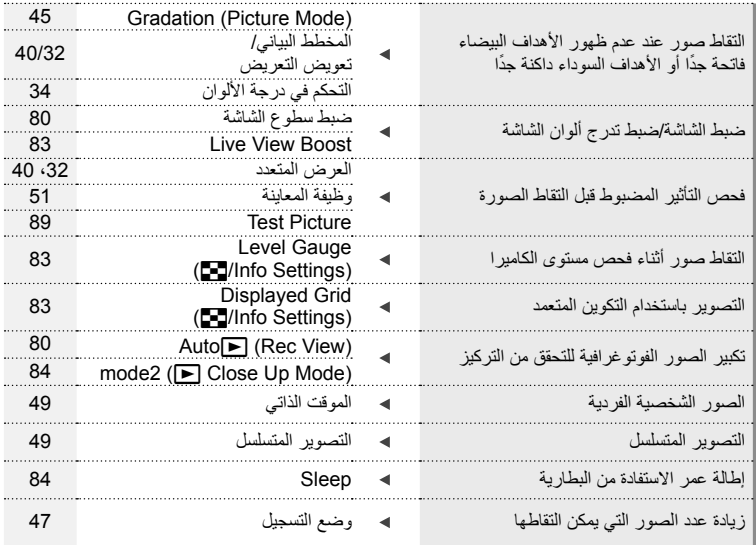

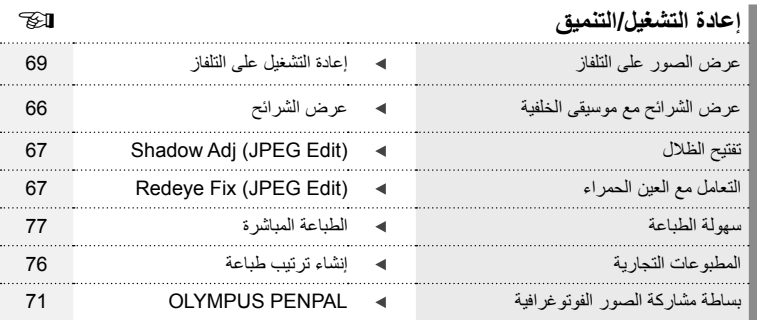

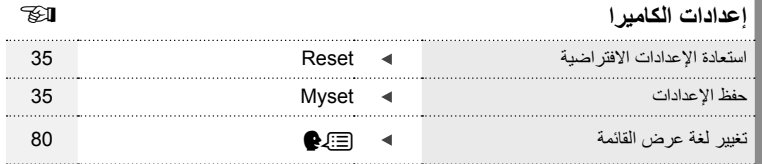

# **جدول المحتويات**

# **الدليل الأساسي 3**

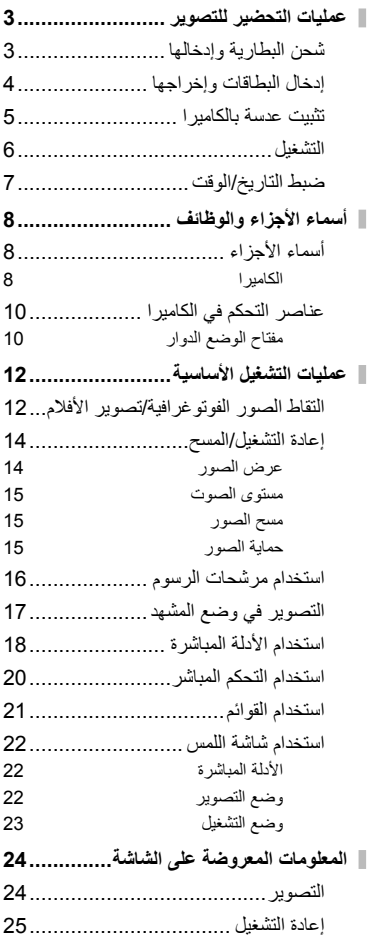

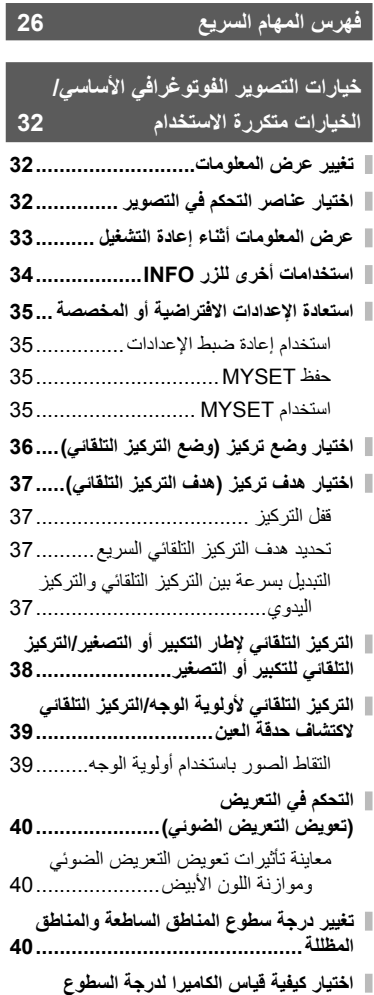

**(القياس)........................................... 41 قفل التعريض الضوئي (قفل التعريض الضوئي التلقائي)............................................ 41**

# جدول المحتويات | **جدول المحتويات**

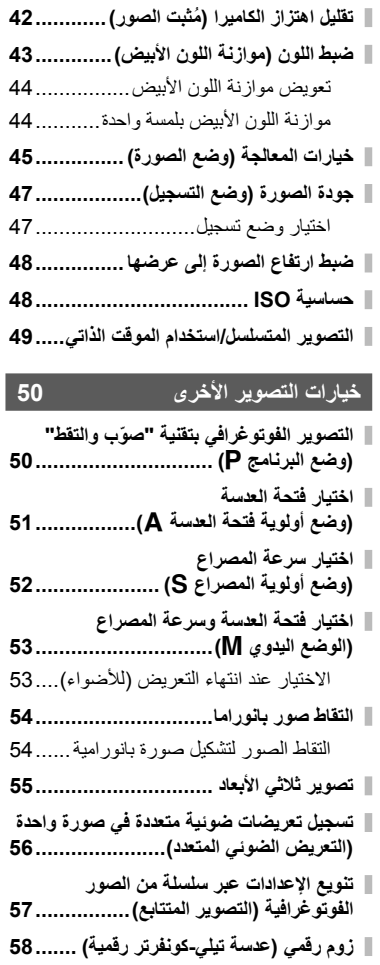

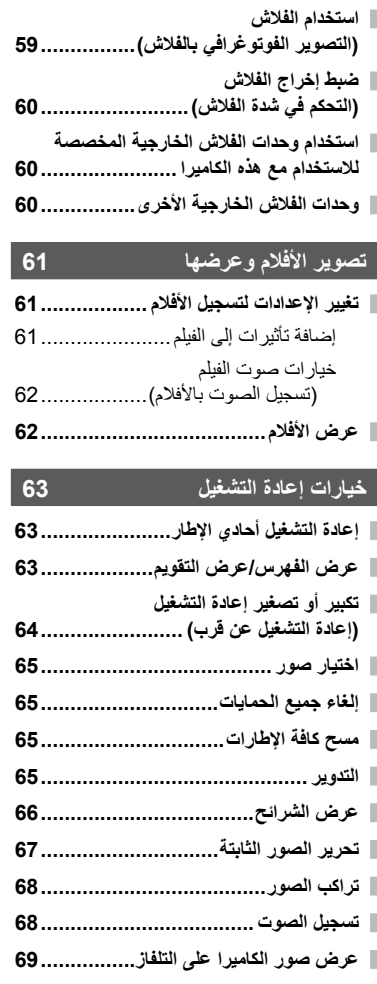

**التصوير بالفلاش 59**

# **جدول المحتويات**

# **إرسال الصور واستلامها 71**

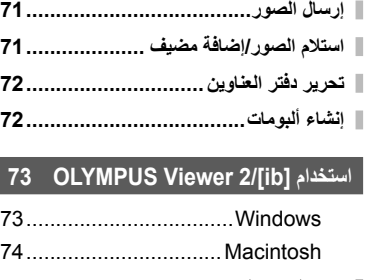

ı

**نسخ الصور إلى جهاز كمبيوتر بدون استخدام 75 .....OLYMPUS Viewer 2/[ib] برنامج**

# **طباعة الصور 76**

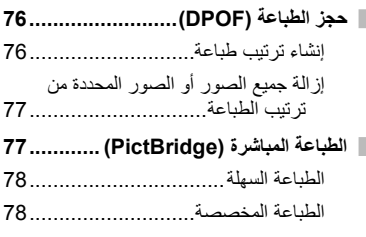

#### **إعداد الكاميرا 80**

I

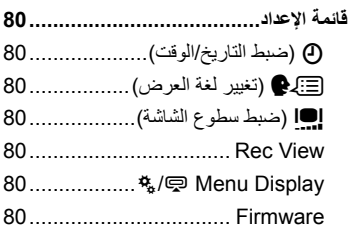

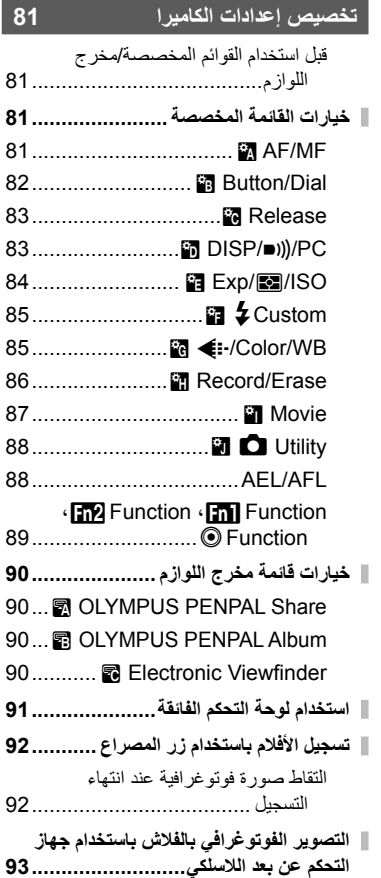

# **المعلومات 94**

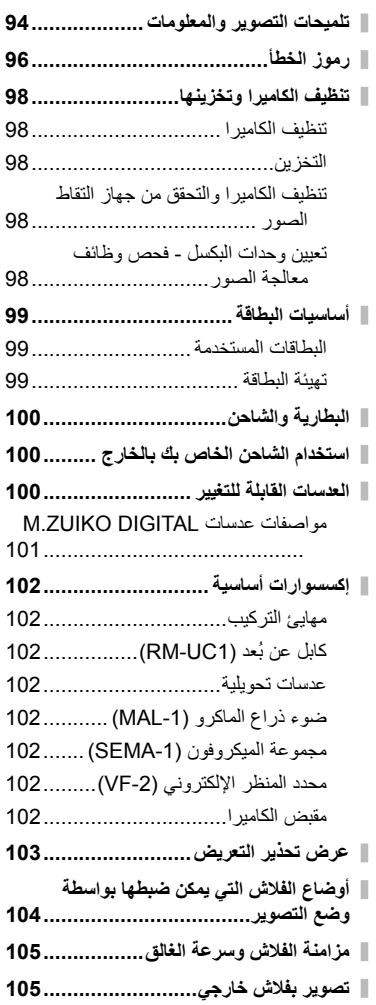

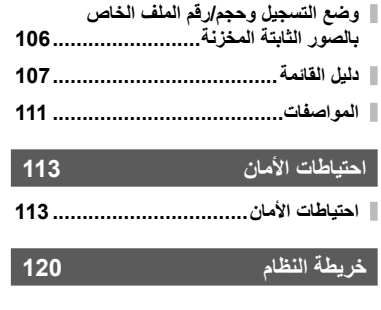

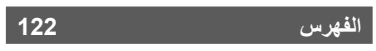

**خيارات التصوير الفوتوغرافي الأساسي/الخيارات متكررة الاستخدام**

يمكن استخدام الزر INFO لاختيار المعلومات ونوع عناصر التحكم التي يتم عرضها أثناء التصوير. **<sup>1</sup>**

#### **تغيير عرض المعلومات**

اضغط على الزر INFO لاختيار المعلومات التي يتم عرضها عند التصوير.

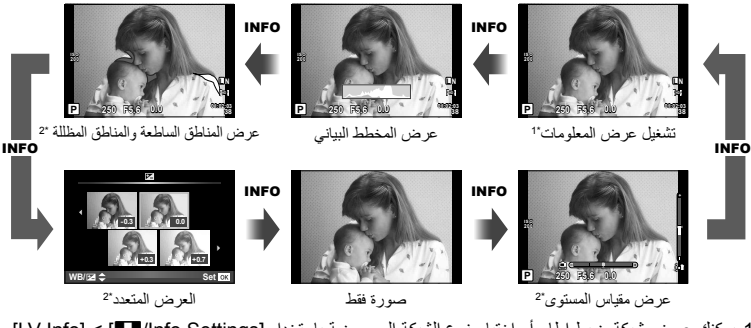

- \*1 يمكنك عرض شبكة ضبط إطار أو اختيار نوع الشبكة المعروضة باستخدام [Settings Info/G] < [Info-LV[. v" تخصيص إعدادات الكاميرا" (ص. 81)
	- \*2 يتم العرض عند اختيار [On [بالنسبة للخيار [Settings Info/G] < [Info-LV[. v" تخصيص إعدادات الكاميرا" (ص. 81)

# **اختيار عناصر التحكم في التصوير**

يمكن عرض خيارات التصوير من خلال الضغط على Q. يمكنك اختيار أنواع العرض المتوفرة باستخدام الخيار [Settings KControl [في القوائم المخصصة (ص. 81).

#### SCN**/**ART

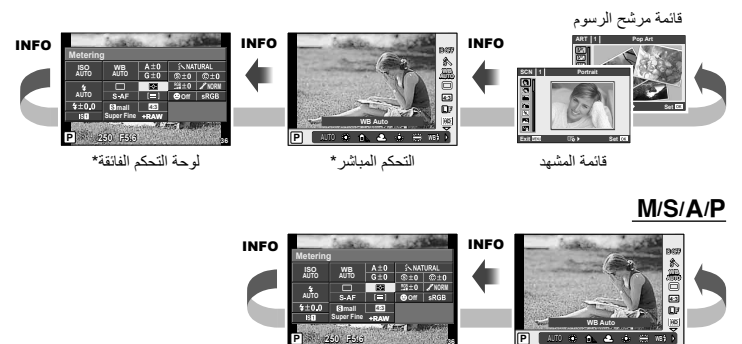

**P 250 F5.6 <sup>36</sup>**

لوحة التحكم الفائقة\* التحكم المباشر يمكن عرضها باستخدام [Control Settings].

#### **عرض المعلومات أثناء إعادة التشغيل**

يمكن استخدام الزر INFO لاختيار المعلومات التي يتم عرضها أثناء إعادة التشغيل.

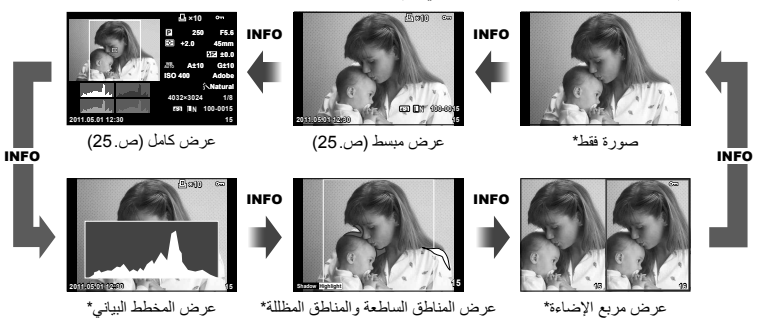

\* يتم العرض عند اختيار [On] بالنسبة للخيار [Info] < [Settings] → Infol [ [I]]. الكخ™ تخصيص إعدادات الكامير ا" (ص. 81)

#### **عرض المخطط البياني**

لعرض مخطط بياني يوضح توزيع السطوع في الصورة. يوفر المحور الأفقي درجة السطوع والمحور الرأسي عدد وحدات البكسل لكل درجة سطوع في الصورة. ويتم عرض المناطق التي تتجاوز الحد الأعلى من التصوير باللون الأحمر، أما المناطق التي تقل عن الحد الأدنى فيتم عرضها باللون الأزرق ويتم عرض المنطقة التي يتم قياسها باستخدام قياس النقطة باللون الأخضر.

#### **عرض المناطق الساطعة والمناطق المظللة**

يتم عرض المناطق التي تتجاوز الحد الأعلى من درجة السطوع الخاصة بالصورة باللون الأحمر، أما المناطق التي تقل عن الحد الأدنى فيتم عرضها باللون الأزرق. [Settings Histogram[: v" تخصيص إعدادات الكاميرا" (ص. 81)

#### **عرض صندوق الضوء**

لمقارنة صورتين جنبًا إلى جنب. اضغط على @ لتحديد الصورة الموجودة على الجانب المقابل من الشاشة. بالإضافة إلى ضبط الإعدادات باستخدام [Settings Info/G [في القوائم المخصصة، سيتعين عليك ً أيضا تحديد [2mode [للوضع Close Up Mode]]. لكل "تخصيص إعدادات الكامير ا" (ص. 81)

- بتم عرض الصورة الرئيسية على اليمين. استخدم ح()> لتحديد صورة واضغط على @ لنقل الصورة إلى اليسار. يمكن تحديد الصورة المراد مقارنتها بالصورة الموجودة جهة اليسار على اليمين. لاختيار صورة رئيسية مختلفة، قم بتمييز الإطار الأيمن واضغط على Q.
	- اضغط على U لتكبير الصورة الحالية. استخدم القرص الفرعي للتكبير أو التصغير. •
- استخدم  $\triangledown \triangledown \bigtriangledown$  لعرض مناطق أخرى من الصورة. يتغير عرض الصورة كل مرة يتم فيها الضغط على الزر .U أو INFO

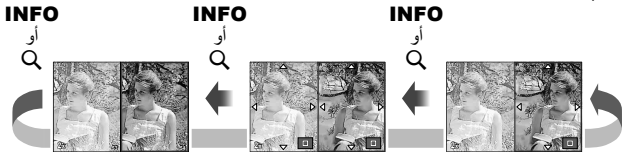

# **استخدامات أخرى للزر** INFO

 **موازنة اللون الأبيض بلمسة واحدة** لعرض مربع حوار موازنة اللون الأبيض بلمسة واحدة، اضغط على الزر INFO في قائمة موازنة اللون الأبيض بلمسة واحدة (ص. 44).

 **درجة حرارة اللون** لعرض مربع حوار درجة حرارة اللون، اضغط على الزر INFO في قائمة موازنة اللون الأبيض المخصصة (ص. 43).

 **تكبير أو تصغير إعادة التشغيل** لتكبير صورة أو تصغيرها، اضغط على الزر U لبدء تشغيل تكبير أو تصغير إعادة التشغيل ثم اضغط على الزر INFO واستخدم GF.

> **التحكم في درجة الألوان** يمكن ضبط تعويض التعريض الضوئي وفتحة العدسة وسرعة المصراع من خلال الضغط على الزر F. يمكن عرض مربع حوار التحكم في درجة الألوان من خلال الضغط على الزر INFO بعد الضغط على الزر F. بعدئذ يمكنك استخدام HI لاختيار مستوى درجة اللون. v" تغيير درجة سطوع المناطق الساطعة والمناطق المظللة" (ص. 40)

 **طول التركيز البؤري** لاختيار الطول البؤري لموزانة الصورة، اضغط الزر INFO في وضع حوار وضع موازنة الصورة IS واستخدم الأزرار  $\Box\nabla\Delta$  أو أقراص **<sup>F</sup> <sup>L</sup>** التحكم. v" تقليل اهتزاز الكاميرا (ُمثبت الصور)" (ص. 42)

#### **مساعدة** يتم عرض المساعدة تلقائيا لمدة ثانيتين بعد اختيار أحد العناصر. لإيقاف عرض المساعدة، اضغط الزر INFO. اضغط الزر INFO مرة أخرى لإعادة عرض تشغل المساعدة.

**1**

#### **L F IS OFF 4:3** j **1 P WB <sup>1</sup> 2 CWB Capture WB**

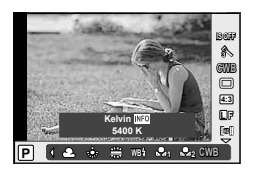

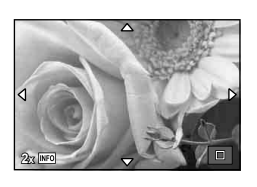

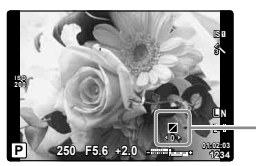

**0 +1**

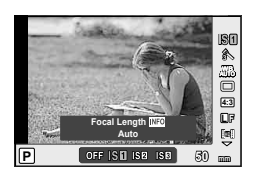

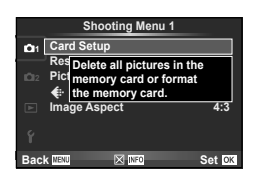

### **استعادة الإعدادات الافتراضية أو المخصصة**

ا. ً يمكن استعادة إعدادات الكاميرا بسهولة إلى أحد الإعدادات الثلاثة المضبوطة مسبق

- **Reset:** لاستعادة الإعدادات الافتراضية.
- **Myset:** لاستعادة الإعدادات المحددة ً مسبقا للوضع P أو A أو S أو M. لا يتغير وضع التصوير. يمكن استعادة ما يصل إلى أربع مجموعات من الإعدادات التي تم تحديدها مسبقًا.
- **Myset Quick:** يتم تفعيل الإعدادات المسجلة أثناء الضغط على الزر **1Fn** أو R. يتم ضبط وضع التصوير على الإعدادات المضبوطة مسبقًا.
	- **استخدام إعادة ضبط الإعدادات**
	- **1** حدد [Myset/Reset [في قائمة التصوير  $\bullet$  (ص. 107).
	- **2** اختر [Reset [واضغط على Q. • ظلل [Reset] واضغط D لاختيار نوع إعادة الضبط لإعادة ضبط
	- كافة الإعدادات ماعدا الوقت والتاريخ، ظلل [Full [واضغط Q. v" دليل القائمة" (ص. 107)
		- **3** اختر [Yes [واضغط على Q.

#### **حفظ MYSET**

- **1** اضبط الإعدادات لحفظها.
- حدد [Reset/Myset] في قائمة التصوير **[O**] ص. 107).
- **3** حدد الوجهة المطلوبة ([1Myset] [4Myset ([واضغط على I.
- يظهر [Set] بجوار الوجهات ([Myset4]—[Myset]) التي تم حفظ الإعدادات لها بالفعل. يؤدي تحديد [Set] مرة أخرى إلى الكتابة فوق الإعداد المسجل.
	- لإلغاء التسجيل، حدد [Reset[. •
	- **4** اختر [Set [واضغط على Q. v" دليل القائمة" (ص. 107)

#### **استخدام MYSET**

- **1** حدد [Myset/Reset [في قائمة التصوير W (ص. 107).
- واضغط <sup>Q</sup>. **<sup>2</sup>** اختر الإعدادات المرغوب فيها ([1Myset]–[4Myset ([
	- **3** اختر [Set [واضغط على Q.

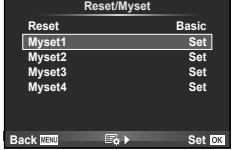

**Reset/Myset**

**Myset4 Set**

**Back** Set <mark>0X</mark>

**Set Set Set Basic**

**Reset Myset1 Myset2 Myset3**

# **اختيار وضع تركيز (وضع التركيز التلقائي)**

تحديد طريقة تركيز (وضع التركيز).

1 اعرض التحكم المباشر (ص.20) وحدد عنصر وضع<br>التركيز التلقائي باستخدام V<sub>.</sub> .

- **S-AF S-AF ISO AUTO**  $\sqrt{P}$ **S-AF C-AF MF**  $^{\rm o}$ **Single AF**
- يتم عرض وضع التركيز البؤري التلقائي AF على الشاشة. **AF-S <sup>2</sup>** اختر أحد الخيارات باستخدام HI واضغط <sup>Q</sup>.

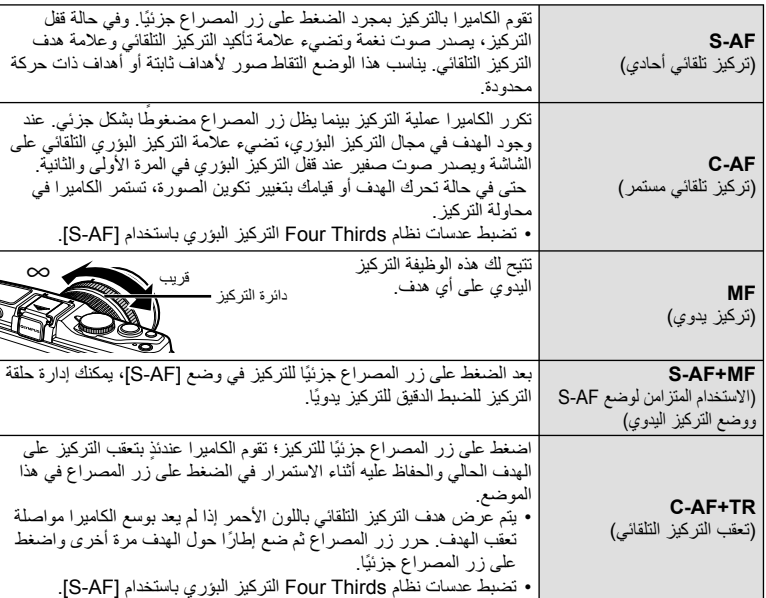

# ! **تلميحات**

- بمكن استخدام الخيارين [RIs Priority S] (ص. 83) و[RIs Priority C] (ص. 83) لاختيار ما إذا كانت هناك إمكانية لتحرير المصراع إذا لم تتمكن الكاميرا من التركيز.
	- يمكن استخدام [MF Assist] (ص 82) لتمكين عرض التكبير /التصغير التلقائي عند إدارة حلقة تركيز العدسة.
		- يتيح لك [Ring Focus) [ص. 82) تغيير اتجاه دوران حلقة التركيز. •

#### # **تنبيهات**

قد يتعذر التركيز على الكاميرا في حالة ضعف إضاءة الهدف أو حجبه بالضباب أو الدخان أو نقصان التباين. •
## **اختيار هدف تركيز (هدف التركيز التلقائي)**

اختر أيًا من 35 هدفًا للتركيز التلقائي سيتم استخدامه للتركيز التلقائي.

- **1** اضغط الزرP) H (لعرض هدف التركيز البؤري التلقائي AF.
- التلقائي. **<sup>2</sup>** استخدم HIGF لاختيار عرض هدف فردي وضبط موضع هدف التركيز البؤري
	- يتم استرجاع وضع "كافة الأهداف" إذا حركت المؤشر خارج الشاشة. •

يمكنك اختيار من بين أنواع الأهداف التالية. اضغط الزر INFO واستخدم GF. • **كافة الأهداف هدف فردي مجموعة أهداف**

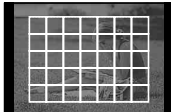

تختار الكاميرا تلقائيا من بين كافة أهداف التركيز البؤري.

#### **قفل التركيز**

إذا كانت الكاميرا غير قادرة على ضبط التركيز على الهدف المختار، اختر وضع الهدف الفردي واستخدم قفل التركيز لضبط التركيز على هدف أخر على نفس المسافة.

لاختيار هدف التركيز البؤري يدويا. تختار الكاميرا تلقائيا من بين

الأهداف في المجموعة المختارة.

- ً جزئيا. **<sup>1</sup>** في الوضع [AF-S[، ضع هدف التركيز التلقائي فوق الهدف واضغط على زر المصراع
	- تأكد من إضاءة علامة تأكيد التركيز التلقائي. •
	- يتم قفل التركيز أثناء الضغط على زر المصراع جزئيًا.
	- اضغط على زر المصراع بقية المسافة لأسفل. **<sup>2</sup>** مع الاستمرار في الضغط على زر المصراع ً جزئيا، أعد تكوين الصور الفوتوغرافية ثم
		- لا تغير المسافة بين الكاميرا والمهدف أثناء الضغط على زر المصراع جزئيًا.

## **تحديد هدف التركيز التلقائي السريع**

يمكنك حفظ هدف التركيز البؤري التلقائي المختار للاسترجاع السريع باستخدام الأزرار **2Fn1/Fn** أو R.

- حدد هدف التركيز التلقائي باستخدام [Set Home **[س.** 82).
- استخدم [Function] أو [Function] أو [Fing Function] أو Function [@] لتعيين هذه الوظيفة للزر [Function Button[: v" تخصيص إعدادات الكاميرا" (ص. 81)

## **التبديل بسرعة بين التركيز التلقائي والتركيز اليدوي**

يمكن استخدام الزر **2Fn1/Fn** أو R للتبديل [MF[.

• استخدم [Function [في]] أو [Function [1]] أو [Function [@] لتعيين هذه الوظيفة للزر . [Function Button[: v" تخصيص إعدادات الكاميرا" (ص. 81)

## **التركيز التلقائي لإطار التكبير أو التصغير/التركيز التلقائي للتكبير أو التصغير**

يمكنك تكبير أحد أجزاء الإطار عند ضبط التركيز. يؤدي اختيار نسبة تكبير/تصغير عالية إلى السماح باستخدام التركيز التلقائي للتركيز على منطقة أصغر من المنطقة التي يغطيها هدف التركيز التلقائي بشكل طبيعي. يمكنك أيضا ضبط موضع هدف التركيز بدقة أكثر.

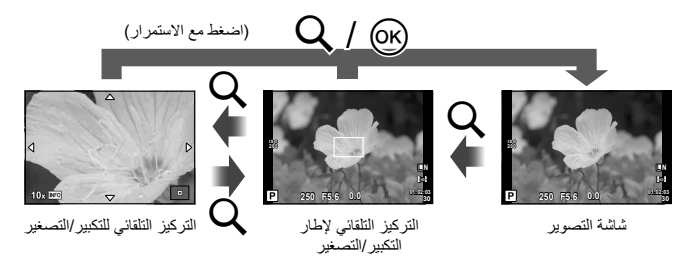

**1** اضغط على الزر U لعرض إطار التكبير/التصغير.

- في حالة قيام الكامير ا بالتركيز باستخدام التركيز التلقائي قبل الضغط على الزر مباشرةً، سيتم عرض إطار التكبير/التصغير في وضع التركيز الحالي.
	- استخدم  $\Box \triangleright \bigtriangledown \Delta$  لتحديد مكان إطار التكبير /التصغير .
	- اضغط الزر INFO واستخدم ∑ V لاختيار نسبة الزوم.

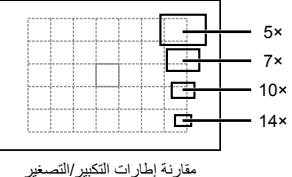

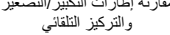

استخدم HIGF لتحديد مكان إطار التكبير/التصغير. **<sup>2</sup>** اضغط على الزر <sup>U</sup> مرة أخرى لتكبير إطار التكبير/التصغير. • اضغط الزر INFO واستخدم ∑ V لاختيار نسبة الزوم. • استخدم  $\triangledown \Delta \rightarrow \blacksquare$  لتحديد مكان إطار التكبير/التصغير

**3** اضغط على زر المصراع ً جزئيا لبدء تشغيل التركيز التلقائي.

### \$**ملاحظات**

يتوفر التركيز التلقائي ويمكن التقاط الصور في حالة عرض إطار التكبير/التصغير وتكبير العرض عبر العدسة. •

- # **تنبيهات**
- يكون التكبير/التصغير مرئيًا على الشاشة فقط ولا يكون له أي تأثير على الصور الفوتوغرافية الناتجة.

**1**

## **التركيز التلقائي لأولوية الوجه/التركيز التلقائي لاكتشاف حدقة العين**

تكتشف الكاميرا الوجوه وتضبط التركيز البؤري وبرنامج الثبات الإلكتروني (ESP (الرقمي.

## **التقاط الصور باستخدام أولوية الوجه**

- ¶ اعرض التحكم المباشر (ص<sub>.</sub> 20) واختر عنصر أولوية<br>الوجه باستخدام ∑ Q.
	- **2** استخدم HI لاختيار أحد الخيارات واضغط Q.

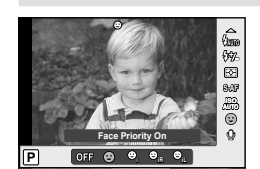

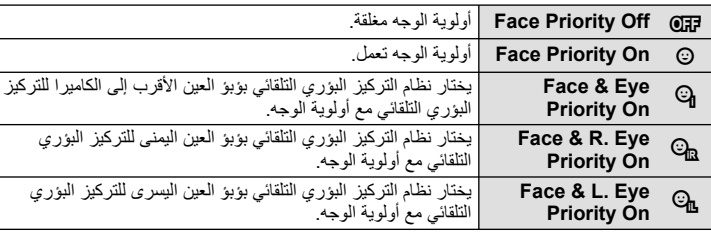

- إذا تم اكتشاف أحد الأوجه، فستتم الإشارة إليه بحد أبيض. **<sup>3</sup>** وجه الكاميرا نحو الهدف.
- 
- **4** اضغط على زر المصراع ً جزئيا للتركيز. عند قيام الكاميرا بالتركيز على الوجه المحاط بحد أبيض، سيتحول الإطار • إلى اللون الأخضر.
- إذا كانت الكاميرا قادرة على اكتشاف عين الهدف، سيتم عرض إطار **<sup>L</sup> <sup>N</sup>** أخضر على العين المختارة. (التركيز التلقائي لاكتشاف حدقة العين).

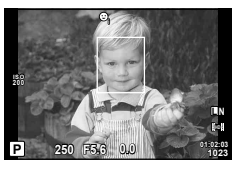

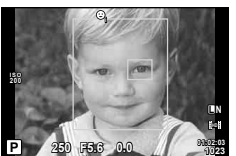

**5** اضغط على زر المصراع لبقية المسافة لأسفل للتصوير.

## # **تنبيهات**

- يتم تطبيق أولوية الوجه فقط على اللقطة الأولى في كل تسلسل يتم التقاطه أثناء التصوير المتسلسل. •
- يمكن ألا تكون الكاميرا قادرة على اكتشاف الوجه بشكل صحيح، وذلك بالاعتماد على الهدف المراد تصويره. •
- في أوضاع القياس بخلاف [ (قياس ESP الرقمي)]، ستقوم الكاميرا بقياس التعريض الضوئي للموضع المحدد.

\$**ملاحظات**

• تتوفر أولوية الوجه أيضًا في [MF]. وتتم الإشارة إلى الأوجه التي اكتشفتها الكاميرا بإطارات بيضاء.

# **التحكم في التعريض (تعويض التعريض الضوئي)**

اضغط الزر F) F (وأدر القرص الرئيسي أو الفرعي لتعديل التعريض. اختر القيم الموجبة ("+") لجعل الصور أكثر ً سطوعا والقيم السالبة ("–") لجعل الصور أغمق. يمكن ضبط التعريض الضوئي بـ ±3 EV.

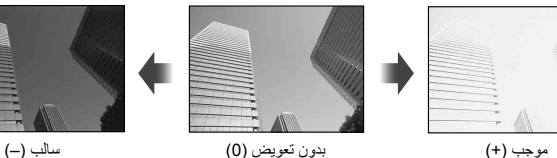

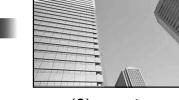

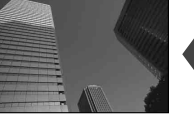

**0.0 +0.3 +0.7**

**Set**

**-0.3**

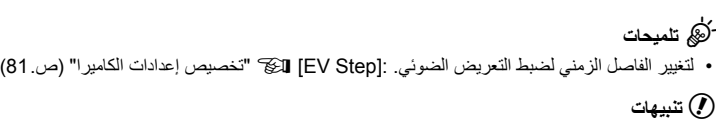

• تعويض التعريض الضوئي غير متوفر في الأوضاع **HAUIO** أو SCN.

**معاينة تأثيرات تعويض التعريض الضوئي وموازنة اللون الأبيض**

يمكن معاينة تأثيرات تعويض التعريض الضوئي وموازنة اللون الأبيض على شاشة مقسمة إلى 4 أقسام.

- **Multi View] <**  $[**F**]/Info \nSettings]$  $\downarrow$  **[On]**  $\rightarrow \sim$  **<b>1** في c القائمة المخصصة (ص. 81).
	- العرض المتعدد. **<sup>2</sup>** اضغط على الزر INFO بشكل متكرر لعرض شاشة

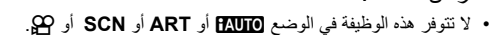

استخدم GF للتبديل بين شاشتي تعويض التعريض الضوئي وموازنة اللون الأبيض. **<sup>3</sup>** استخدم HI لتحديد القيمة المطلوبة واضغط على <sup>Q</sup>. • استخدم ∑ √ للتبديل بين شاشتي تعويض التعريض الضوئي وموازنة اللون الأبيض.

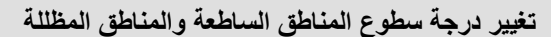

لعرض مربع حوار التحكم في درجة اللون، اضغط على الزر F) F ( واضغط على الزر INFO . استخدم HI لاختيار مستوى درجة اللون. اختر "منخفض" لتعتيم المناطق المظللة أو " ٍعال" لتفتيح المناطق الساطعة.

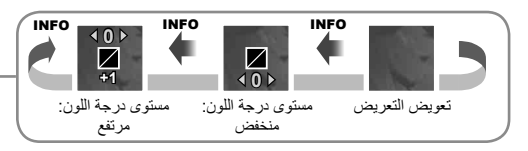

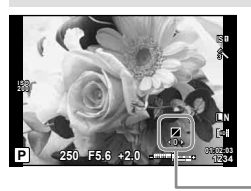

**/WB**

# **اختيار كيفية قياس الكاميرا لدرجة السطوع (القياس)**

اختر كيفية قياس الكاميرا لدرجة سطوع الهدف.

**AF-S** باستخدام GF. **<sup>1</sup>** اعرض التحكم المباشر (ص. 20) وحدد عنصر القياس

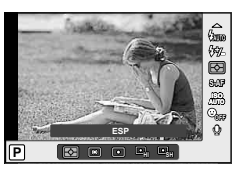

**2** حدد ً خيارا باستخدام HI واضغط على Q.

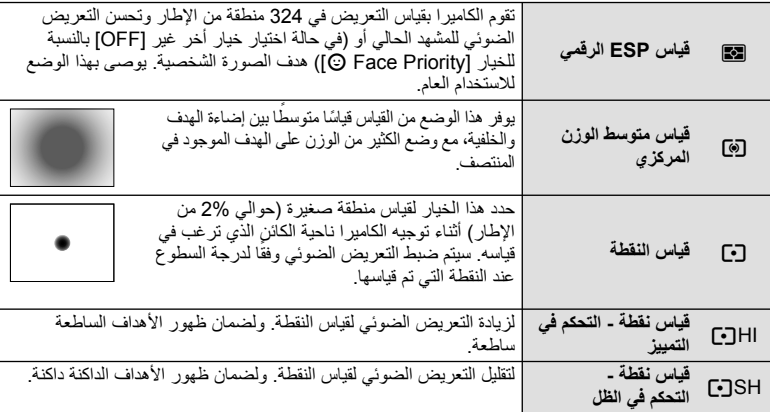

- **3** اضغط على زر الغالق ً جزئيا.
- ستبدأ الكاميرا القياس بشكل طبيعي عند الضغط على زر المصراع جزئيًا وقفل التعريض أثناء الاستمرار في الضغط على زر المصراع في هذا الموضع.

# **قفل التعريض الضوئي (قفل التعريض الضوئي التلقائي)**

لقفل التعريض بدون قفل التركيز، اضغط على الزر **1Fn** أو R. يمكن استخدام قفل التعريض عند الرغبة في ضبط التركيز والتعريض كل على حدة أثناء إعادة تكوين الصور الفوتوغرافية أو في حالة الرغبة في التقاط سلسلة من الصور الفوتوغرافية بنفس درجة التعريض.

• قم بتخصيص AFL/AEL للزر **Fn1** أو © باستخدام [Fin] Function .[R Function] أو

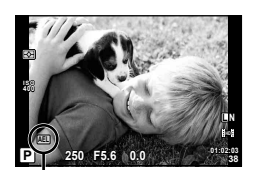

قفل التعريض الضوئي

يتم قفل التعريض وعرض الرمز (<u>AEL</u>) عند الضغط على الزر مرة واحدة. اضغط على زر المصراع لالتقاط صورة. اضغط على الزر مرة أخرى لإلغاء قفل التعريض الضوئي التلقائي. •

## ! **تلميحات**

• لقفل التعريض أثناء الضغط على الزر . [AEL/AFL Memo]: لتنشيط قفل التعريض الضوئي التلقائي مع ضبط وضع القياس. [Metering AEL[: v" تخصيص إعدادات الكاميرا" (ص. 81)

# **تقليل اهتزاز الكاميرا (ُمثبت الصور)**

يمكنك تقليل درجة اهتزاز الكاميرا والتي من الممكن أن تحدث عند التصوير في ظروف الإضاءة المنخفضة أو التصوير بدرجة تكبير عالية.

الصور باستخدام GF. **<sup>1</sup>** اعرض التحكم المباشر (ص. 20) وحدد عنصر ُمثبت

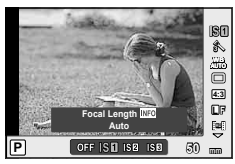

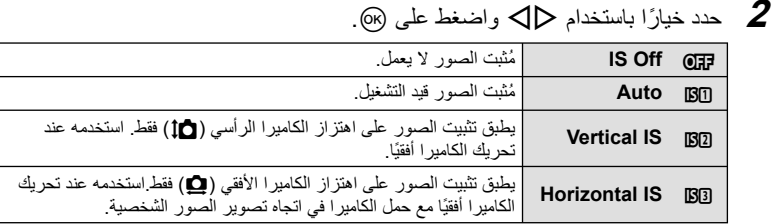

## **اختيار طول بؤري (باستثناء العدسات بنظام Thirds Four Micro/Thirds Four(**

استخدم معلومات الطول البؤري لتقليل اهتزاز الكاميرا عند التصوير باستخدام عدسات بنظام غير .Four Thirds أو Micro Four Thirds

- (ص. 20) واضغط على الزر INFO. **<sup>1</sup>** حدد العنصر [Stabilizer Image [في التحكم المباشر
	- اختر طول تركيز بؤري بين 8ملم <sup>و</sup>1,000ملم. **<sup>2</sup>** استخدم HI لاختيار طول بؤري واضغط <sup>Q</sup>.
		- اختر طول تركيز بؤري بين 8ملم و1,000ملم.
	- اختر القيمة التي تتطابق بشكل كبير مع القيمة المطبوعة على العدسة. •

## # **تنبيهات**

لا يمكن لمثبّت الصور تصحيح الاهتزاز المفرط للكاميرا أو اهتزاز الكاميرا الذي يحدث عند ضبط سرعة المصراع • على أقل سرعة. في هذه الحالات، يوصى باستخدام القائم الثلاثي.

**L F 4:3** j **WB AUTO**

ߌ

**50 mm Auto HD**

OFF ISE ISB ISB

**P**

- عند استخدام قائم ثلاثي، اضبط [Image Stabilizer].
- عند استخدام عدسة مع وظيفة ُمثبت الصور، أوقف وظيفة ُمثبت الصور لأي من العدسة أو الكاميرا.
	- يمكن أن تسمع صوت تشغيل أو اهتزاز عند تنشيط وظيفة مثبّت الصور.
		- لم يتم تنشيط مثبّت الصور عند سرعات غالق أكثر من 2 ثانية. •

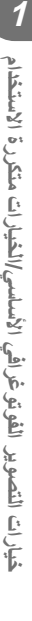

# **ضبط اللون (موازنة اللون الأبيض)**

تضمن موازنة اللون الأبيض (WB (ظهور الأجسام البيضاء الموجودة في الصور المسجلة بالكاميرا باللون الأبيض. يعد [AUTO] مناسبًا في معظم المواقف، ولكن يمكن تحديد القيمّ الأخرى وفقًا لمصدر الضوء عند فشل [AUTO [في إنتاج القيم المطلوبة أو رغبتك في إضفاء متعمد للألوان في الصور.

**1** اعرض التحكم المباشر (ص.20) وحدد عنصر موازنة<br>اللون الأبيض باستخدام √ J .

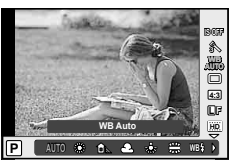

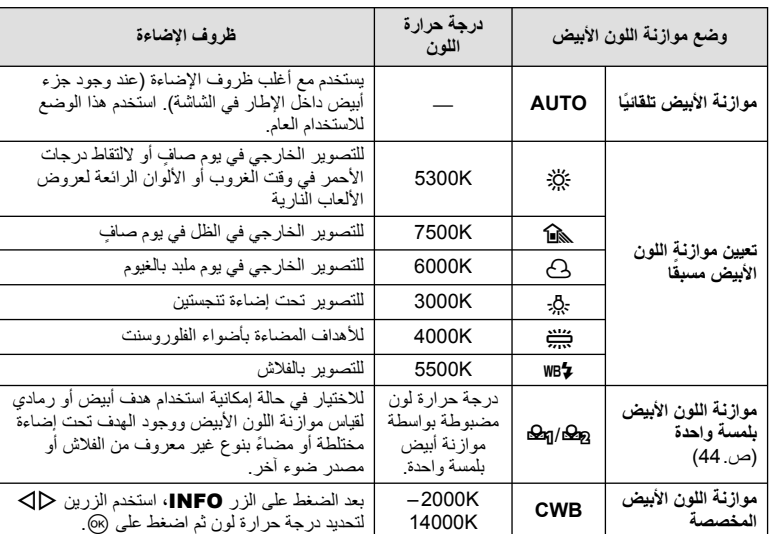

**2** حدد ً خيارا باستخدام HI واضغط على Q.

#### **درجة حرارة موازنة اللون الأبيض**

عندما تزداد درجات الحرارة الخاصة بها، تبدأ الأهداف ً أولا في السطوع باللون الأحمر ثم السطوع باللون الأزرق كلما ارتفعت درجة الحرارة أكثر. وتعبر درجة حرارة اللون عن لون الضوء بهذه الطريقة باستخدام درجات حرارة مطلقة بالدرجات K) كلفن).

> تحمل مصادر ضوء الفلوروسنت المشار إليها بنقاط بيضاء •في الشكل المر افق ألو انًا تختلف بشكل طفيف عن الألوان الموجودة بمقياس درجة حرارة الألوان؛ وقد تم تحويل القيم الموضحة بالشكل إلى درجات حرارة ألوان لأغراض توضيحية.

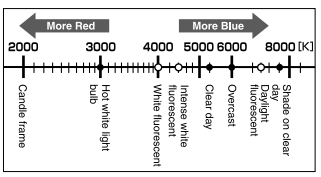

## **تعويض موازنة اللون الأبيض**

تتيح لك هذه الوظيفة إجراء تغييرات دقيقة على موازنة اللون الأبيض التلقائية وإعدادات موازنة اللون الأبيض المعينة مسبقاً

**1** حدد [WB [في c القائمة المخصصة (ص. 81) علامة تبويب X. **2** حدد الخيار المراد تعديله واضغط على I. **3** حدد شريط تمرير باستخدام HI واستخدم GF لاختيار المقدار. **ضبط موازنة الأبيض في الاتجاه A) كهرماني مزرق)** تنتج القيم العالية درجات ألوان "دافئة" (حمراء)، أما القيم المنخفضة فتنتج درجات ألوان "أكثر برودة" (زرقاء). **ضبط موازنة اللون الأبيض في الاتجاه G) أحمر مخضر)** تنتج القيم العالية درجات ألوان أكثر خضرة، بينما تنتج القيم المنخفضة درجات ألوان أرجوانية بشكل أكبر. **+2 -5 Auto Set**

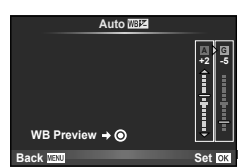

**4** اضغط على Q لحفظ الإعدادات والخروج.

## ! **تلميحات**

- لعرض صورة فوتوغرافية اختبارية تم التقاطها في قيمة موازنة اللون الأبيض المحددة، اضغط على الزر ۞.
- ضبط كافة إعدادات وضع موازنة اللون الأبيض دفعة واحدة. [< All[: v" تخصيص إعدادات الكاميرا" (ص. 81)

## **موازنة اللون الأبيض بلمسة واحدة**

قس موازنة اللون الأبيض بوضع إطار حول قطعة من الورق أو جسم أبيض آخر تحت الإضاءة التي سيتم استخدامها في الصورة الفوتوغرافية النهائية. يُعد ذلك مفيدًا عند تصوير هدف تحت إضاءة طبيعية، بالإضافة إلى وجوده تحت مصادر ضوء متعددة ذات درجات حرارة ألوان مختلفة.

**1** اختر [P [أو [Q) [موازنة البياض بضغطة واحدة 1 أو 2) واضغط الزر INFO.

- ضع ً إطارا حول الجسم بحيث يملأ الشاشة ولا تسقط عليه ظلال. **<sup>2</sup>** التقط صورة فوتوغرافية لقطعة من الورق عديمة اللون (بيضاء أو رمادية).
	- ضع إطارًا حول الجسم بحيث يملأ الشاشة ولا تسقط عليه ظلال
		- تظهر شاشة موازنة اللون الأبيض بلمسة واحدة.
			-
		- جو الحتر [Yes] واضغط على (®).<br>• يتم حفظ القي*م*ة الجديدة كخيار موازنة لون أبيض مسبق التعيين.
- يتم تخزين القيمة الجديدة إلى أن يتم قياس موازنة اللون الأبيض بلمسة واحدة مرة أخرى. ولا يؤدي إيقاف الطاقة إلى مسح البيانات.

## ! **تلميحات**

• إذا كان الهدف ساطعًا للغاية أو معتمًا للغاية أو مرئيًا بلون خفيف، فسيتم عرض الرسالة "WB NG Retry" ولن يتم تسجيل أي قيمة. قم بتصحيح المشكلة وكرر العملية من الخطوة .1

**1**

# **خيارات المعالجة (وضع الصورة)**

حدد أحد أوضاع الصورة وقم بإجراء عمليات ضبط فردية على التباين ودرجة الوضوح والمعلومات الأخرى. يتم تخزين التغييرات التي يتم إدخالها على كل وضع صورة بشكل منفصل.

- **1** حدد [Mode Picture [من قائمة التصوير W (ص. 107).
- $\zeta$ **4:3**
	- **2** حدد ً خيارا باستخدام GF واضغط على Q.

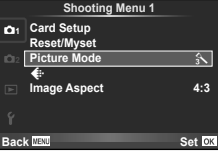

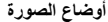

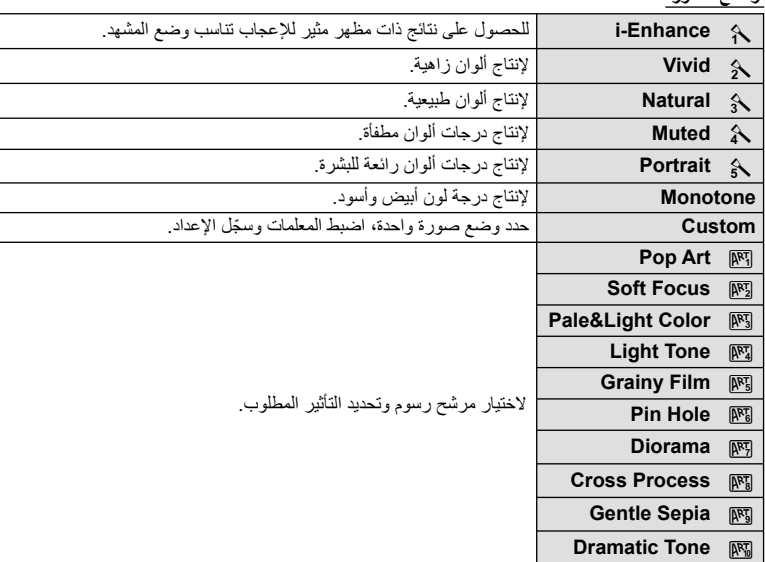

# **3** اضغط على I لعرض إعدادات الخيار المحدد.

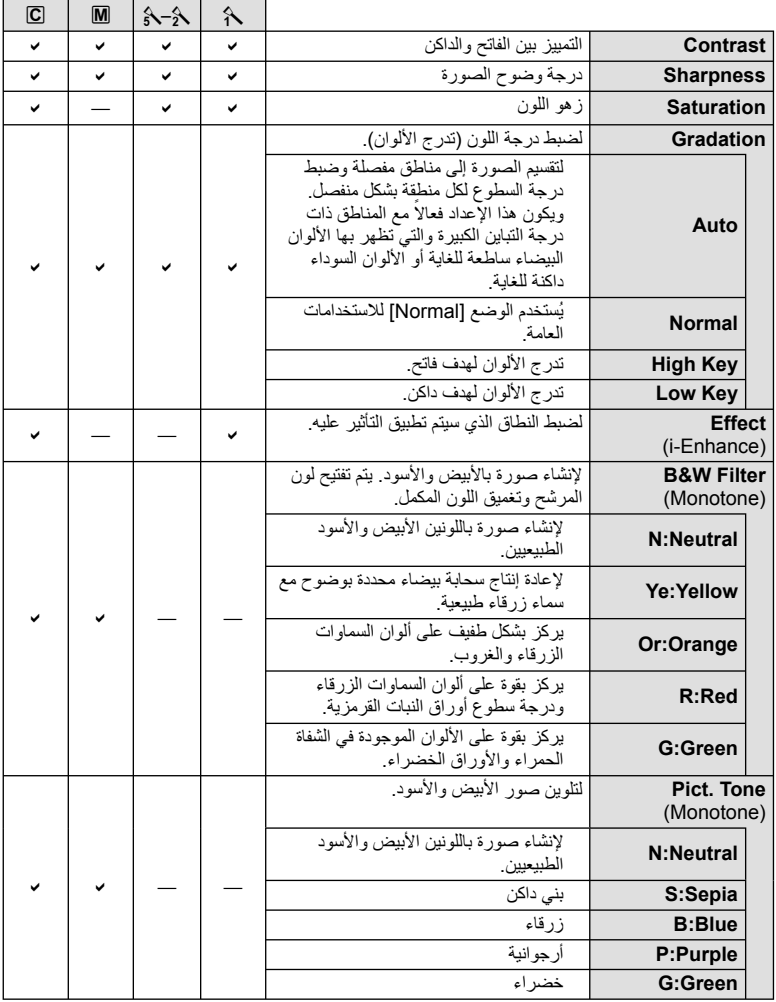

# **تنبيهات**

• لا يؤثر إدخال تغييرات على التباين على الإعدادات بخلاف [Normal[.

# **جودة الصورة (وضع التسجيل)**

حدد جودة صورة للصور الفوتوغرافية والأفلام وفقًا للاستخدام المحدد لها، على سبيل المثال، التنميق على الكمبيوتر أو العرض على الويب.

**اختيار وضع تسجيل** وضع تسجيل الأفلام أو الصور الفوتوغرافية. **<sup>1</sup>** اعرض التحكم المباشر (ص. 20) واستخدم GF لاختيار

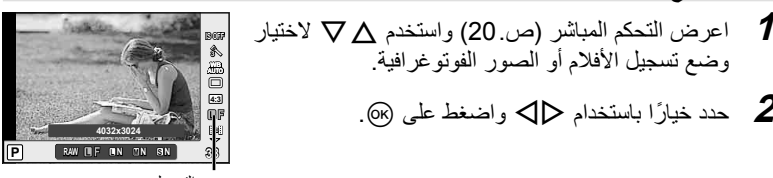

وضع التسجيل

#### **أوضاع التسجيل (الصور الثابتة)**

اختر من بين وضعي RAW وJPEG) YF وYN وXN وWN(. اختر خيار JPEG+RAW لتسجيل صورة بتنسيق RAW وJPEG مع كل لقطة. تضم أوضاع JPEG أحجام الصورة (Y وX وW (ومعدل الضغط (SF و F وN وB(. يمكن تحديد الخيارات المتوفرة باستخدام الخيار [Set K [بالقوائم المخصصة. v" تخصيص إعدادات الكاميرا" (ص. 81)

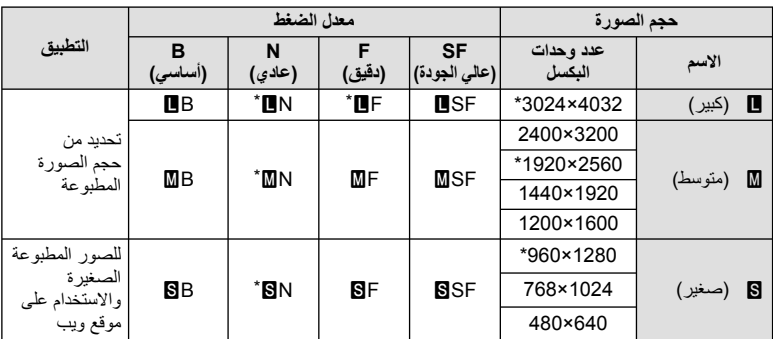

افتراضي. \*

• يمكن تحديد حجم الصور [W] و[B] باستخدام الخيار [Pixel Count] بالقوائم المخصصة. v" تخصيص إعدادات الكاميرا" (ص. 81)

#### **بيانات صورة RAW**

يقوم هذا التنسيق (امتداد "ORF. ("بتخزين بيانات الصور التي لم تتم معالجتها لمعالجتها فيما بعد. لا يمكن عرض بيانات صورة RAW باستخدام كاميرات أو برامج أخرى، ولا يمكن تحديد صور RAW للطباعة. يمكن إنشاء نسخ JPEG للصور بتنسيق RAW باستخدام هذه الكاميرا. v" تحرير الصور الثابتة" (ص. 67)

**أوضاع التسجيل (أفلام)**

| التطبيق                             | صنغة الملف                 | معدل الاطار                    | عدد وحدات البكسل | وضع التسجيل                     |
|-------------------------------------|----------------------------|--------------------------------|------------------|---------------------------------|
| للعرض على أجهزة<br>.AVCHD           | <sup>1</sup> AVCHD         | $2*59.94i$                     | 1080×1920        | <b>Full HD Fine</b>             |
|                                     |                            | $2*59.94i$                     | 1080×1920        | <b>Full HD</b><br><b>Normal</b> |
|                                     |                            | $2*59.94p$                     | 720×1280         | <b>HD Fine</b>                  |
|                                     |                            | $2*59.94p$                     | 720×1280         | <b>HD Normal</b>                |
| للعرض أو التحرير<br>  على الكمبيوتر | <sup>4</sup> * Motion JPEG | حوالي 30 إطار في<br>الثانية *3 | 720×1280         | HD                              |
|                                     |                            |                                | 480×640          | <b>SD</b>                       |

حسب نوع البطاقة المستخدمة، قد ينتهي التسجيل قبل الوصول إلى الحد الأقصى لطول الفيلم. •

\*1 يمكن أن تبلغ الملفات الفردية حتى 4 جيجابايت من حيث الحجم أو 29 دقيقة من حيث المدة.

\*2 يصدر حساس الصورة معدل 30 إطار في الثانية تقريبا.

\*3 قد ينخفض معدل الإطار عند استخدام مرشح فني.

\*4 قد يصل حجم الملف حتى 2 جيجابايت.

## **ضبط ارتفاع الصورة إلى عرضها**

يمكنك تغيير نسبة العرض إلى الارتفاع (نسبة الأفقي إلى العمودي) عند التقاط صور باستخدام منظر مباشر. حسب إعداداتك، يمكنك ضبط نسبة الأبعاد على [4:3] (قياسي) أو [16:9] أو [3:2] أو [6:6] أو [3:4].

GF. **<sup>1</sup>** اعرض التحكم المباشر (ص. 20) وحدد عنصر نسبة العرض إلى الارتفاع باستخدام

**2** استخدم HI لاختيار نسبة أبعاد واضغط Q.

## # **تنبيهات**

- يتم قص صور JPEG حتى نسبة العرض إلى الارتفاع المحددة؛ لكن لا يتم قص صور RAW بل يتم حفظها مع معلومات حول نسبة العرض إلى الارتفاع المحددة ً بدلا من ذلك.
	- عند إعادة تشغيل صور RAW، يتم عرض نسبة العرض إلى الارتفاع المحددة من خلال أحد الإطارات. •

## ! **تلميحات**

للحصول على معلومات حول قص الصور الفوتوغرافية الموجودة أو تغيير نسبة العرض إلى الارتفاع الخاصة بها، •راجع "تحرير الصور الثابتة" (ص. 67).

## **حساسية ISO**

تؤدي زيادة حساسية ISO إلى زيادة التشويش (المظهر الحبيبي) ولكنها تتيح التقاط الصور الفوتوغرافية في حالة ضعف الإضاءة. والإعداد الموصى به في معظم المواقف هو [AUTO [الذي يبدأ تشغيله عند 200 ISO — القيمة التي توازن التشويش والنطاق الديناميكي — ثم يضبط حساسية ISO وفقًا لظروف التصوير

- **1** اعرض التحكم المباشر (ص. 20) وحدد عنصر حساسية ISO باستخدام GF.
	- **2** حدد ً خيارا باستخدام HI واضغط على Q.

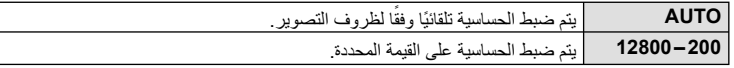

## ! **تلميحات**

يمكن تحديد القيمة الافتراضية والحد الأعلى لحساسية ISO التلقائية باستخدام [Set Auto-ISO[. • يمكن تحديد الخيارات المتوفرة لحساسية ISO باستخدام [Step ISO[. يمكن تمكين الحساسية التلقائية في الوضع M باستخدام [Auto-ISO[. v" تخصيص إعدادات الكاميرا" (ص. 81)

## **التصوير المتسلسل/استخدام الموقت الذاتي**

ستلتقط الكاميرا الصور بمعدل 3 إطارات في الثانية (إطارات/الثانية) ً تقريبا أثناء الضغط على زر المصراع للأسفل بالكامل حتى نهايته. ً وبدلا من ذلك، يمكن استخدام الموقت الذاتي للصور الشخصية الفردية أو الجماعية أو لتقليل اهتزاز الكاميرا عند تركيب الكاميرا على القائم الثلاثي أو تثبيتها في مكانها.

**1** اضغط على الزر jY) G (لعرض القائمة المباشرة.

**2** حدد ً خيارا باستخدام HI واضغط على Q.

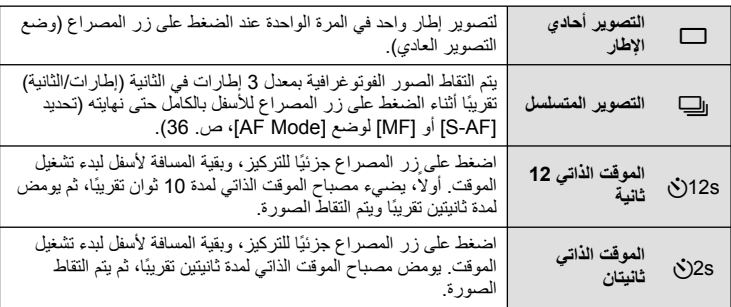

## \$**ملاحظات**

- لإلغاء الموقت الذاتـي النشط، اضغط علـى الزر (في إل
- أثناء التصوير المتسلسل، يتم قفل التركيز والتعريض وموازنة اللون الأبيض عند الإطار الأول (أثناء [AF-S [و[MF([. •

#### # **تنبيهات**

- أثناء التصوير المتسلسل، في حالة وميض مصباح البطارية نظرًا لانخفاض طاقتها، تتوقف الكاميرا عن التصوير وتبدأ في حفظ الصور التي تم التقاطها على البطاقة. يمكن ألا تقوم الكاميرا بتخزين كافة الصور وذلك بالاعتماد على كمية الطاقة المتبقية بالبطارية.
	- ثبّت الكاميرا بإحكام على القائم الثلاثي للتصوير بالموقت الذاتي. •
- إذا كنت تقف أمام الكاميرا للضغط على زر المصر اع جزئيًا عند استخدام الموقت الذاتي، فقد تخرج الصورة عن حيز التركيز.

**خيارات التصوير الأخرى**

**التصوير الفوتوغرافي بتقنية " ّصوب والتقط" (وضع البرنامج** P**(**

في الوضع P، تقوم الكاميرا بضبط سرعة المصراع وفتحة العدسة ً تلقائيا في استجابة لدرجة سطوع الهدف.

**1** اضبط مفتاح الوضع الدوار على P.

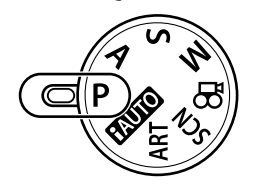

**2** التقط الصور.

- يتم عرض سرعة المصراع وقيمة فتحة العدسة التي تم تحديدها بواسطة الكاميرا على الشاشة.
	- أدر القرص الرئيسي (أو الفرعي) لتغيير البرنامج
	- اضغط الزر ⊠ (∆) وأدر أحد القرصين لتعديل تعويض التعريض الضوئي.

علامة تأكيد التركيز التلقائي

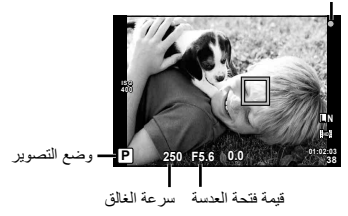

**تغيير البرنامج (**!**)** في الأوضاع P و ART، يمكنك إدارة أحد القرصين لاختيار إعدادات مختلفة لفتحة العدسة وسرعة الغالق بدون تغيير التعريض. ويعرف هذا بـ "تغيير البرنامج". يظهر"**s** "بجوار وضع التصوير أثناء تغيير البرنامج. لإلغاء تغيير البرنامج، أدر القرص في الاتجاه المعاكس حتى يختفي الرمز "**s**".

> # **تنبيهات** • لن يتوفر تغيير البرنامج عند استخدام فلاش.

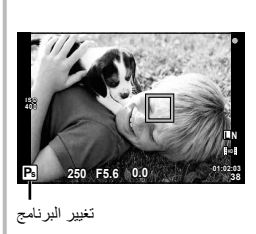

# **تنبيهات**

تومض شاشتا سرعة المصراع وفتحة العدسة إذا تعذر على الكاميرا تحقيق التعريض الضوئي الأمثل. راجع "عرض • تحذير التعريض" (ص. 103).

> ! **تلميحات** • تغيير أدوار القرصين الرئيسي والفرعي. [Dial Function]: قفل القرصين لتفادي تغيير الإعدادات بالخطأ. [Lock@]: v" تخصيص إعدادات الكاميرا" (ص. 81)

**2**

# **اختيار فتحة العدسة (وضع أولوية فتحة العدسة** A**(**

في الوضع A، يمكنك اختيار فتحة العدسة وترك الكاميرا تقوم ً تلقائيا بضبط سرعة المصراع للحصول على التعريض الضوئي الأمثل.

- **1** أدر مفتاح الوضع الدوار على A.
- الغالق. **<sup>2</sup>** أدر القرص الرئيسي (أو الفرعي) لاختيار سرعة • اضغط الزر ⊠ (∆) وأدر أحد القرصين لتعديل تعويض التعريض الضوئي.

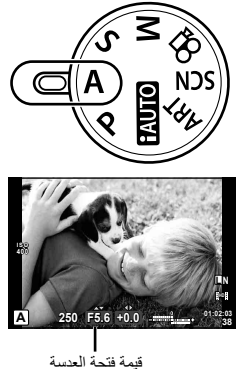

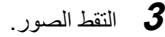

تقلل فتحات العدسة الكبيرة (ذات أعداد f المنخفضة) من عمق المجال (المنطقة الموجودة أمام نقطة التركيز أو • خلفها والتي يبدو أنها قيد التركيز)، مما يخفف من تفاصيل الخلفية. وتزيد فتحات العدسة الصغيرة (ذات أعداد f العالية) من عمق المجال.

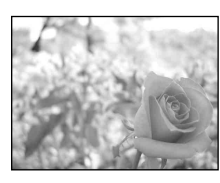

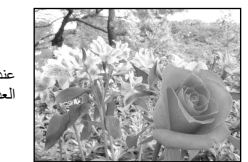

عند زيادة قيمة فتحة العدسة (عدد f(

## **وظيفة المعاينة**

عند تقليل قيمة فتحة العدسة (عدد f(

يمكن استخدام زري **1Fn2**/**Fn** وR لمعاينة عمق المجال. إذا تم تعيين [Preview [إلى أي من هذه الأزرار باستخدام الخيار في] R Function] أو] V Function] أو] U Function] القوائم المخصصة، يمكنك الضغط باستمرار على الزر لتثبيت فتحة العدسة على القيمة المختارة ومعاينة عمق المجال (المسافة خلف وأمام نقطة التركيز البؤري التي تظهر داخل مجال التركيز) على الشاشة. :[Button Function] v" تخصيص إعدادات الكاميرا" (ص. 81)

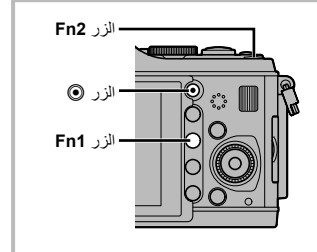

# ! **تلميحات**

• تغيير أدوار القرصين الرئيسي والفرعي. [Dial Function]: v" تخصيص إعدادات الكاميرا" (ص. 81)

# **اختيار سرعة المصراع (وضع أولوية المصراع** S**(**

في الوضع S، يمكنك اختيار سرعة المصراع وترك الكاميرا تقوم ً تلقائيا بضبط فتحة العدسة للحصول على التعريض الضوئي الأمثل.

**1** أدر مفتاح الوضع الدوار على S.

الغالق. **<sup>2</sup>** أدر القرص الرئيسي (أو الفرعي) لاختيار سرعة • اضغط الزر ⊠ (∆) وأدر أحد القرصين لتعديل تعويض التعريض الضوئي.

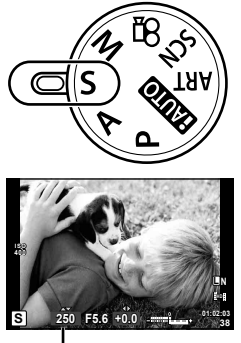

سرعة الغالق

- 
- لذ<mark>تقط الصور .</mark><br>• يمكن أن تؤدي سرعة المصراع العالية إلى تجميد مشاهد الحركة السريعة دون ظهور أي بهتان بها. تؤدي سرعة المصراع المنخفضة إلى بهتان مشاهد الحركة السريعة. وسيضفي هذا البهتان تأثير الحركة الديناميكية.

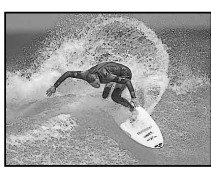

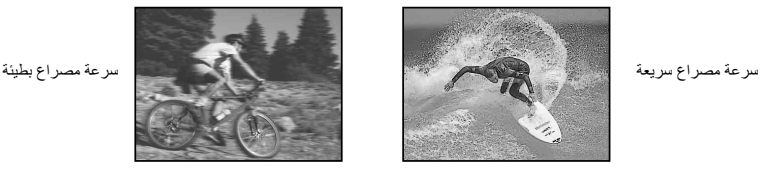

! **تلميحات**

تغيير أدوار القرصين الرئيسي والفرعي. [Dial Function]: v" تخصيص إعدادات الكاميرا" (ص. 81) •

# **اختيار فتحة العدسة وسرعة المصراع (الوضع اليدوي** M**(**

في الوضع M، يمكنك اختيار ٍكل من فتحة العدسة وسرعة المصراع. عند سرعة BULB، يظل المصراع ً مفتوحا أثناء الضغط على زر المصراع.

**1** أدر مفتاح الوضع الدوار على M.

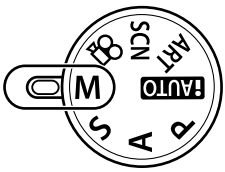

ه أدر الأقراص لاختيار سرعة الغالق وفتحة العدسة<sub>.</sub><br>• أدر القرص الرئيسي لاختيار سرعة الغالق والقرص الفرعي لاختيار فتحة العدسة<sub>.</sub> • لاستخدام لوحة الأسهم لضبط سرعة المصراع وفتحة العدسة، ابدأ بالضغط على الزر ∑[ (∆) ثم استخدم HI لتحديد الفتحة وGF لاختيار سرعة المصراع. يمكن ضبط سرعة المصراع على 1/4000 – 60 ث. أو [BULB[. •

**3** التقط الصور.

# **تنبيهات**

تعويض التعريض الضوئي لا يتوفر في الوضع M. •

## **الاختيار عند انتهاء التعريض (للأضواء)**

يمكنك التقاط صورة باستخدام وقت التعرض للضوء والذي يظل فيه المصراع مفتوحًا للمدة التي تضغط فيها لأسفل على زر المصراع. حدد وقت انتهاء التعريض لملاءمة الهدف. للمشاهد الليلية والألعاب النارية. في الوضع M، اضبط سرعة المصراع على [BULB[.

• يتم عرض [BULB] على الشاشة.

## ! **تلميحات**

• تغيير أدوار القرصين الرئيسي والفرعي. [Dial Function]: لإنهاء تصوير الأضواء تلقائيًا بعد مدة محددة من الوقت. [Bulb Timer]: لتثبيت التركيز أثناء التصوير باستخدام التركيز اليدوي. [Focusing Bulb[: v" تخصيص إعدادات الكاميرا" (ص. 81)

#### # **تنبيهات**

**تشويش في الصور**

- للحيلولة دون حدوث البهتان أثناء التصوير الفوتوغرافي للأضواء، قم بتثبيت الكاميرا على القائم الثلاثي واستخدام كابل عن بُعد (ص. 102).
	- لا نتوفر الوظائف التالية أثناء تصوير الأضواء: تصوير متسلسل/تصوير بموقت ذاتي/تصوير AE متتابع/مثبّت الصورة/التصوير المتتابع بالفلاش

أثناء التصوير على سرعات مصراع بطيئة، يمكن أن يظهر تشويش على الشاشة. تحدث هذه الظاهرة عند تولد تيار في هذه الأقسام من جهاز التقاط الصورة والتي لا تتعرض للضوء بشكل طبيعي، مما ينتج عنه ارتفاع في درجة حرارة جهاز التقاط الصور أو دائرة محرك جهاز التقاط الصور. يمكن أن يحدث ذلك أيضاً عند التصوير باستخدام إعداد ISO ٍعال في بيئة ذات درجة حرارة عالية. لتقليل هذا التشويش، تنشط الكاميرا وظيفة تقليل التشويش. [.Reduct Noise[: v" تخصيص إعدادات الكاميرا" (ص. 81)

# **التقاط صور بانوراما**

إذا قمت بتثبيت برنامج الكمبيوتر المرفق، فسيمكنك استخدامه لضم الصور سويًا لتشكيل صورة بانور امية. (73 .ص" (OLYMPUS Viewer 2/[ib] استخدام "v

## **التقاط الصور لتشكيل صورة بانورامية**

**1** أدر مفتاح الوضع الدوار على SCN.

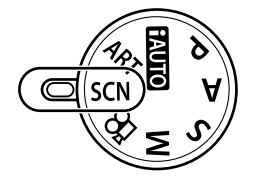

- **2** حدد [Panorama [واضغط على Q.
- **3** استخدم HIGF لاختيار اتجاه التدوير الفوتوغرافي.
	- **4** التقط صورة باستخدام الأدلة لوضع إطار حول اللقطة.
	- يتم تثبيت التركيز والتعريض الضوئي والإعدادات الأخرى على قيم اللقطة الأولى.

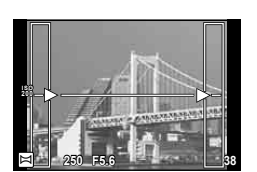

**5** التقط الصور المتبقية،مع وضع إطار حول كل لقطة بحيث تتداخل الأدلةمع الصورة السابقة.

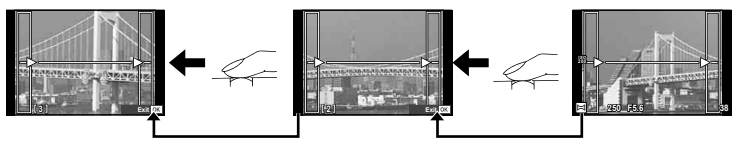

- يمكن أن تتضمن الصورة البانورامية ما يصل إلى 10 صور <sub>.</sub> ويتم عرض مؤشر تحذيري (順) بعد اللقطة العاشرة.
	- **6** بعد التقاط اللقطة الأخيرة، اضغط على Q لإنهاء السلسلة.

## # **تنبيهات**

أثناء التصوير البانورامي، لن يتم عرض الصورة السابقة الملتقطة لمحاذاة الموقع. باستخدام الإطارات أو العلامات • الأخرى الخاصة بعرض الصور كدليل، اضبط التكوين بحيث تتداخل حواف الصور المتداخلة داخل الإطارات.

## \$**ملاحظات**

الضغط على Q قبل تصوير الإطار الأول يعود إلى قائمة اختيار وضع المشهد. الضغط على Q وسط التصوير ينهي •تسلسل تصوير البانوراما، ويسمح لك بالاستمرار في اللقطة التالية.

# **تصوير ثلاثي الأبعاد**

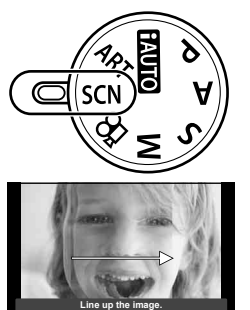

يلتقط صور ثلاثية الأبعاد. يمكن عرض النتائج على الأجهزة التي تدعم العرض ثلاثي الأبعاد. لا يمكن استخدام شاشة الكاميرا لعرض الصور ثلاثية الأبعاد.

- **1** أدر قرص الأوضاع إلى SCN.
- **2** اختر [Photo D3 [واضغط على Q.
- الغالق في هذا الوضع. **<sup>3</sup>** اضغط زر الغالق لالتقاط الصورة الأولى وحافظ على زر يتم قفل التركيز البؤري والتعريض الضوئي عند قيم الصورة الأولى. • **Cancel**
	- الأولى فوق الهدف. ستلتقط الكاميرا الصورة الثانية تلقائيا. **<sup>4</sup>** حرك الكاميرا أفقيا دون استدارة حتى يتم تراكب الصورة
		- لا تعدل التركيز البؤري أو الزوم. •
- إذا لم تلتقط الكاميرا الصورة الثانية تلقائيا أو حررت زر الغالق قبل التقاط الصورة الثانية، اضغط زر الغالق ضغطة كاملة مرة أخرى.
	- **5** يتم تجميع الصورتين تلقائيا.
- في حالة عرض الكاميرا الرسالة [.created not was photo D3[، التقط الصورة مرة أخرى. يتم حفظ اللقطتين في ملفات منفصلة.

## # **تنبيهات**

- سيؤدي تعديل الزوم بعد التقاط أول صورة إلى إلغاء الصورة الأولى. •
- تضبط الكاميرا التركيز البؤري على الهدف الموجود في نقطة التركيز البؤري المركزية فقط.
	- حجم الصورة ثابت على 1920 × .1080 •
	- لا يمكن استخدام العدسات ثلاثية الأبعاد أو عدسات التركيز البؤري اليدوي.
		- حسب العدسة وإعدادات الكاميرا، قد لا يكون التأثير D3 غير ظاهر.
			- لن تنتقل الكامير ا لوضع السكون أثناء التصوير ثلاثـي الأبعاد
				- لا يتوفر التصوير بصيغة RAW.
					- تغطية الإطار ليست .100% •

## \$**ملاحظات**

لإعادة التقاط الصورة بعد التقاط الصورة الأولى، اضغط D. اضغط Q لحفظ اللقطة الأولى والخروج دون تسجيل •صورة ثلاثية الأبعاد.

# **تسجيل تعريضات ضوئية متعددة في صورة واحدة (التعريض الضوئي المتعدد)**

ِّسجل تعريضات ضوئية متعددة في صورة واحدة، باستخدام الخيار المحدد ً حاليا لجودة الصورة.

**1** حدد [Exposure Multiple [بقائمة التصوير X) ص. 107).

## **2** اضبط الإعدادات.

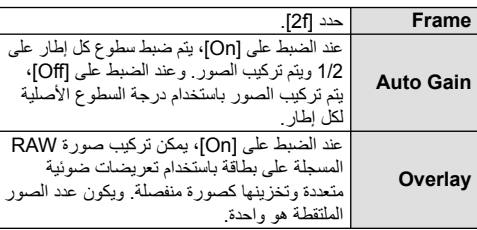

• يتم عرض هي الشاشة عندما يكون التعريض المتعدد ساريًا.

- ح التقط الصور .<br>• يتم عرض باللون الأخضر عند بدء التصوير .
	- اضغط على D لحذف اللقطة الأخيرة. •
- يتم تركيب اللقطة السابقة على العرض من خلال العدسة كدليل لتأطير **<sup>250</sup> F5.6** اللقطة التالية.

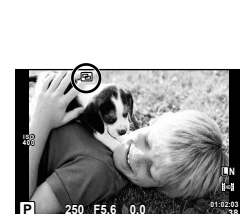

**Multiple Exposure**

**Overlay Off**

**Back ISON Set** 

**Off Off**

**Frame Auto Gain**

# ! **تلميحات**

- لمراكبة 3 إطارات أو أكثر : حدد RAW لـ [-:)] واستخدم الخيار [Overlay] لإجراء تكرار للتعريضات المتعددة.
	- لمزيد من المعلومات حول تراكب صور RAW: [3] "تراكب الصور" (ص. 68)

## # **تنبيهات**

- لن تنتقل الكامير ا لوضع السكون أثناء تشغيل التعريض الضوئي المتعدد
- لا يمكن تضمين الصور الفوتوغر افية التي تم التقاطها باستخدام كامير ات أخر ى في التعريض المتعدد .
- عند ضبط [Overlay [على [On[، يتم تحميض الصور المعروضة عند تحديد صورة RAW باستخدام الإعدادات المستخدمة في وقت التصوير.
	- لضبط وظائف التصوير، قم بإلغاء التصوير بالتعريض المتعدد ً أولا. لا يمكن ضبط بعض الوظائف. •
- يتم إلغاء التعريض الضوئي المتعدد ً تلقائيا من الصورة الأولى في الظروف الآتية. إيقاف تشغيل الكاميرا/الضغط على الزر q /الضغط على الزر **MENU** /ضبط وضع التصوير على وضع غير P وA وS وM نفاد طاقة البطارية/توصيل أي كابل بالكاميرا/التبديل بين وضعية الشاشة ووضعية محدد المنظر الإلكتروني
- عند تحديد صورة RAW باستخدام [Overlay]، يتم عرض صورة JPEG للصورة المسجلة في JPEG+RAW.
- عند التصوير بتعريضات متعددة باستخدام التصوير المتتابع، يتم منح الأولوية للتصوير بالتعريض المتعدد. أثناء حفظ الصورة المتراكبة، يتم إعادة ضبط التصوير المتتابع إلى الإعداد الافتراضي للمصنع.

**تنويع الإعدادات عبر سلسلة من الصور الفوتوغرافية (التصوير المتتابع)**

يشير "التعريض المتدرج" إلى عملية تغيير الإعدادات تلقائيا خلال سلسلة من اللقطات أو سلسلة من الصور "لمقاربة" القيمة الحالية. يتوفر التصوير المتتابع في الأوضاع P و A و S و M.

- **2 <sup>1</sup>** حدد [Bracketing [بقائمة التصوير <sup>X</sup>) ص. 107).
	- يتم عرض <sup>0</sup>على الشاشة. **<sup>2</sup>** اختر نوع تصوير متتابع.

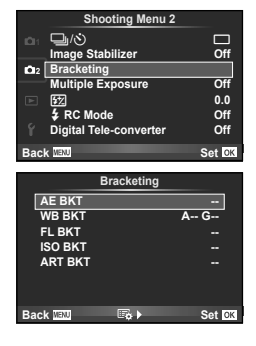

#### **BKT AE) تعريض متدرج للتعريض الضوئي التلقائي)**

تقوم الكاميرا بتنويع التعريض الضوئي بمعدل EV 0.3 أو EV 0.7 أو EV 1.0 على ثلاث لقطات. في وضع التصوير أحادي الإطار، يتم التقاط صورة فوتوغرافية واحدة كل مرة يتم الضغط فيها على زر المصراع ًكليا، أما في وضع التصوير المتسلسل، تستمر الكاميرا في التقاط لقطات بالترتيب التالي أثناء الضغط على زر المصراع ًكليا: بدون تعديل وسلبية وإيجابية. عدد اللقطات: 2 أو 3 أو 5 أو 7

- يتحول المؤشر ◘ ◘ إلى اللون الأخضر أثناء التصوير المتتابع
- تقوم الكاميرا بتعديل التعريض الضوئي عن طريق تنويع فتحة العدسة وسرعة المصراع (الوضع P) أو سرعة المصراع (الوضعين A وM) أو فتحة العدسة (الوضع S(.
	- تقوم الكامير ا بتصنيف القيمة المحددة حاليًا لتعويض التعريض الضوئي.
	- يتغير حجم زيادة التصوير المتتابع مع القيمة المحددة للإعداد .[Step EV [ v" تخصيص إعدادات الكاميرا" (ص. 81)

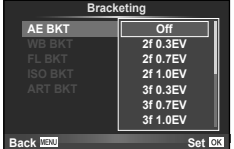

#### **BKT WB) تعريض متدرج لتوازن اللون الأبيض)**

يتم إنشاء ثلاث صور ذات موازنات أبيض مختلفة (مضبوطة في اتجاهات لون محددة) تلقائيًا من لقطة واحدة، بدءًا بالقيمة المحددة ً حاليا لموازنة اللون الأبيض.

- يمكن تنويع موازنة اللون الأبيض بمعدل 2 أو 4 أو 6 خطوات في كل من المحورين B – A) كهرماني – مزرق) وM – G) أحمر – مخضر).
- تقوم الكامير ا بتصنيف القيمة المحددة حاليًا لتعويض موازنة اللون الأبيض.
- لن يتم التقاط أي صور أثناء التصوير المنتابع بموازنة اللون الأبيض إذا لم تكن هناك مساحة ذاكرة كافية على البطاقة للعدد المحدد من الإطارات.

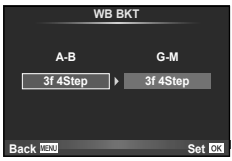

## **BKT FL) تعريض متدرج للفلاش)**

تقوم الكاميرا بتنويع مستوى الفلاش عبر ثلاث لقطات (دون تعديل على اللقطة الأولى وسلبية على الثانية وإيجابية على الثالثة). في التصوير أحادي الإطار، يتم التقاط لقطة واحدة كل مرة يتم الضغط فيها على زر المصراع؛ في التصوير المتسلسل، يتم التقاط جميع اللقطات أثناء الضغط على زر المصراع.

- يتحول المؤشر ◘ ◘ إلى اللون الأخضر أثناء التصوير المتتابع
- يتغير حجم زيادة التصوير المتتابع مع القيمة المحددة للإعداد [EV Step]. <mark>Ferell in the BKT .</mark><br>• يتغير حجم زيادة التصوير المتتابع مع القيمة المحددة للإعداد [EV Step]. v" تخصيص إعدادات الكاميرا" (ص. 81)

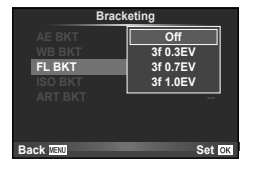

### **BKT ISO) تعريض متدرج لحساسية ISO(**

تقوم الكاميرا بتنويع الحساسية بمعدل EV 0.3 أو EV 0.7 أو EV 1.0 على ثلاث لقطات (دون تعديل على اللقطة الأولى وسلبية على الثانية وإيجابية على الثالثة)، متابعة إعداد الحساسية الحالي (أو في حالة تحديد الحساسية التلقائية، إعداد الحساسية الأمثل) أثناء الحفاظ على تثبيت سرعة المصراع وفتحة العدسة. في التصوير أحادي الإطار، يتم التقاط لقطة واحدة كل مرة يتم الضغط فيها على زر المصراع؛ في التصوير المتسلسل، يتم التقاط جميع اللقطات أثناء الضغط على زر المصراع.

- لا يتغير حجم زيادة التصوير المتتابع مع القيمة المحددة للإعداد [Step ISO[. v" تخصيص إعدادات الكاميرا" (ص. 81)
- يتم إجراء التصوير المتتابع بغض النظر عن الحد الأعلى المضبوط باستخدام [Set Auto-ISO[. g" تخصيص إعدادات الكاميرا" (ص. 81)

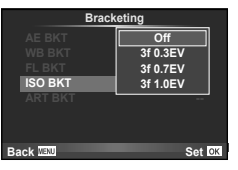

#### **(ART متدرج تعريض (ART BKT**

كل مرة يتم فيها تحرير الغالق، تسجل الكاميرا عدة صور، كل منها بإعدادات مرشح فني مختلفة. يمكنك تشغيل أو إيقاف التعريض المتدرج لمرشح فني بشكل منفصل لكل وضع تصوير.

- قد يستغرق التسجيل بعض الوقت. •
- لا يمكن الجمع بين BKT ART و BKT WB أو BKT ISO. •

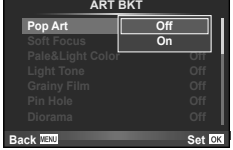

# **زوم رقمي (عدسة تيلي-كونفرتر رقمية)**

تستخدم عدسة التيلي كونفرتر الرقمية للتكبير بقدر أكبر من قيمة التكبير الحالية. تحفظ الكاميرا التشذيب المركزي. يتم زيادة الزوم بمقدار ×2 تقريبا.

**1** حدد [On [بالنسبة للخيار [converter-Tele Digital [في قائمة التصوير X) ص 107).

سيتم تسجيل الهدف بمجرد ظهوره في الشاشة. **<sup>2</sup>** سيتم تكبير الصورة على الشاشة بمقدار الضعف. • سيتم تسجيل الهدف بمجر د ظهور ه في الشاشة.

# **تنبيهات**

- لا يتوفر الزوم الرقمي مع التعريض الضوئي المتعدد أو عندما يتم تحديد [3D أو [J] أو [T أو [T] أو [T] في الوضع **SCN** .
	- عندما يتم عرض صورة RAW، يتم الإشارة إلى المساحة المرئية في الشاشة بواسطة إطار. •

**2**

**التصوير بالفلاش**

**3**

يمكن ضبط الفلاش الداخلي يدويًا على النحو المطلوب. ويمكن استخدام الفلاش الداخلي للتصوير الفوتوغرافي بالفلاش في العديد من ظروف التصوير.

**استخدام الفلاش (التصوير الفوتوغرافي بالفلاش)**

**1** اضغط مفتاح الفلاش لرفع الفلاش.

**2** اضغط على الزر # (I (لعرض الخيارات.

**3** استخدم HI لاختيار وضع فلاش واضغط على Q. • نتباين الخيارات المتاحة وترتيبها الذي تُعرض به وفقًا لوضع التصوير . [اچخ "أوضاع التصوير التي يمكن ضبطها بواسطة وضع التصوير" (ص. 104)

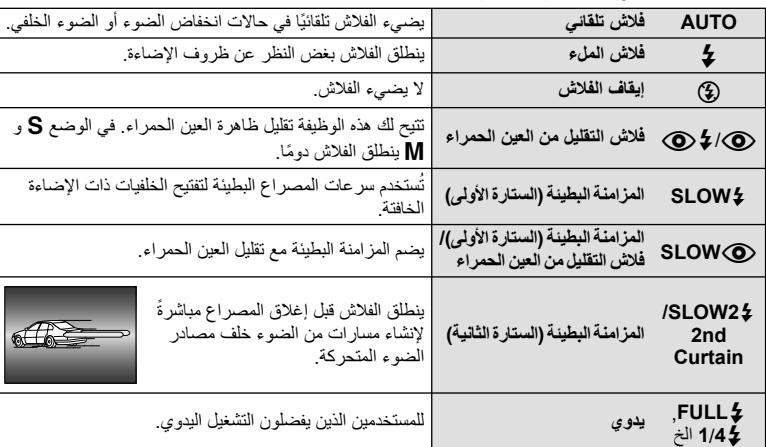

**4** اضغط على زر المصراع ًكليا.

# **تنبيهات**

- في [۞/ ♦ ۞ (فلاش التقليل من العين الحمراء)]، بعد الفلاشات المسبقة، يستغرق الأمر ثانية واحدة قبل تحرير المصراع. تجنب تحريك الكاميرا حتى يكتمل التصوير.
	- قد لا يعمل [۞/ ♦ ۞ (فلاش التقليل من العين الحمراء)] بكفاءة في ظل بعض ظروف التصوير .
	- عند انطلاق الفلاش، يتم ضبط سرعة المصراع على 1/180 ث. أو أقل. وعند تصوير هدف أمام خلفية ساطعة باستخدام فلاش الملء، قد تظهر الخلفية مضاءة بشكل زائد.

# **ضبط إخراج الفلاش (التحكم في شدة الفلاش)**

يمكن ضبط إخراج الفلاش إذا تبين ظهور الهدف مضاءً بشكل زائد أو معرضًا لإضاءة منخفضة حتى على الرغم من ملائمة التعريض في بقية الإطار ً تماما.

- ¶ اعرض التحكم المباشر (ص.20) وحدد عنصر التحكم في<br>شدة الفلاش باستخدام ∧ <del>V</del> .
	- **2** اختر قيمة التعويض باستخدام HI واضغط Q.

## ! **تلميحات**

• للحصول على معلومات حول التصوير المتتابع بالفلاش: FL BKT" [G] (تعريض متدرج للفلاش)" (ص. 58)

**ISOAUTO OFF**

人物田

 $^{\rm o}$ **S-AF**

**0 0.0**

 $\sqrt{P}$ 

## # **تنبيهات**

**التصوير بالفلاش**

لتصوير بالفلاش

**3**

- لا يعمل ذلك عند ضبط وضع التحكم في الفلاش الموجود على الفلاش الإلكتروني على MANUAL.
	- إذا تم ضبط شدة الفلاش على الفلاش الإلكتروني، فسيتم جمعه مع إعداد شدة فلاش الكاميرا. •
- في حالة ضبط [11]+[12]] على [On]، ستتم إضافة قيمة شدة الفلاش إلى قيمة تعويض التعريض الضوئي. v" تخصيص إعدادات الكاميرا" (ص. 81)

# **استخدام وحدات الفلاش الخارجية المخصصة للاستخدام مع هذه الكاميرا**

تدعم وحدات الفلاش الخارجية الاختيارية المخصصة للاستخدام مع هذه الكاميرا مجموعة متنوعة كبيرة من خيارات التصوير الفوتوغرافي بالفلاش، بما في ذلك التحكم التلقائي في الفلاش وفلاش FP Super والتحكم اللاسلكي في الفلاش (ص. 93).

# **وحدات الفلاش الخارجية الأخرى**

قم بمراعاة الاحتياطات التالية عند تركيب وحدة فلاش خارجية غير مخصصة للاستخدام مع هذه الكاميرا على قاعدة فلاش الكاميرا:

- يؤدي استخدام وحدات الفلاش القديمة التي تستخدم تيار ات يزيد جهدها عن 24 فولت تقريبًا لمنطقة الاتصال X بقاعدة فلاش الكاميرا إلى تلف الكاميرا.
	- قد يؤدي توصيل وحدات فلاش بمناطق اتصال الإشارة التي لا تتوافق مع مواصفات Olympus إلى تلف الكاميرا. •
- تستخدم فقط مع وجود الكاميرا في وضع التصوير M بسرعات مصراع تقل عن 1/180 ثانية وإعدادات ISO أخرى غير [AUTO[.
	- لا يمكن إجراء التحكم في الفلاش إلا عن طريق ضبط الفلاش يدويًا على حساسية ISO وقيم فتحة العدسة المحددة باستخدام الكاميرا. ويمكن ضبط سطوع الفلاش عن طريق ضبط إما حساسية ISO أو فتحة العدسة.
- استخدم فلاشًا بزاوية إضاءة مناسبة للعدسة. وعادةً ما يتم التعبير عن زاوية الإضاءة باستخدام أطوال التركيز البؤري المكافئة للتنسيق 35 ملم.

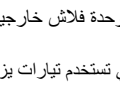

## **4 تصوير الأفلام وعرضها**

استخدم الزر R لتسجيل الأفلام فائقة الوضوح (HD (بالصوت. في وضع الأفلام، يمكنك إنشاء الأفلام التي تستفيد من التأثيرات المتوفرة في الوضعين A وM.

**تغيير الإعدادات لتسجيل الأفلام**

**إضافة تأثيرات إلى الفيلم**

**1** بعد تحديد الوضع @، اعرض التحكم العباشر (ص. 20)<br>واستخدم ∆ V لتمبيز وضع التصوير

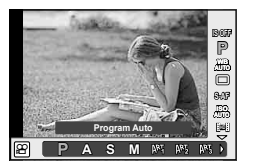

**P <sup>2</sup>** استخدم HI لاختيار أحد الأوضاع واضغط على <sup>Q</sup>.

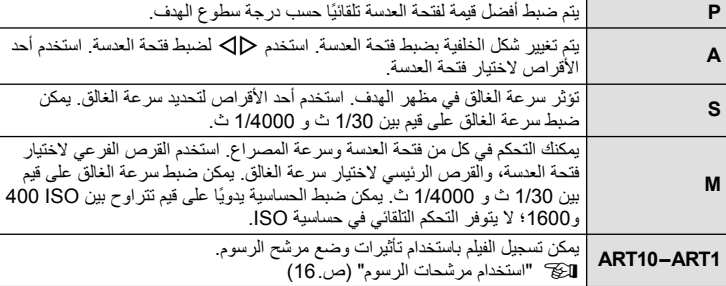

# **تنبيهات**

- عند تسجيل فيلم، لا يمكنك تغيير إعدادات تعويض التعريض الضوئي وقيمة فتحة العدسة وسرعة المصراع. •
- إذا تم تتشيط [Image Stabilizer] أثناء تسجيل أحد الأفلام، فيتم تكبير الصورة المسجلة بشكل طفيف. وحتى في حالة تحديد [IS Vertical [أو [IS Horizontal[، يتم تطبيق الإعداد الخاص بـ [Auto[.
	- لا يمكن تثبيت الصورة إذا كان اهتزاز الكاميرا شديدًا.
	- عند استخدام عدسة مع وظيفة ُمثبت الصور، أوقف وظيفة ُمثبت الصور لأي من العدسة أو الكاميرا.
		- عندما تصير أجزاء الكاميرا الداخلية ساخنة، يتوقف التصوير ً تلقائيا لحماية الكاميرا.
			- مع بعض مرشحات الرسوم، يكون تشغيل [AF-C [ً محدودا. •
			- يوصى بالبطاقات SD من فئة السرعة 6 أو أعلى لتسجيل الأفلام. •

## **خيارات صوت الفيلم (تسجيل الصوت بالأفلام)**

- ¶ اعرض التحكم المباشر (ص<sub>.</sub> 20) واختر عنصر فيلم ¶<br>باستخدام ∏.
	- **ON <sup>2</sup>** استخدم HI للتشغيل/الإيقاف واضغط <sup>Q</sup>.

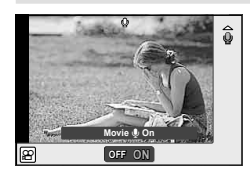

# # **تنبيهات**

- عند تسجيل الصوت بأحد الأفلام، قد يتم تسجيل الصوت الناتج عن العدسة وتشغيل الكاميرا. ويمكنك تقليل هذه الأصوات، إذا كنت ترغب في ذلك، من خلال التصوير مع ضبط الوضع [Mode AF [على [AF-S [أو تقليل عدد المرات التي تقوم فيها بالضغط على الأزرار.
	- لا يتم تسجيل أي صوت في الوضع [ART7] (Diorama).

# **عرض الأفلام**

**1** اعرض فيلم في وضع عرض إطار فردي واضغط Q. تشغيله. **<sup>2</sup>** حدد [Play Movie [باستخدام GF واضغط <sup>Q</sup> لبدء

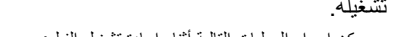

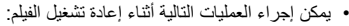

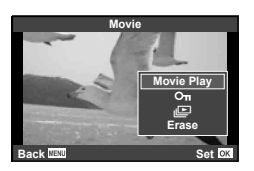

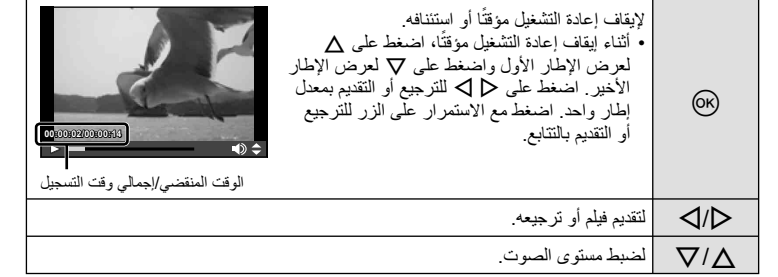

## ! **تلميحات**

- تسجيل الأفلام باستخدام زر المصراع: v"تسجيل الأفلام باستخدام زر المصراع" (ص. 92) •
- تسجيل أفلام ذات مدة أطول (عند عدم الحاجة إلى تسجيل أفلام فائقة الوضوح): [جحد "اختيار وضع تسجيل" (ص. 47)
	- تقليل ضوضاء الرياح: v" مجموعة الميكروفون (-1SEMA) "(ص. 102) •

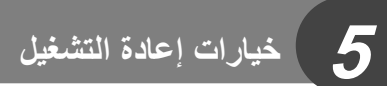

**إعادة التشغيل أحادي الإطار**

اضغط على الزر q لعرض الصور في إطار كامل.

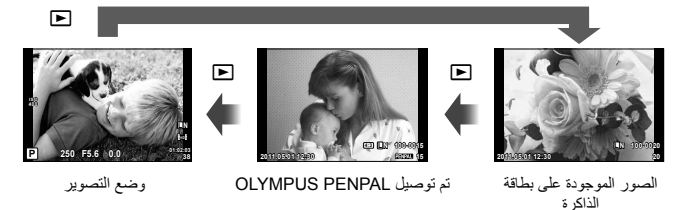

• للخروج من وضع التصوير، اضغط على زر المصراع ً جزئيا.

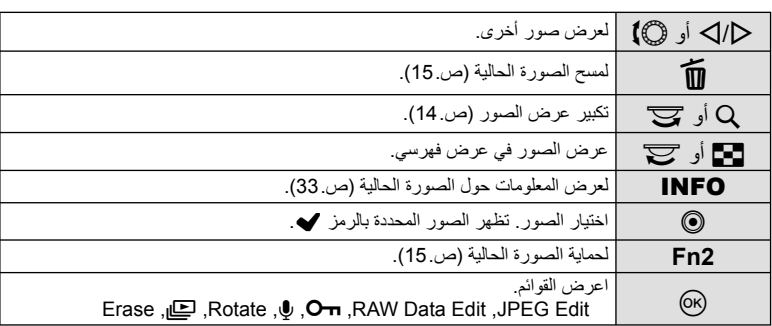

يمكن إجراء عمليات التشغيل التالية أثناء إعادة تشغيل الإطار الكامل.

# **عرض الفهرس/عرض التقويم**

 **عرض الفهرس** لعرض العديد من الصور، اضغط على الزر G أثناء إعادة التشغيل إطار كامل. **عرض التقويم** لعرض الصورة الأولى التي تم التقاطها في كل تاريخ.

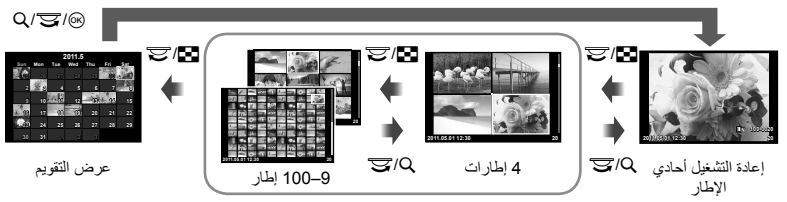

عرض الفهرس

يتم عرض العناصر التي تم تحديد [On [لها فقط. [Settings Info/G[: v" تخصيص إعدادات الكاميرا" (ص. 81)

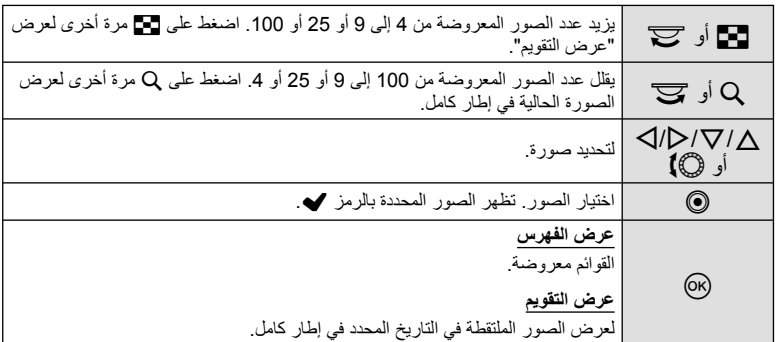

# **تكبير أو تصغير إعادة التشغيل (إعادة التشغيل عن قرب)**

بالإضافة إلى إعادة التشغيل عن قرب العادي، يمكنك ً أيضا تكبير الصور وعرض إطارات أخرى بسرعة بنسبة التكبير/التصغير الحالية (ترحيل التكبير/التصغير) إذا تم تحديد [2mode [لـ [Mode Up Close q[. v" تخصيص إعدادات الكاميرا" (ص. 81)

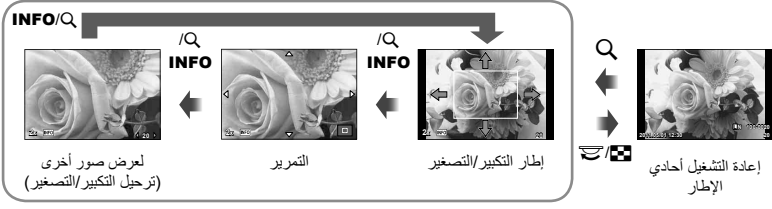

إعادة التشغيل عن قرب

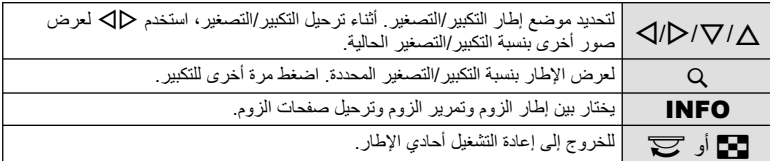

**خيارات إعادة التشغيل**خيارات إعادة التشغيل<br>19

## **اختيار صور**

حدد عدة صور لحمايتها أو حذفها. اضغط الزر R لتحديد الصورة الحالية. يتم تمييز الصور المحددة بالرمز v. لإزالة علامة v وإلغاء تحديد الصورة، اضغط الزر R مرة أخرى. • يمكن تحديد عدة صور في العرض الفهرسي.

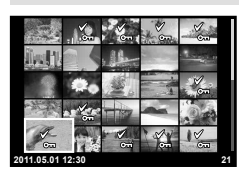

# **إلغاء جميع الحمايات**

تتيح لك هذه الوظيفة إلغاء الحماية الخاصة بعدة صور في وقت واحد.

- **1** حدد [Protect Reset [في قائمة q) إعادة التشغيل) (ص. 107).
	- **2** حدد [Yes [واضغط على Q.

# **مسح كافة الإطارات**

مسح جميع الصور الموجودة على بطاقة الذاكرة.

- **1** حدد [Setup Card [بقائمة التصوير W) ص. 107).
- يمكن استخدام الخيار [Format) [ص. 99) لحذف البيانات التي لا توجد لها صورة. **<sup>2</sup>** حدد [Erase All [واضغط على <sup>Q</sup>.
	- **3** حدد [Yes [واضغط على Q.

# **التدوير**

اختيار إمكانية تدوير الصور الفوتوغرافية.

- **1** أعد تشغيل الصورة الفوتوغرافية واضغط على Q.
	- **2** حدد [Rotate [واضغط على Q.
- في اتجاه عقارب الساعة؛ يتم تدوير الصورة في كل مرة يتم فيها الضغط على الزر. **<sup>3</sup>** اضغط على <sup>F</sup> لتدوير الصورة في عكس اتجاه عقارب الساعة واضغط على <sup>G</sup> لتدويرها • اضغط على 60) لحفظ الإعدادات والخروج. يتم حفظ الصورة التي تم تدويرها في الاتجاه الحالي. • لا يمكن تدوير الأفلام والصور ثلاثية الأبعاد والصور المحمية. •

## ! **تلميحات**

• في حالة اختيار [On] بالنسبة للخيار [白] (ص. 107) في قائمة (إعادة التشغيل) [ح]، سيتم عرض الصور في الوضع الجديد أثناء العرض.

# **عرض الشرائح**

تعرض هذه الوظيفة الصور المخزنة على البطاقة واحدة تلو الأخرى.

1 اضغط على @ أثناء إعادة التشغيل وحدد خيار عرض<br>الشرائح<sub>.</sub>

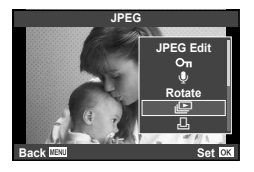

**Start** لبدء عرض الشرائح. ويتم عرض الصور بالترتيب ً بدءا من الصورة الحالية. **<sup>2</sup>** اضبط الإعدادات.

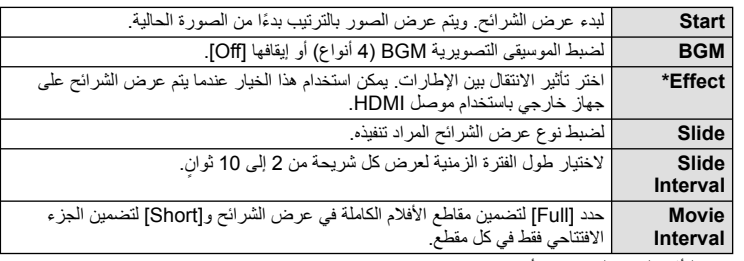

\* التأثير الوحيد المتاح مع الأفلام هو [Fade[.

- سيبدأ عرض الشرائح. **<sup>3</sup>** اختر [Start [واضغط على <sup>Q</sup>.
	- سيبدأ عرض الشرائح.
	- اضغط @ لوقف عرض الشرائح

#### **مستوى الصوت**

اضغط على  $\nabla\Delta$  أثناء عرض الشرائح لضبط مستوى الصوت العام لسماعة الكاميرا. اضغط على  $\nabla\Delta$  لضبط التوازن بين موسيقى الخلفية والصوت المسجل مع الصور الفوتوغرافية أو الأفلام.

**تحرير الصور الثابتة**

يمكن تحرير الصور المسجلة وحفظها كصور جديدة.

- **1** اعرض الصورة المراد تحريرها واضغط على الزر Q.
- يتم عرض [RAW Data Edit] إذا كانت الصورة بتنسيق RAW، ويتم عرض [JPEG Edit] إذا كانت بتنسيق JPEG. في حالة كانت الصورة مسجلة بصيغة JPEG+RAW، فسيتم تحديد النسخة التي سيتم تحريرها من خلال اختياراتك بالنسبة للخيار [Edit[.
	- .Q على واضغط] JPEG Edit] أو] RAW Data Edit] حدد **2**

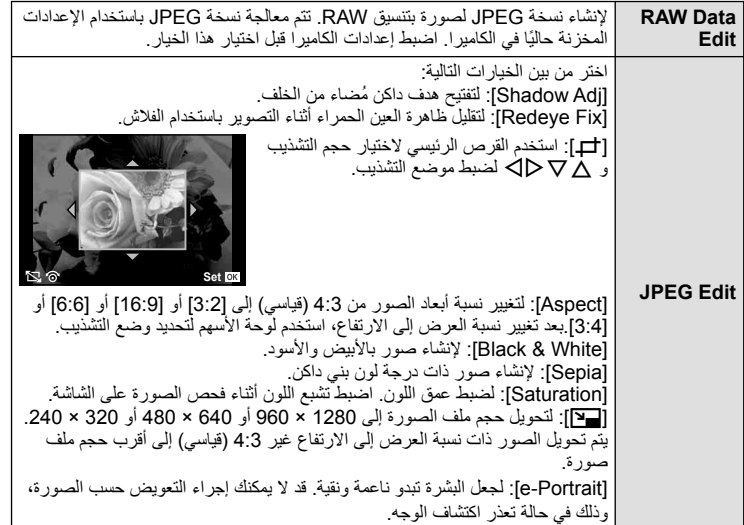

## # **تنبيهات**

- لا يمكن تحرير الأفلام أو الصور ثلاثية الأبعاد. •
- يمكن ألا يعمل تصحيح ظاهرة العين الحمراء ويعتمد ذلك على الصورة. •
- لا يمكن تحرير الصور بتنسيق JPEG في الحالات الآتية: عند تسجيل صورة بتنسيق RAW، عند معالجة صورة على جهاز الكمبيوتر، عند عدم وجود مساحة كافية في بطاقة الذاكرة، عند تسجيل صورة على كاميرا أخرى.
	- عند إعادة تحجيم صورة ([We]])، لا يمكنك تحديد عدد أكبر من البكسل عن المسجل أصلاً.
	- يمكن استخدام الإعدادين [pt] و[Aspect] فقط لتحرير الصور ذات نسبة العرض إلى الارتفاع 3:2 (القياسية).

# **تراكب الصور**

يمكن مراكبة حتى 3 إطارات من صور RAW الملتقطة بالكاميرا وحفظها كصورة منفصلة. يتم حفظ الصورة باستخدام وضع التسجيل المضبوط على وقت حفظ الصورة. (إذا تم تحديد [RAW]، فسيتم حفظ النسخة بتنسيق [N+RAW].)

> **1** عند عرض صورة RAW خلال إعادة التشغيل، اضغط على الزر Q وحدد .[Image Overlay]

- **2** حدد عدد الصور في التراكب واضغط على Q.
- سيتم استخدامها في التراكب واضغط على <sup>Q</sup> للتحديد. **<sup>3</sup>** استخدم HIGF لتحديد الصور بتنسيق RAW التي • عند تحديدك لعدد الصور المحددة في الخطوة 2، سوف يتم عرض التراكب.
- استخدم HI لتحديد صورة واستخدم GF لضبط الاكتساب. **<sup>4</sup>** ضبط الاكتساب.
	- يمكن ضبط الاكتساب في نطاق 0.1—2.0. افحص النتائج على الشاشة.
	- واضغط على <sup>Q</sup>. **<sup>5</sup>** اضغط على <sup>Q</sup>. سيتم عرض مربع حوار تأكيد؛ حدد [Yes [

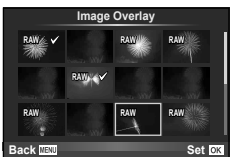

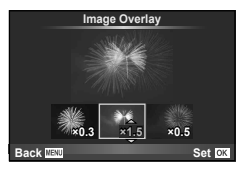

! **تلميحات** • لتراكب 4 إطارات أو أكثر، احفظ صورة التراكب كملف RAW واستخدم [Image Overlay] بشكل متكرر ـ

# **تسجيل الصوت**

إضافة تسجيل صوتي (مدته تصل إلى 30 ثانية) على الصورة الفوتوغرافية الحالية.

- 1 اعرض الصورة التي تود إضافة تسجيل صوتي لها<br>واضغط على <sub>(</sub>60 لا يتوفر التسجيل الصوتي مع الصور المحمية. • يتوفر التسجيل الصوتي ً أيضا في قائمة إعادة التشغيل. • **2** حدد [R [واضغط على Q. للخروج دون إضافة التسجيل، حدد [No[. • لإيقاف التسجيل في أي وقت، اضغط <sup>Q</sup>. **<sup>3</sup>** حدد [Start R [واضغط على <sup>Q</sup> لبدء التسجيل. • لإيقاف التسجيل في أي وقت، اضغط (6)
	- **4** اضغط على ® لإنهاء التسجيل<sub>.</sub><br>• تتم الإشارة إلى تسجيلات الصوت بالرمز <sub>(لـ .</sub>
	- لحذف تسجيل، حدد [Erase] في الخطوة 2.

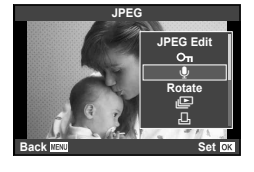

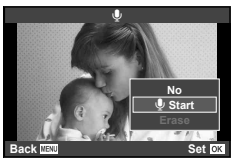

## **عرض صور الكاميرا على التلفاز**

استخدم كابل AV) صوت وفيديو) المرفق مع الكاميرا لإعادة تشغيل الصور المسجلة على التلفاز. يمكنك إعادة تشغيل الصور فائقة الوضوح على تلفاز فائق الوضوح عن طريق توصيله بالكاميرا باستخدام أحد كابلات HDMI الصغيرة المتوفرة بالأسواق.

**التوصيل عبر كابل AV) صوت وفيديو)**

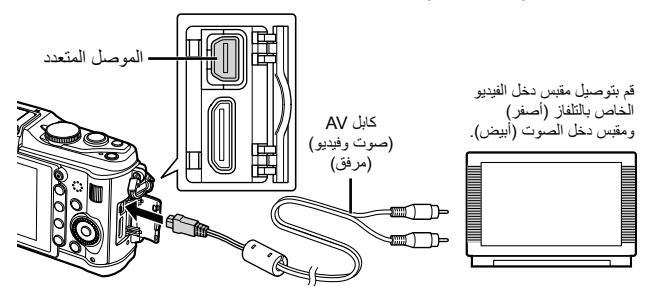

- **1** استخدم الكاميرا لتحديد تنسيق إشارة الفيديو الملائم للتلفاز الموصل ([NTSC[/]PAL([. • [Video Out]: للكخ "تخصيص إعدادات الكامير ا" (ص. 81)
	- **2** قم بتوصيل التلفاز والكاميرا.
- **3** شغل التلفزيون، وغير وضع الاستقبال "INPUT "على وضع الفيديو "VIDEO) "توصيل مقبس دخل بالكاميرا).

## # **تنبيهات**

- يتم إيقاف تشغيل شاشة الكاميرا ً تلقائيا عند توصيل كابل AV بالكاميرا.
	- اضغط على الزر q عند التوصيل بكابل AV) صوت وفيديو). •
- للحصول على تفاصيل حول كيفية تغيير مصدر دخل التلفاز، راجع دليل إرشادات التلفاز.
	- ا لإعدادات التلفاز، قد تظهر الصور والمعلومات المعروضة مقصوصة. ً وفق •
		- **التوصيل عبر كابل HDMI صغير**

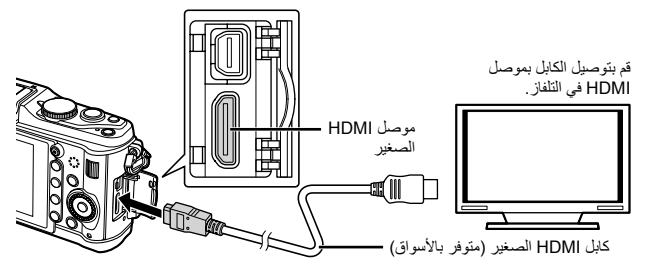

**1** قم بتوصيل الكاميرا بالتلفاز باستخدام كابل HDMI الصغير.

**2** شغل التلفزيون واضبط الدخل "INPUT "على دخل "INPUT HDMI".

**3** قم بتشغيل الكاميرا.

## # **تنبيهات**

- للحصول على تفاصيل حول كيفية تغيير مصدر دخل التلفاز، راجع دليل إرشادات التلفاز. •
- استخدم كابل HDMI ً صغيرا يلائم موصل HDMI الصغير بالكاميرا وموصل HDMI بالتلفاز. •
- عند توصيل الكاميرا والتلفاز باستخدام كابل AV) صوت وفيديو) وكابل HDMI صغير، ستكون الأولوية لكابل HDMI.
	- ا لإعدادات التلفاز، قد تظهر الصور والمعلومات المعروضة مقصوصة. ً وفق •
	- عند التوصيل بالتلفاز عبر كابل HDMI صغير ، يمكنك تحديد تنسيق إشار ة الفيديو الرقمي. اختر تنسيقًا يتوافق مع تنسيق الإدخال المحدد مع التلفاز. [HDMI[: v" تخصيص إعدادات الكاميرا" (ص. 81)

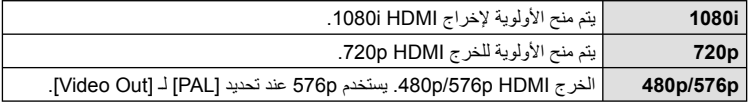

- لا يمكنك التقاط الصور أو تصوير الأفلام عند توصيل كابل HDMI. •
- لا تقم بتوصيل الكاميرا بأجهزة خرج HDMI أخرى. فقد يؤدي ذلك إلى إتلاف الكاميرا.
	- لا يتم الخرج عبر HDMI أثناء التوصيل بالكمبيوتر أو الطابعة عبر USB. •

#### **استخدام جهاز التحكم عن بعد الخاص بالتلفاز**

يمكن تشغيل الكاميرا جهاز التحكم عم بعد الخاص بالتلفاز عندما تكون متصلة بالتلفاز الذي يدعم تحكم HDMI.

- **1** حدد [HDMI [في c القائمة المخصصة (ص. 81) علامة تبويب U.
	- .[On] واختر] HDMI Control] حدد **2**

# ي<br>**3** شغل الكاميرا بواسطة جهاز التحكم عن بعد الخاص بالتلفاز .

- يمكن تشغيل الكاميرا بواسطة انباع دليل التشغيل المعروض على التلفاز .
- أثناء إعادة التشغيل أحادي الإطار ، يمكنك إظهار أو إخفاء عرض المعلومات عن طريق الضغط على الزر الأحمر "Red"، وإظهار أو إخفاء عرض الفهرس عن طريق الضغط على الزر الأخضر "Green".
	- قد لا تدعم بعض أجهزة التلفزيون جميع الوظائف. •

**5**

# **6 إرسال الصور واستلامها**

يمكن استخدام PENPAL OLYMPUS الاختياري لتحميل الصور إلى أجهزة Bluetooth أو الكاميرات الأخرى المتصلة بـ PENPAL OLYMPUS أو استقبالها منها. تفضل بزيارة موقع ويب OLYMPUS للحصول على مزيد من المعلومات حول أجهزة Bluetooth. قبل إرسال الصور أو استلامها، حدد [On[ لـ [Display Menu /#c] < [Display Menu # [لتمكين الوصول إلى قائمة مخرج اللوازم.

# **إرسال الصور**

قم بتغيير حجم الصور بتنسيق JPEG وتحميلها إلى جهاز آخر. قبل إرسال الصور، تأكد من ضبط جهاز الاستلام على وضع استلام البيانات.

**1** اعرض الصورة التي ترغب في إرسالها في إطار كامل واضغط على Q.

- .Q على واضغط] Send A Picture] حدد **2**
- حدد [Search [واضغط على Q في مربع الحوار التالي. سيتم عرض أجهزة البلوتوث في المجال، أو البحث في [Book Address[. •
	- حدد الوجهة واضغط على <sub>C</sub>®.<br>• سيتم تحميل الصورة على جهاز الاستلام<sub>.</sub>
	- إذا طلب منك رقم PIN، أدخل 0000 واضغط Q. •

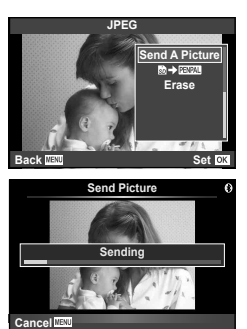

# **استلام الصور/إضافة مضيف**

التوصيل بجهاز الإرسال وتنزيل الصور بتنسيق JPEG.

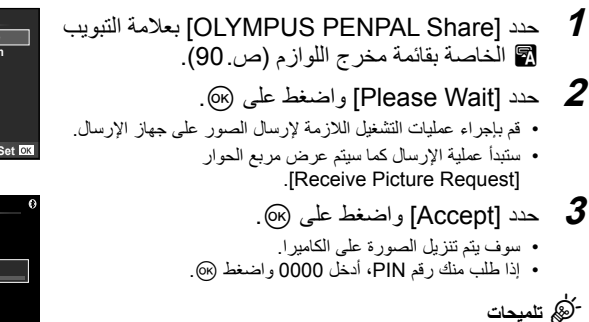

#### لتغيير حجم الصور المراد إرسالها أو اختيار مدة بحث الكاميرا عن وجهة: • v" تخصيص إعدادات الكاميرا" (ص. 81)

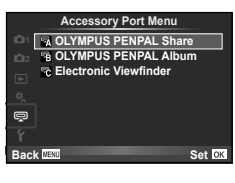

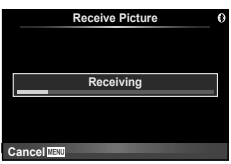

# **تحرير دفتر العناوين**

يمكن لـ PENPAL OLYMPUS تخزين معلومات المضيف. يمكنك تخصيص أسماء للمضيفين أو حذف معلومات المضيف.

- **1** حدد [Share PENPAL OLYMPUS [بعلامة التبويب A الخاصة بقائمة مخرج اللوازم (ص. 90). • اضغط على ح $\triangleright$  وحدد [Address Book].
- **1Please Wait Address Book My OLYMPUS PENPAL Picture Send Size Back Accessory Port A Set**
- يتم سرد أسماء المضيفين الموجودين. **<sup>2</sup>** حدد [List Address [واضغط على <sup>Q</sup>. • يتم سرد أسماء المضيفين الموجودين
- **3** حدد المضيف الذي ترغب في تحريره واضغط على Q.

# **حذف المضيفين**

حدد [Yes] و اضغط على (©.

#### **تحرير معلومات المضيف** اضغط على Q لعرض معلومات المضيف لتغيير اسم المضيف، اضغط على Q مرة أخرى وقم بتحرير الاسم الحالي في مربع حوار إعادة التسمية.

# **إنشاء ألبومات**

يمكنك تغيير حجم صور JPEG المفضلة ونسخها إلى PENPAL OLYMPUS.

- **1** اعرض الصورة التي ترغب في نسخها في إطار كامل واضغط على Q.
	- لنسخ الصور من PENPAL OLYMPUS إلى بطاقة الذاكرة، حدد **<sup>2</sup>** حدد [z [واضغط على <sup>Q</sup>. [y [واضغط على Q. • لنسخ الصور من OLYMPUS PENPAL إلى بطاقة الذاكرة، حدد

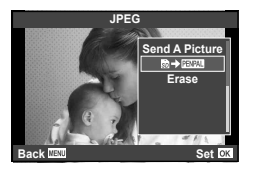

# ! **تلميحات**

• اختيار الحجم الذي يتم نسخ الصورة به. [Picture Copy Size]: نسخ جميع الصور من بطاقة الذاكرة. [All Copy[: حذف الألبومات أو تهيئتها. [Album Mem. Setup]: إزالة الحماية عن جميع الصور الموجودة في الألبوم. [Reset Protect]: عرض حالة الألبوم (مساحة الذاكرة المتبقية). [Album Mem. Usage]: v" تخصيص إعدادات الكاميرا" (ص. 81)

# # **تنبيهات**

• بمكن استخدام OLYMPUS PENPAL في المنطقة التي تم شراؤه منها فقط. وفقًا للمناطق، قد ينتهك الاستخدام اللوائح وقد يخضع لعقوبتها.
## **Windows**

**7**

**1** أدخل القرص المضغوط المرفق في محرك القرص المضغوط.

#### **Windows XP**

سيتم عرض مربع الحوار "تثبيت". •

#### **Windows 7/Windows Vista**

سيتم عرض مربع حوار التشغيل التلقائي. انقر فوق • "Setup OLYMPUS "لعرض مربع الحوار "تثبيت".

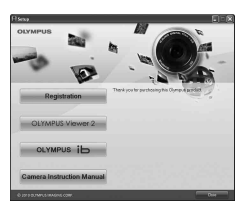

- إذا لم يتم عرض مربع الحوار "تثبيت"، فحدد "جهاز الكمبيوتر" (XP Windows (أو "الكمبيوتر" (Windows 7/Windows Vista) من القائمة "ابدأ". انقر نقرًا مزدوجًا فوق الرمز الخاص بالقرص المضغوط (إعداد OLYMPUS (لفتح الإطار "إعداد OLYMPUS "ثم انقر ً نقرا ً مزدوجا فوق ."LAUNCHER.EXE"
	- في حالة عرض مربع حوار "التحكم في حساب المستخدم"، انقر فوق "نعم" أو "متابعة".
		- **2** اتبع الإرشادات التي تظهر على شاشة الكمبيوتر.
			- # **تنبيه**

# **تنبيه**

• إذا لم يتم عرض أي شيء على شاشة الكامير ا حتى بعد توصيل الكامير ا بالكمبيوتر ، فقد يرجع ذلك إلى نفاد شحن البطارية. استخدم بطارية مشحونة بالكامل.

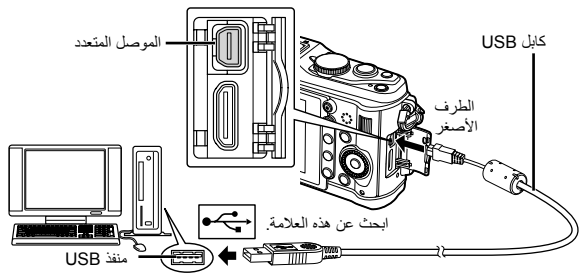

### # **تنبيه**

- عند توصيل الكاميرا بجهاز آخر عبر USB، سيتم عرض رسالة تطالبك باختيار نوع توصيل. حدد .[Storage]
	- انقر فوق الزر "تسجيل" واتبع الإرشادات التي تظهر على الشاشة. **<sup>3</sup>** ِّسجل منتج Olympus. •
	-

# افحص متطلبات النظام قبل بدء التثبيت. **<sup>4</sup>** قم بتثبيت برنامج الكمبيوتر 2 Viewer OLYMPUS و[ib[.

- افحص متطلبات النظام قبل بدء التثبيت.
- انقر فوق الزر "OLYMPUS Viewer 2" أو "OLYMPUS ib" واتبع الإرشادات التي تظهر على الشاشة لتثبيت البرنامج.

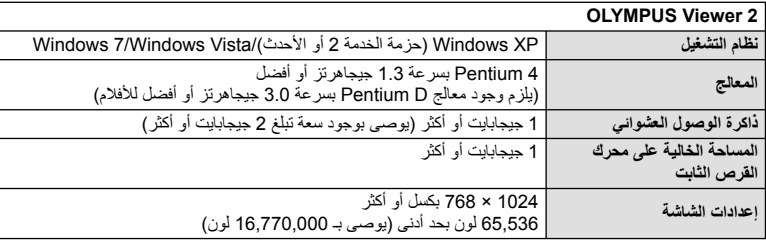

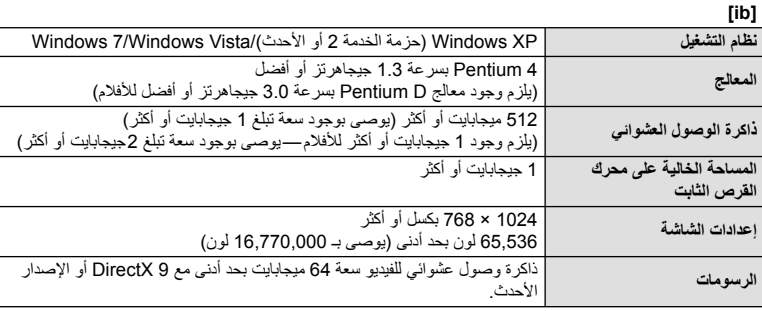

راجع التعليمات المتوفرة عبر الإنترنت للحصول على مزيد من المعلومات حول استخدام البرنامج. •

# **Macintosh**

- **1** أدخل القرص المضغوط المرفق في محرك القرص المضغوط.
	- يجب عرض محتويات القرص تلقائيًا على محدد المنظر . وإذا لم يتم عرضها، فانقر نقرًا مزدوجًا فوق رمز القرص المضغوط الموجود على سطح المكتب.
		- انقر نقرًا مزدوجًا فوق الرمز "تثبيت" لعرض مربع الحوار "تثبيت".

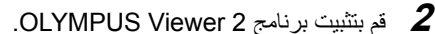

- افحص متطلبات النظام قبل بدء التثبيت.
- انقر فوق الزر "2 Viewer OLYMPUS "واتبع الإرشادات التي تظهر على الشاشة لتثبيت البرنامج. •

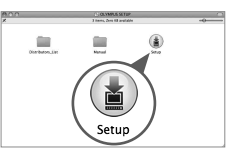

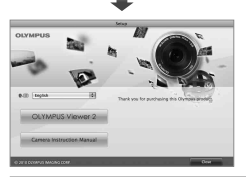

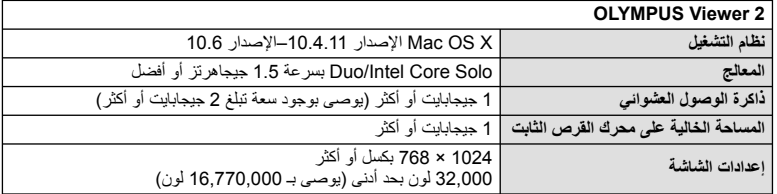

يمكن تحديد لغات أخرى من مربع تحرير وسرد اللغة. للحصول على معلومات حول استخدام البرنامج، راجع التعليمات • المتوفرة عبر الإنترنت.

### # **تنبيهات**

لا يتم دعم ملفات الأفلام بصيغة AVCHD. •

# **نسخ الصور إلى جهاز كمبيوتر بدون استخدام برنامج OLYMPUS Viewer 2/[ib]**

تدعم الكاميرا فئة أجهزة التخرين كبيرة السعة Class Storage Mass USB. يمكنك نقل الصور إلى الكمبيوتر عن طريق توصيل الكاميرا بالكمبيوتر باستخدام كابل USB المرفق. تتوافق أنظمة التشغيل التالية مع توصيل USB:

**/Windows XP Professional/Windows XP Home Edition :Windows Windows 7/Windows Vista الأحدث أو 10.3 الإصدار Mac OS X :Macintosh**

- **1** أغلق الكاميرا وقم بتوصيلها بالكمبيوتر .<br>• يختلف مكان منفذ USB باختلاف الكمبيوتر. للحصول على تفاصيل، راجع دليل الكمبيوتر.
- - **2** قم بتشغيل الكاميرا.
	- يتم عرض شاشة التحديد الخاصة باتصال USB. •
	- **3** اضغط GF لتحديد [Storage[. اضغط Q.

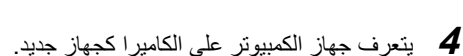

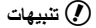

- إذا كان الكمبيوتر يعمل بنظام Windows 7/Windows Vista، فحدد [MTP] في الخطوة 3 لاستخدام معرض صور Windows.
	- لا يتم ضمان نقل البيانات في البيئات التالية، حتى إذا كان الكمبيوتر مجهزًا بمنفذ USB. أجهزة الكمبيوتر المزودة بمنفذ USB الذي تمت إضافته بواسطة بطاقة امتداد، وما إلي ذلك. أجهزة الكمبيوتر غير المثبت عليها نظام تشغيل في المصنع وأجهزة الكمبيوتر منزلية التجميع
		- لا يمكن استخدام أزرار تحكم الكاميرا أثناء توصيلها بجهاز كمبيوتر. •
- إذا لم يتم عرض مربع الحوار الموضح في الخطوة 2 عند توصيل الكاميرا، فحدد [Auto] لوضع [USB Mode] بقوائم الكاميرا المخصصة. v" تخصيص إعدادات الكاميرا" (ص. 81)

**USB**

**MTP Storage Print Exit**

**Set** OK

**طباعة الصور**

**8**

# **حجز الطباعة (DPOF(\***

يمكنك حفظ "ترتيبات الطباعة" الرقمية على بطاقة الذاكرة موضحًا الصور المراد طباعتها وعدد النسخ لكل طبعة. ومن ثم يمكنك الحصول على الصور مطبوعة من متجر لطباعة الصور يدعم تنسيق DPOF أو تقوم بطباعتها بنفسك من خلال توصيل الكاميرا مباشرة بطابعة تدعم تنسيق DPOF. وتكون هناك حاجة إلى بطاقة ذاكرة عند إنشاء ترتيب طباعة.

DPOF) تنسيق ترتيب الطباعة الرقمية) هو معيار لتسجيل البيانات التي تحتاج إليها طابعة أو خدمة الطباعة لطبع الصور ً تلقائيا. \*

#### **إنشاء ترتيب طباعة**

**2 <sup>1</sup>** اضغط على <sup>Q</sup> أثناء إعادة التشغيل وحدد [>]. <sup>m</sup>

**2** حدد [>] أو [U [واضغط على Q.

**صور فردية** اضغط على الزر HI لتحديد الإطار الذي ترغب في ضبطه كحجز للطباعة، ثم اضغط على  $\Delta\Delta$  لضبط عدد الصور للطباعة. • لضبط حجز الطباعة لعدة صور، كرر هذه الخطوة اضغط على @ في حالة تحديد جميع الصور المطلوبة.

#### **جميع الصور**

اختر [<del>U</del>H] واضغط على @.

**3** حدد صيغة التاريخ والوقت، ثم اضغط على Q.

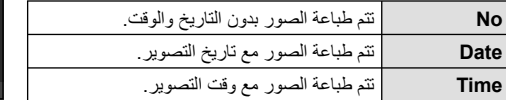

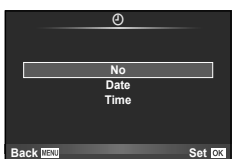

**4** اختر [Set [واضغط على Q.

# **تنبيهات**

- لا يمكن استخدام الكاميرا لتعديل ترتيبات الطباعة التي تم إنشاؤها مع أجهزة أخرى. فإنشاء ترتيب طباعة جديد يؤدي إلى حذف أي ترتيبات طباعة أخرى تم إنشاؤها مع أجهزة أخرى.
	- يمكن ألا تتوفر كافة الوظائف على كافة الطابعات أو عند كافة معامل الصور. •
	- لا يمكن أن تتضمن ترتيبات الطباعة صور ثلاثية الأبعاد أو صور RAW أو أفلام. •
	- عند طلب الطباعة بدون الترتيب الرقمي للطباعة، حدد رقم الملف. قد ينتج عن طلب الطباعة من خلال رقم الإطار طباعة صور خاطئة.

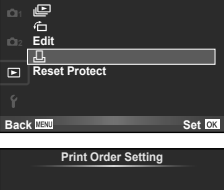

**Playback Menu**

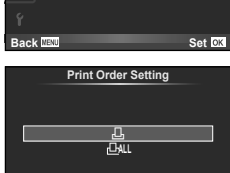

**Back ISO Set** 

**8**

**إزالة جميع الصور أو الصور المحددة من ترتيب الطباعة**

يمكنك إعادة ضبط كافة بيانات حجوزات الطباعة أو فقط بيانات الصور المحددة.

- **1** اضغط على Q أثناء إعادة التشغيل وحدد [>].
- لإزالة جميع الصور من ترتيب الطباعة، حدد [Reset [واضغط على <sup>Q</sup>. **<sup>2</sup>** حدد [>] واضغط على <sup>Q</sup>. للخروج دون حذف جميع الصور، حدد [Keep [واضغط على Q.
- **3** اضغط على HI لتحديد الصور التي ترغب في إزالتها من ترتيب الطباعة. • استخدم  $\nabla$  لضبط عدد صور المطبوعات على 0 ِ اضغط على @ بمجرد إزالة جميع الصور المطلوبة من ترتيب الطباعة.
	- يتم تطبيق هذا الإعداد على كافة الإطارات ذات بيانات حجوزات طباعة. **<sup>4</sup>** حدد صيغة التاريخ والوقت، ثم اضغط على <sup>Q</sup>.
		- **5** اختر [Set [واضغط على Q.

# **الطباعة المباشرة (PictBridge(**

.ً بتوصيل الكاميرا بطباعة متوافقة مع PictBridge باستخدام كابل USB، يمكنك طباعة الصور المسجلة مباشرة

**1** قم بتوصيل الكاميرا بالكمبيوتر باستخدام كابل USB المرفق وقم بتشغيل الكاميرا.

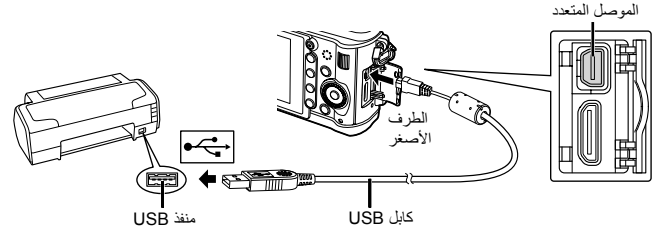

- استخدم بطارية مشحونة بالكامل للطباعة. •
- عند تشغيل الكاميرا، يجب عرض مربع حوار على الشاشة للمطالبة باختيار مضيف. إذا لم يكن الأمر كذلك، فحدد [Auto [لوضع [Mode USB [في قوائم الكاميرا المخصصة. v" تخصيص إعدادات الكاميرا" (ص. 81)
	- **2** استخدم GF لتحديد [Print[.
	- سيتم عرض [One Moment]، متبوعة بمربع حوار تحديد وضع طباعة.
	- إذا لم يتم عرض الشاشة بعد دقائق قليلة، فافصل كابل USB وابدأ مرة أخر ي من الخطوة 1.

**USB MTP Storage Print Exit Set**

#### **تابع إلى "الطباعة المخصصة" (ص. 78).**

# **تنبيهات**

لا يمكن طباعة الصور ثلاثية الأبعاد و صور RAW و الأفلام. •

### **الطباعة السهلة**

استخدم الكاميرا لعرض الصورة التي ترغب في طباعتها قبل توصيل الطابعة عبر كابل USB.

الكاميرا. **<sup>1</sup>** استخدم HI لعرض الصور التي ترغب في طباعتها على

**2** اضغط على I. تظهر شاشة تحديد الطابعة عند انتهاء الطباعة. لطباعة صورة أخرى، • استخدم HI لتحديد الصورة واضغط Q. للخروج، افصل كابل USB من الكاميرا أثناء عرض شاشة تحديد • الصورة.

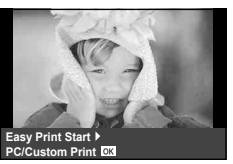

#### **الطباعة المخصصة**

**1** اتبع دليل التشغيل لضبط أحد خيارات الطباعة.

#### **تحديد وضع الطباعة**

حدد نوع الطباعة (وضع الطباعة). يتم عرض أوضاع الطباعة المتوفرة أدناه.

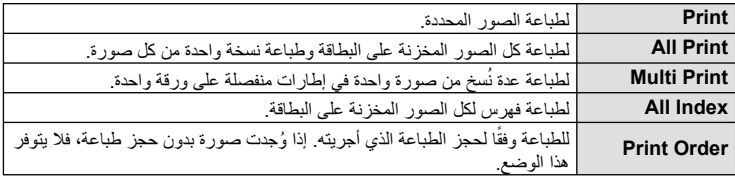

#### **ضبط عناصر ورقة الطباعة**

يختلف هذا الإعداد مع نوع الطابعة. في حالة توفر الإعداد القياسي للطابعة، لا يمكنك تغيير هذا الإعداد.

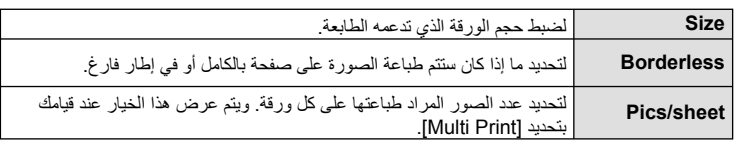

**تحديد الصور التي ترغب في طباعتها** حدد الصور التي تر غب في طباعتها. يمكن طباعة الصور المحددة لاحقًا (حجز إطار أحادي) أو يمكن طباعة الصورة التي تعرضها على الفور.

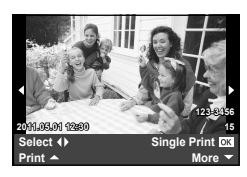

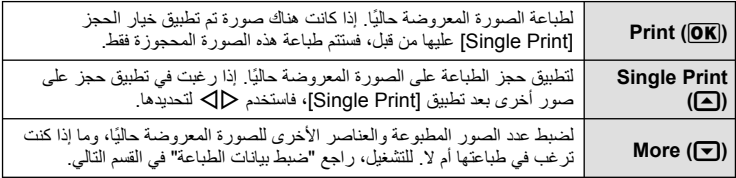

#### **ضبط بيانات الطباعة**

حدد إذا كنت ترغب في طباعة بيانات طباعة مثل التاريخ والوقت أو اسم الملف على الصورة عند الطباعة. وعند ضبط وضع الطباعة على [All Print] وتحديد [Option Set]، تظهر الخيارات التالية.

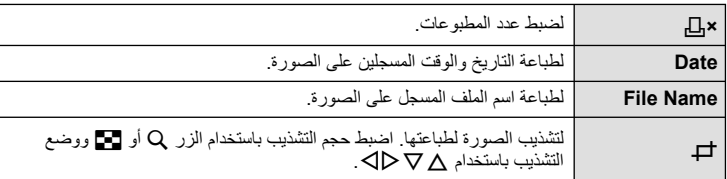

**2** بمجرد ضبط الصور لطباعتها وبيانات الطباعة، حدد [Print[، واضغط Q.

لإيقاف الطباعة وإلغائها، اضغط على Q. لاستئناف الطباعة، حدد [Continue[. •

#### **إلغاء الطباعة**

لإلغاء الطباعة، قم بتمييز [Cancel [واضغط على Q. لاحظ أنه سوف يتم فقد أي تغييرات في ترتيب الطباعة؛ ولإلغاء الطباعة والرجوع إلى الخطوة السابقة حيث يمكنك إجراء التغييرات في ترتيب الطباعة الحالي، اضغط على MENU.

**9 إعداد الكاميرا**

# **قائمة الإعداد**

استخدم قائمة الإعداد لضبط وظائف الكاميرا الأساسية للحصول على تفاصيل حول استخدام لوائح القائمة، راجع "استخدام القوائم" (ص. 21).

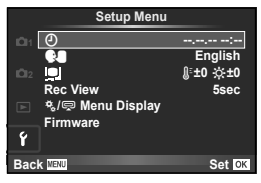

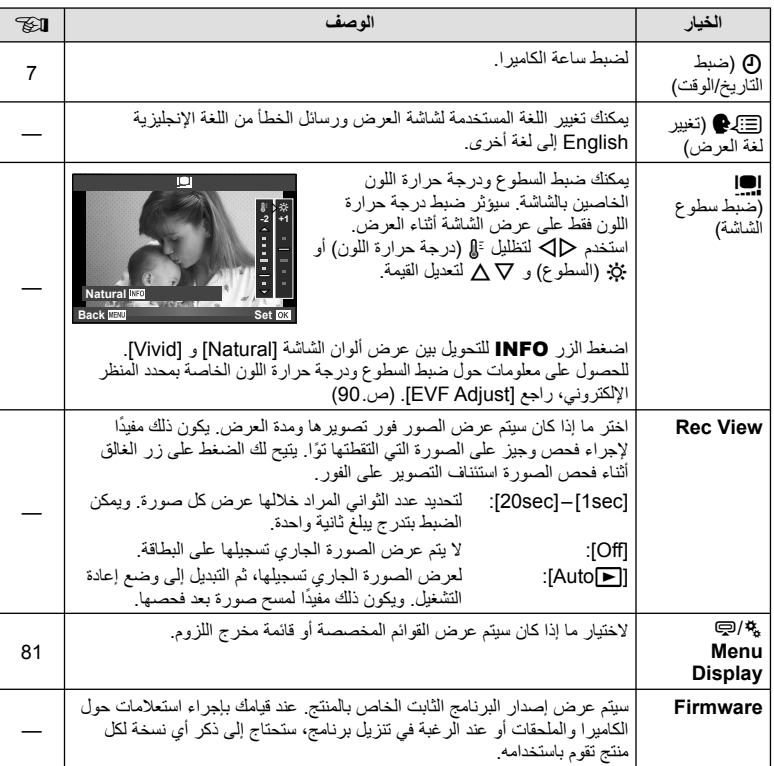

# **تخصيص إعدادات الكاميرا**

يمكن تخصيص إعدادات الكاميرا باستخدام القوائم المخصصة وقوائم اللوازم. يتم استخدام القائمة المخصصة c للضبط الدقيق لإعدادات الكاميرا. يتم استخدام قائمة مخرج اللوازم ۞ لتعديل الإعدادات الخاصة بأجهزة مخرج اللوازم.

**قبل استخدام القوائم المخصصة/مخرج اللوازم**

**10**

تتوفر القوائم المخصصة ومخرج اللوازم فقط عند اختيار الخيار المناسب بالنسبة للعنصر [Display Menu /#c [في قائمة الإعداد.

- **1** اضغط على الزر **MENU** لعرض القوائم.
- **2** حدد علامة تبويب قائمة الإعداد d) ص. 80) باستخدام GF واضغط على I.
	- $\nabla$ ه حدد [selay] باستخدام  $\mathcal X$ ] باستخدام  $\mathcal S$ .I على واضغط
	- **4** اختر القائمة المطلوبة باستخدام GF واضغط I.
		- سيتم عرض القائمة المختارة. **<sup>5</sup>** اختر [On [باستخدام GF واضغط <sup>Q</sup>.

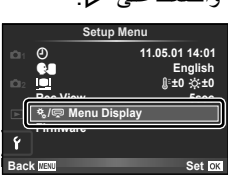

علامة تبويب [c[

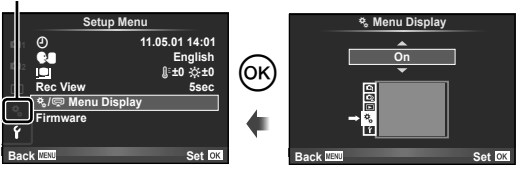

**خيارات القائمة المخصصة**

**M** ← % ← MENU R AF/MF

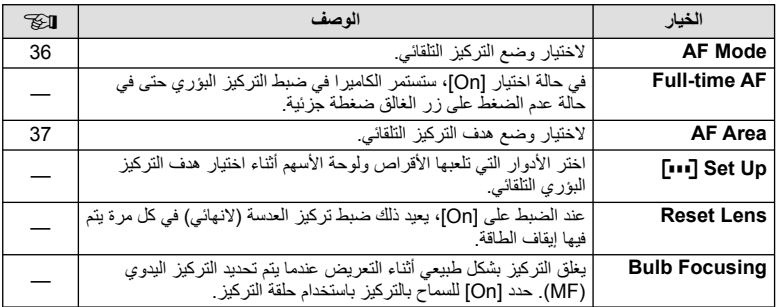

### **E**  $\mathbf{A} \leftarrow \mathbf{A}$  and  $\mathbf{A}$  are  $\mathbf{A}$  and  $\mathbf{A}$  are  $\mathbf{A}$  and  $\mathbf{A}$  are  $\mathbf{A}$  and  $\mathbf{A}$  are  $\mathbf{A}$  and  $\mathbf{A}$  are  $\mathbf{A}$  are  $\mathbf{A}$  and  $\mathbf{A}$  are  $\mathbf{A}$  and  $\mathbf{A}$  are  $\mathbf{A}$  and

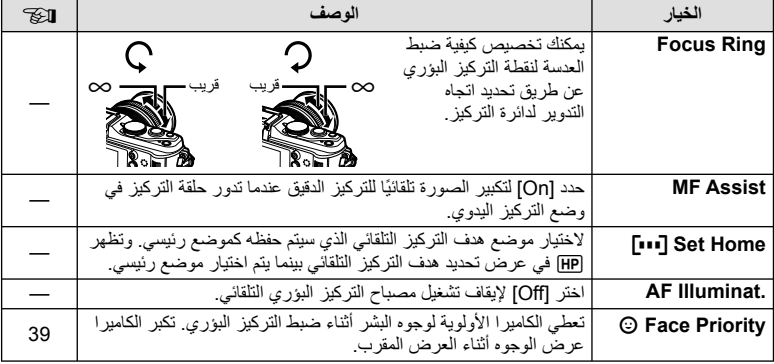

# <sup>S</sup> <sup>c</sup> **MENU** S **Button/Dial**

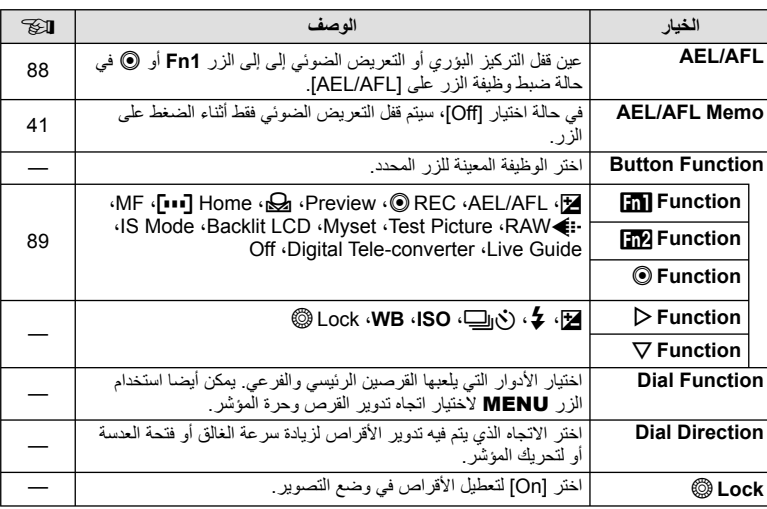

#### 图 ← <u>N</u> ← MENU

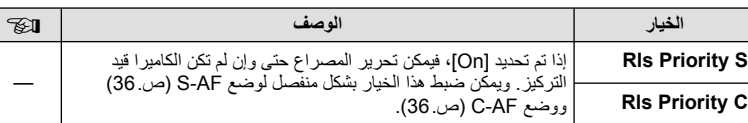

#### **M** ← % ← MENU U
B
<sub>N</sub> DISP/■)))/PC

#### **الخيار الوصف** v **HDMI**] Out HDMI[: تحديد تنسيق إشارة الفيديو الرقمي للتوصيل بالتلفاز عبر كابل HDMI صغير. [Control HDMI[: حدد [On [للسماح بتشغيل الكاميرا باستخدام أجهزة التحكم عن بُعد الخاصة بأجهزة التلفاز التي تدعم تحكم HDMI. 70 **Out Video** اختر معيار الفيديو ([NTSC [أو [PAL ([المستخدم في الدولة أو المنطقة. 69 [qInfo[: لاختيار المعلومات التي يتم عرضها في إعادة تشغيل إطار كامل. **Settings Info/**<sup>G</sup> لاختيار المعلومات التي يتم عرضها عند الضغط على الزر INFO. [Info-LV[: لاختيار المعلومات التي يتم عرضها عندما تكون الكاميرا في وضع التصوير. • لاختيار دليل تحديد الإطار من [[#]] أو [⊞]] أو [[@]] أو [[∑]، حدد .[Displayed Grid] [Settings G[: لاختيار المعلومات التي يتم عرضها في إعادة تشغيل الفهرس والتقويم. 33 ،32 64 K**Control Settings** لاختيار عناصر التحكم التي يتم عرضها في كل وضع تصوير. **عناصر التحكم وضع التصوير** /A/<sup>P</sup> <sup>A</sup> <sup>M</sup>/<sup>S</sup> **SCN ART** On/Off On/Off On/Off On/Off **(20 .ص (Live Control** On/Off On/Off On/Off On/Off **(91 .ص (SCP** – – On/Off – **(18 .ص (Live Guide** – On/Off – – **Art Menu** On/Off – – – **Scene Menu** 32  **Picture Mode Settings** وضع عرض الصور المختارة فقط عند استخدام التحكم المباشر أو لوحة التحكم — الفائقة لاختيار وضع صورة.  **Histogram Settings** [Highlight[: لاختيار الحد السفلي للمناطق الساطعة. 33 [Shadow[: لاختيار الحد العلوي للمناطق المظللة. **Guide Mode** اختر [On [لعرض المساعدة في الوضع المحدد عند إدارة مفتاح الوضع الدوار 10 إلى إعداد جديد. **Boost View Live** إذا تم تحديد [On[، فسيتم منح الأولوية لجعل الصور واضحة الرؤية؛ ولن يكون — تعويض التعريض الضوئي للتأثيرات والإعدادات الأخرى مرئية على الشاشة. **Mode LV ART**] 1mode[: يتم دائما عرض تأثير المرشح. [2mode[: تأثيرات المرشح غير ظاهرة على الشاشة أثناء الضغط على زر الغالق ضغطة جزئية. اختر لعرض سلس. —

**تخصيص إعدادات الكاميرا10**<br>
10<br>
10

#### **コ← \*。← MENU** U

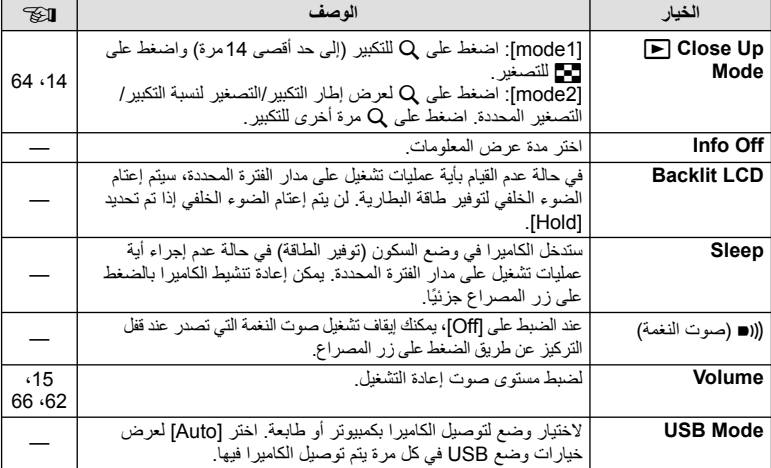

# 图 ← % ← MENU 
20 Propression and the set of the set of the set of the set of the set of the set of the set of the set of the set of the set of the set of the set of the set of the set of the set of the set of the set of

#### **الخيار الوصف** v **Step EV** لاختيار حجم التدريجات المستخدمة عند تحديد سرعة المصراع وفتحة العدسة — وتعويض التعريض وغيرها من معلمات التعريض. **Metering** لاختيار وضع قياس على حسب المشهد. 41 **Metering AEL** اختر طريقة القياس المستخدمة لقفل التعريض الضوئي (ص. 41). [Auto[: — استخدم طريقة القياس المحددة ً حاليا. **ISO** ضبط حساسية ISO. 48 **Step ISO** لتحديد التدريجات المتاحة لاختيار حساسية ISO.— **Set Auto-ISO** لاختيار أعلى حد والقيمة الافتراضية المستخدمة لحساسية ISO عند تحديد .[ISO] لـ] Auto] [Limit High[: لاختيار أعلى حد لتحديد حساسية ISO التلقائية. [Default[: لاختيار القيمة الافتراضية لتحديد حساسية ISO التلقائية. — **Auto-ISO** لاختيار أوضاع التصوير التي تتوافر فيها حساسية ISO] Auto[. [P/A/S[: يكون تحديد حساسية ISO التلقائية ً متاحا في جميع الأوضاع ما عدا M. وتكون حساسية ISO ثابتة عند 200 ISO في الوضع M. [All[: يكون تحديد حساسية ISO التلقائية ً متاحا في جميع الأوضاع. — **Timer Bulb** يمكنك ضبط أقصى وقت للتصوير بمصباح إضاءة. z **shock-Anti** لاختيار الفترة ما بين الضغط على زر المصراع وتحريره. يقلل ذلك من تأثر الكاميرا بالاهتزازات. وتكون هذه الميزة ذات نفع في مواقف مثل التصوير الفوتوغرافي الميكروسكوبي والفلكي. كما تعتبر مفيدة كذلك في التصوير المتسلسل (ص. 49) والتصوير الفوتوغرافي بالموقت الذاتي (ص. 49). —

**تخصيص إعدادات الكاميرا10**<br>10<br>10<br>10<br>10

# <sup>W</sup> <sup>c</sup> **MENU** W #**Custom**

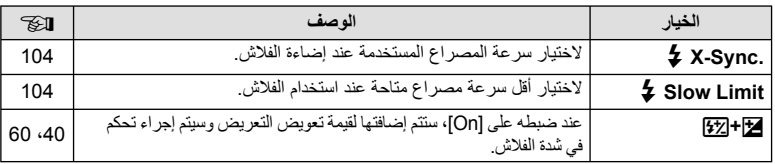

### 図 ← <u>ペ</u> ← MENU All and Manual Manual Manual Manual Manual Manual Manual Manual Manual Manual Manual Manual Manual Ma

#### **الخيار الوصف** v **.Reduct Noise** تقلل هذه الوظيفة التشويش الذي ينتج أثناء عمليات التعريض لمدة طويلة. [Auto[: يتم إجراء تقليل التشويش في سرعات المصراع البطيئة فقط. [On[: يتم تقليل التشويش مع كل لقطة. [Off[: إغلاق تقليل التشويش. يتطلب تقليل التشويش ضعف الوقت اللازم لتسجيل الصورة ً تقريبا. • • يتوقف تشغيل تقليل التشويش تلقائيًا أثناء التصوير المتسلسل قد لا تعمل هذه الوظيفة بكفاءة مع بعض ظروف التصوير أو الأهداف. • 53 **Filter Noise** لاختيار مقدار تقليل التشويش الذي يتم عند درجات حساسية ISO عالية. — **WB** لاختيار وضع موازنة اللون الأبيض. 43 [All Set]: لاستخدام تعويض موازنة اللون الأبيض نفسها في جميع الأوضاع .[CWB] ما عدا **All WB**<sup> $\chi$ </sup> [Reset All[: لضبط تعويض موازنة اللون الأبيض في جميع الأوضاع ما عدا [CWB [إلى .0 — W **Keep Warm Color** — اختر [Off [لحذف الألوان "الدافئة" من الصور الملتقطة في إضاءة متوهجة. **WB**#**+** تعديل موازنة البياض للاستخدام مع الفلاش. — **Space Color** يمكنك تحديد كيفية إعادة إنتاج الألوان على الشاشة أو الطابعة. — **.Comp Shading** اختر [On [لتصحيح الإضاءة الطرفية ًطبقا لنوع العدسة. التعويض غير متاح مع محولات التقريب أو أنابيب الاستطالة. • قد يكون التشويش ً مرئيا عند حواف الصور الفوتوغرافية التي يتم التقاطها عند • —درجات حساسية ISO عالية.

### **M** ← <sub>\*</sub> ← MENU All and the MENU All and the MENU All and the MENU All and the MENU All and the MENU All and the MENU All and the MENU All and the MENU All and the MENU All and the MENU All and the MENU All and the MENU

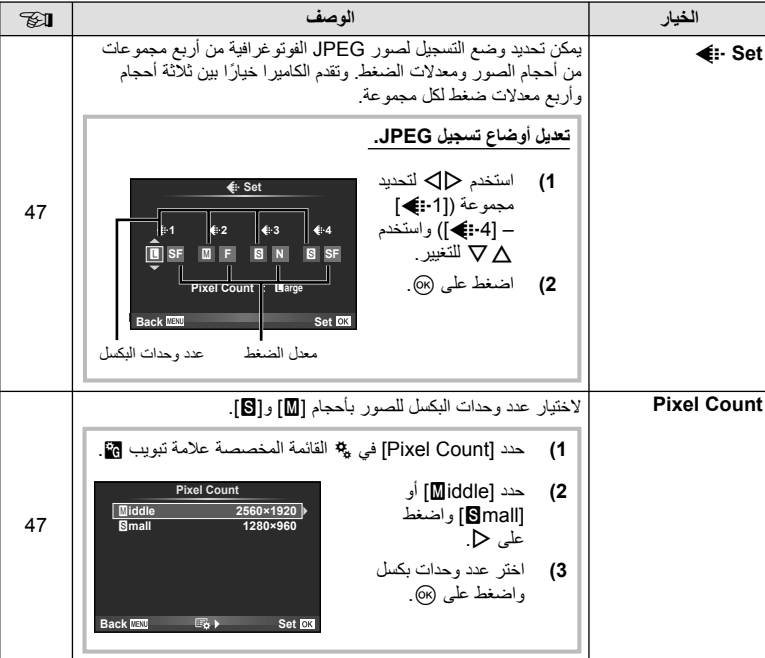

# **M** ←  $*$  ← MENU

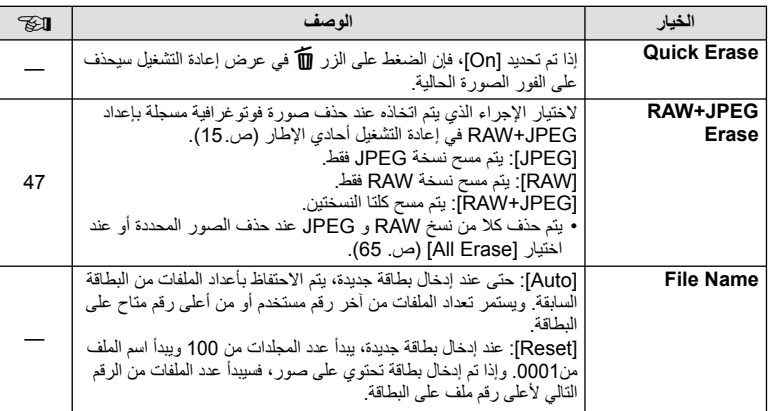

### **M** ←  $\frac{a}{2}$   $\leftarrow$   $\frac{a}{2}$   $\leftarrow$   $\frac{a}{2}$   $\leftarrow$   $\frac{a}{2}$   $\leftarrow$   $\frac{a}{2}$   $\leftarrow$   $\frac{a}{2}$   $\leftarrow$   $\frac{a}{2}$   $\leftarrow$   $\frac{a}{2}$   $\leftarrow$   $\frac{a}{2}$   $\leftarrow$   $\frac{a}{2}$   $\leftarrow$   $\frac{a}{2}$   $\leftarrow$   $\frac{a}{2}$   $\leftarrow$   $\frac{a}{2}$   $\leftarrow$   $\frac{a}{$

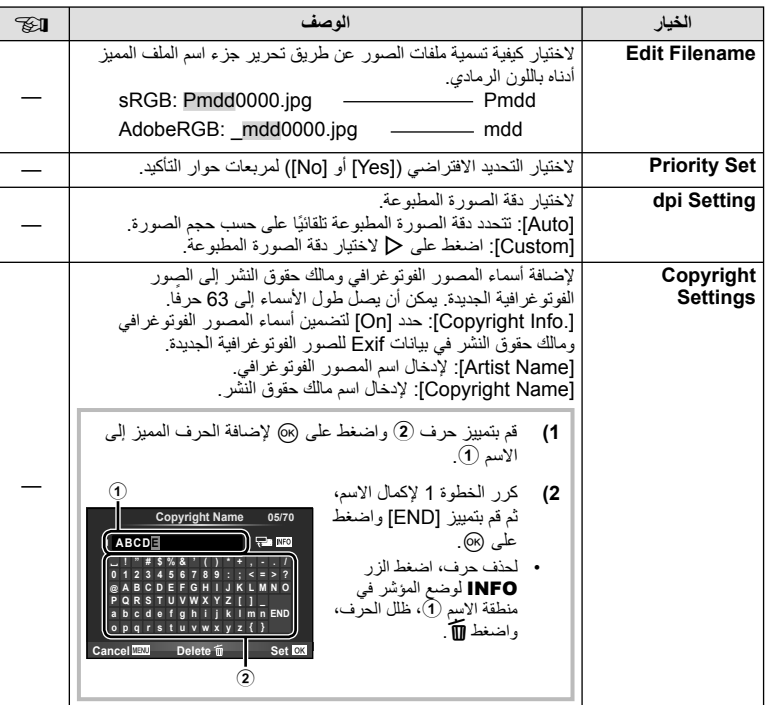

لا تتحمل OLYMPUS أية مسئولية عن الأضرار الناتجة عن النزاعات التي تتضمن استخدام [Settings Copyright[. وستتحمل أنت مسؤولية استخدامها. •

# **M** ← % ← MENU Z<br> **MOVIE**

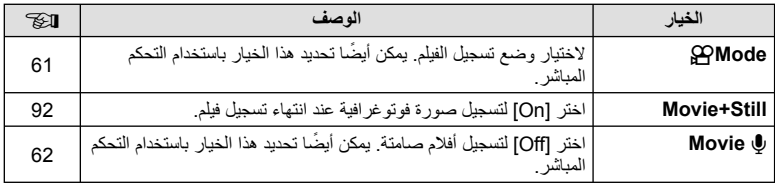

# **a** <del>**a b a a a a b a a b a b d b d b d b d b d b d b d b d d**</del>

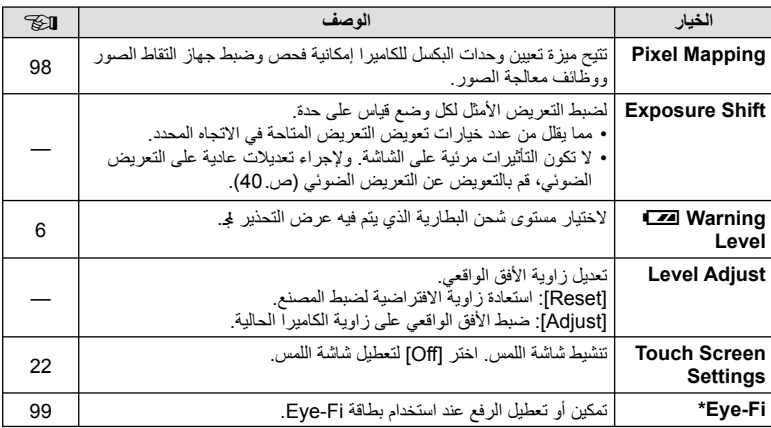

استخدم حسب القوانين المحلية. على متن الطائرات وفي الأماكن الأخرى التي فيها يمنع استخدام الأجهزة اللاسلكية، أخرج بطاقة \*Fi-Eye من الكاميرا أو اختر [Off [بالنسبة للخيار [Fi-Eye[. لا تدعم الكاميرا وضع "اللانهاية" بالنسبة لبطاقة Fi-Eye.

#### **AEL/AFL**

#### $[AEL/AFL] \leftarrow \blacksquare \leftarrow \frac{\kappa}{2} \leftarrow \text{MENU}$

يمكن استخدام الزرين **1Fn** وR للقياس أو التركيز التلقائي. لاختيار وضع لكل وضع تركيز.

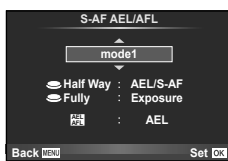

 **AEL/AFL**

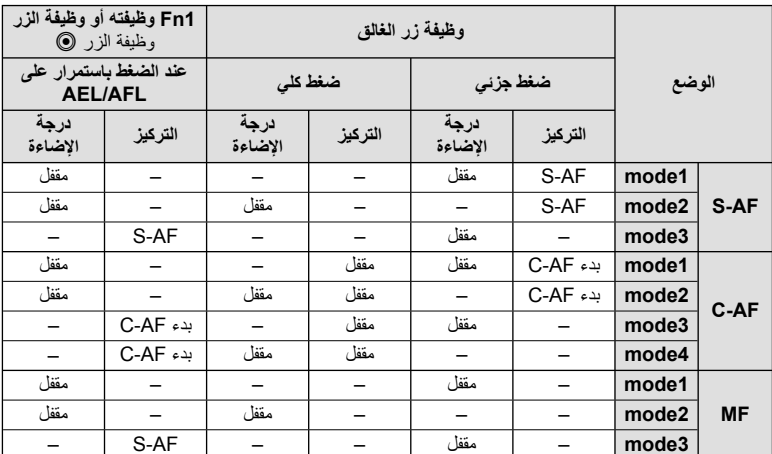

#### **©** Function **Ⅰ**<sub>112</sub> Function **in** Function ■

# **[**R **Function]**/**[**V **Function]**/**[**U **Function] [Button Function]** S c **MENU**

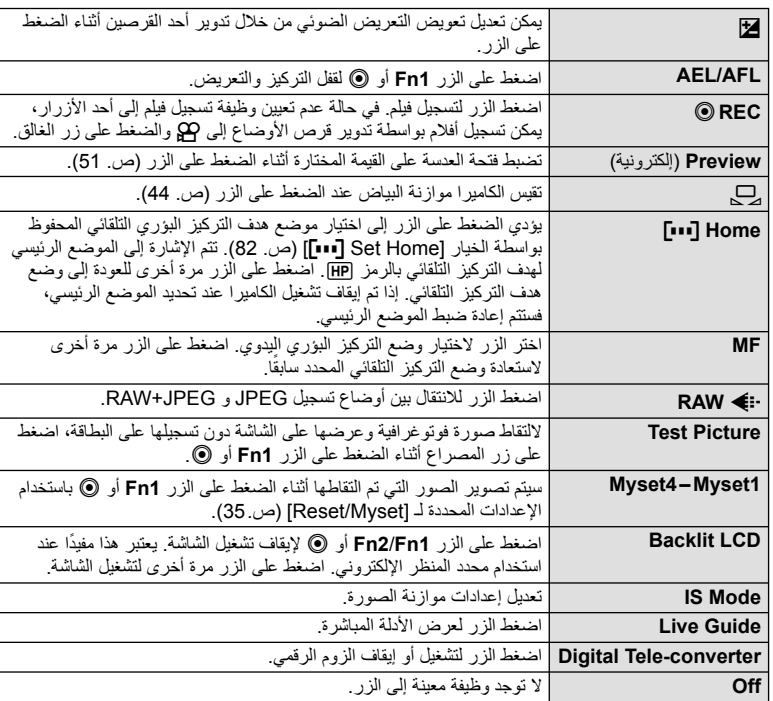

يمكن تخصيص الوظائف التالية للزرين **1Fn2**/**Fn** وR. تختلف الخيارات المتاحة من زر للأخر.

# **2 ← 
<del>v</del>** ← 
MENU **A** OLYMPUS PENPAL Share

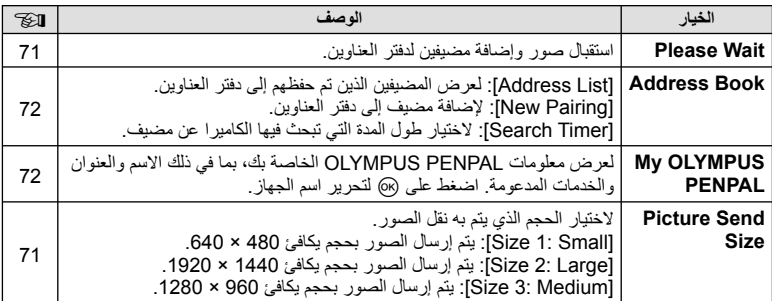

# **B ← ☞ ← MENU B** OLYMPUS PENPAL Album

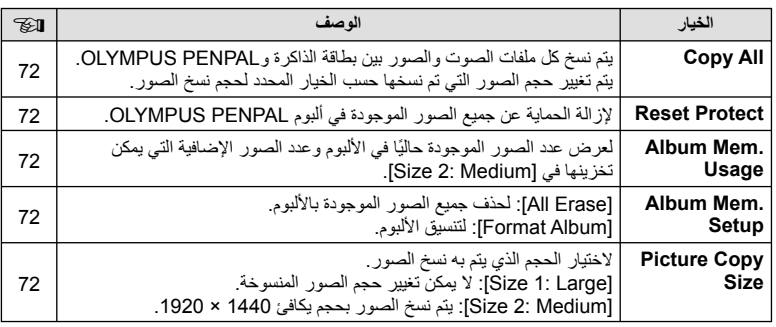

# **<sup><b>E**</sup> Electronic Viewfinder

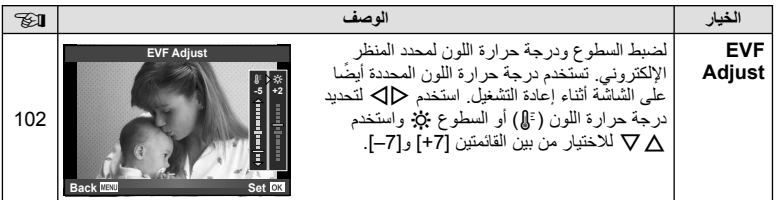

# **استخدام لوحة التحكم الفائقة**

يشير مصطلح "لوحة التحكم الفائقة" إلى الشاشة الموضحة أدناه، والتي توضح إعدادات التصوير بالإضافة إلى الخيار المحدد حاليًا لكل منها.

لاستخدام لوحة التحكم الفائقة، حدد [On [لـ [Settings KControl] < [SCP) [ص. 83). للاختيار بين التحكم المباشر ولوحة التحكم الفائقة والشاشات الأخرى، اضغط Q أثناء ضبط الكاميرا على وضع التصوير واضغط الزر INFO للانتقال بين الشاشات المختلفة.

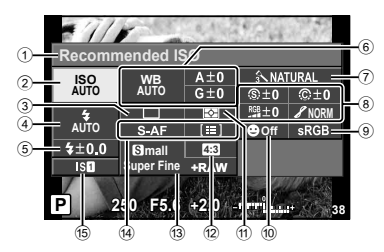

#### **الإعدادات التي يمكن تعديلها باستخدام لوحة التحكم الفائقة**

- (1) الخيار المحدد حاليًا
- 2 حساسية ISO ..................................ص. 48 3 التصوير المتسلسل/الموقت الذاتي.............ص. 49 4 وضع الفلاش ...................................ص. 59 5 التحكم في شدة الفلاش .........................ص. 60 6 موازنة اللون الأبيض ..........................ص. 43 تعويض موازنة اللون الأبيض.................ص. 44 7 وضع الصورة..................................ص. 45 8 درجة الوضوح N............................ص. 46 التباين J ......................................ص. 46 التشبع T.....................................ص. 46

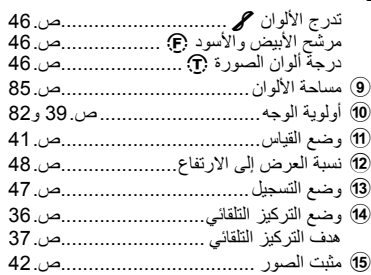

**Recommended ISO**

**WB AUTO**

**ISO AUTO AUTO**

**ISO-A 200**

المؤشر

**P 250 F5.6 <sup>38</sup> Super Fine**

**P AUTO <sup>200</sup> <sup>250</sup> <sup>320</sup> <sup>400</sup> <sup>500</sup> <sup>640</sup>**

**+RAW 4:3**

**Off**

**لا) تنبيهات**<br>• لا يعرض في وضع تسجيل الفيلم. ¶ بعد عرض لوحة التحكم الفائقة، حدد الإعداد المطلوب<br>باستخدام <sub>A</sub>D ∇ كمات واضغط على @. • يمكنك أيضا اختيار إعدادات باستخدام الأقراص. **NORM**

- كرر الخطوتين 1 و2 عند اللزوم. **<sup>2</sup>** حدد ً خيارا باستخدام HI واضغط على <sup>Q</sup>. • تسري الإعدادات المحددة تلقائيًا في حالة عدم إجراء أية عمليات خلال ثوانٍ قليلة<sub>.</sub> • كرر الخطوتين 1 و2 عند اللزوم
- **3** اضغط على زر المصراع ً جزئيا للعودة إلى وضع التصوير.

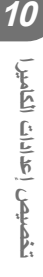

# **تسجيل الأفلام باستخدام زر المصراع**

يتم تسجيل الأفلام عادة باستخدام الزر R، ولكن يمكن استخدام زر الغالق إذا تم تعيين وظائف أخرى للأزرار .R و **Fn2** و **Fn1**

- **1** اضبط مفتاح الوضع الدوار على n.
- على الهدف الذي ترغب في تسجيله. **<sup>2</sup>** اضغط على زر المصراع بشكل جزئي واضبط التركيز • عندما يكون الهدف قيد التركيز، تضيء علامة تأكيد التركيز التلقائي.

ٍ واحد. **<sup>3</sup>** اضغط على زر المصراع بالكامل لبدء التسجيل. • يضيء **REC ●**أثناء تسجيل ٍكل من الفيلم والصوت في آن

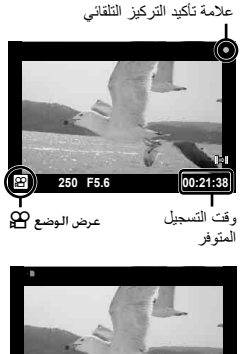

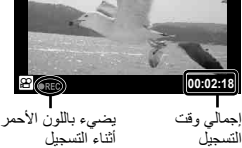

n**Mode P**

**Custom I**

**Off**

**Movie**  $\&$  On

**Movie+Still**

**Back IIEN** 

# **4** اضغط على زر المصراع بالكامل لإنهاء التسجيل.

**التقاط صورة فوتوغرافية عند انتهاء التسجيل** حدد [On [لـ [Still+Movie [لالتقاط صورة ثابتة عند انتهاء تسجيل الفيلم. هذه الميزة مفيدة عندما تريد تسجيل صورة ثابتة وأيضاً عند تسجيل فيلم.

- المخصصة (ص. 81) Z. **<sup>1</sup>** حدد [Still+Movie [في علامة تبويب <sup>c</sup> القائمة
	- **2** اختر [On [واضغط على Q.

### # **تنبيهات**

• يتوفر هذا الخيار فقط عند استخدام زر المصراع لتسجيل الأفلام.

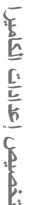

**10**

### **التصوير الفوتوغرافي بالفلاش باستخدام جهاز التحكم عن بعد اللاسلكي**

يمكن استخدام وحدات الفلاش الخارجي التي توفر وضع التحكم عن بعد والمصممة للاستخدام مع هذه الكاميرا في التصوير الفوتوغرافي باستخدام الفلاش اللاسلكي. يمكن للكاميرا التحكم بشكل منفصل في ثلاث مجموعات مكونة من الفلاش المدمج ووحدات فلاش منفصلة أو كلاهما. انظر الوثائق المرفقة مع وحدات الفلاش الخارجي لمعرفة التفاصيل.

- **1** اضبط وحدات الفلاش البعيدة على وضع RC وضعها على النحو المطلوب.
	- قم بتشغيل كل وحدة فلاش واضغط على الزر MODE وحدد وضع RC.
		- حدد قناة ومجموعة لكل وحدة فلاش. •

# **2** حدد[On [لـ [Mode RC # [في X قائمة التصوير 2 (ص. 107).

- تقوم لوحة التحكم الفائقة بتبديل وضع RC. •
- يمكنك اختيار عرض لوحة تحكم فائقة بالضغط على الزر INFO بشكل متكرر.
	- حدد وضع فلاش (لاحظ عدم توفر تقليل العين الحمراء في وضع RC).
		- **3** لضبط إعدادات كل مجموعة بلوحة التحكم الفائقة.

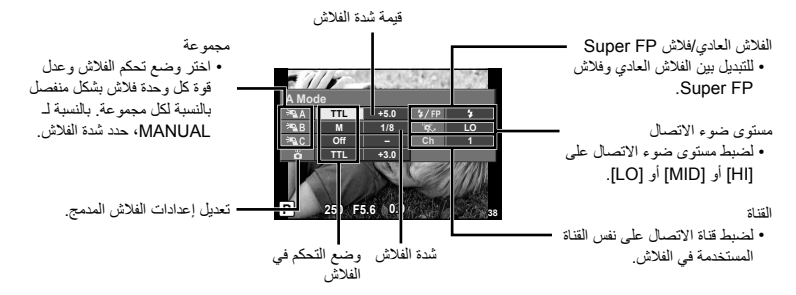

# التقط لقطة اختبارية بعد التأكد من شحن وحدات الفلاش البعيدة والداخلية. **<sup>4</sup>** اضغط على الزر #**UP** لرفع الفلاش الداخلي.

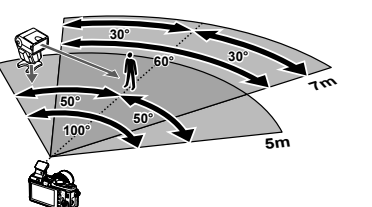

#### • التقط لقطة اختبار ية بعد التأكد من شحن و حدات الفلاش البعيدة و الداخلية.

#### **نطاق التحكم في الفلاش اللاسلكي** ضع وحدات الفلاش اللاسلكي مع المستشعرات عن بعد المواجهة للكاميرا. ويظهر الرسم التوضيحي التالي النطاقات التقريبية التي يمكن وضع وحدات الفلاش بها. ويختلف مدى التحكم الفعلي باختلاف الظروف المحلية.

#### # **تنبيهات**

- نوصي باستخدام مجموعة مفردة تتكون من ثلاث وحدات فلاش بعيدة. •
- لا يمكن استخدام وحدات الفلاش البعيدة للمزامنة البطيئة بالستارة الثانية أو التعريضات المضادة للصدمات لمدة تزيد عن 4 ثوانٍ.
- إذا كان الهدف قريبًا جدًا من الكامير ا، فقد يؤثر فلاش عنصر التحكم المنبعث من الفلاش الداخلي على التعريض (يمكن تقليل هذا التأثير من خلال تقليل إخراج الفلاش الداخلي بواسطة استخدام مخرج هواء على سبيل المثال).

**تخصيص إعدادات الكاميرا**

نخصيص إعدادات الكاميرا

**10**

# **11 المعلومات**

#### **تلميحات التصوير والمعلومات**

#### **لا يتم تشغيل الكاميرا حتى عند تركيب البطارية**

#### **البطارية غير مكتملة الشحن**

قم بشحن البطارية بالشاحن. •

**يتعذر على البطارية القيام بوظيفتها بشكل مؤقت بسبب البرد**

ينخفض أداء البطارية في درجات الحرارة المنخفضة. قم بإزالة البطارية وقم بتدفئتها بوضعها في جيبك لفترة. •

#### **لا يتم التقاط أية صورة عند الضغط على زر الغالق**

#### **تم إيقاف تشغيل الكاميرا ً تلقائيا**

• تدخل الكامير ا وضع السكون تلقائيًا لتقليل استنزاف طاقة البطارية في حالة عدم إجراء أية عمليات تشغيل لفترة زمنية تم ضبطها. v] Sleep) [ص. 13) سيتم إيقاف تشغيلُ الكامير ا تلقائياً في حالة عدم إجراء أية عمليات تشغيل لفترة تم ضبطها (5 دقائق) بعد دخول الكامير ا وضع السكون.

#### **جاري شحن الفلاش**

على الشاشة، تومض العلامة # أثناء تقدم عملية الشحن. انتظر حتى يتوقف الوميض، ثم اضغط على زر المصراع. •

#### **تعذر التركيز**

• لا يمكن للكامير ا التركيز على الأهداف القريبة منها جدًا أو التي لا تلائم التركيز التلقائي (ستومض علامة تأكيد التركيز التلقائي على الشاشة). قم بزيادة المسافة عن الهدف أو التركيز على كائن ذي درجة تباين عالية يقع على نفس مسافة الهدف الرئيسي من الكاميرا، وحدد اللقطة ثم قم بالتصوير.

#### **الأهداف التي يصعب التركيز عليها**

التركيز التلقائي.

الأهداف.

التركيز.

قد يكون من الصعب التركيز باستخدام التركيز التلقائي في الحالات التالية.

**المعلومات**

عند وميض علامة إثبات لا يتم التركيز على هذه

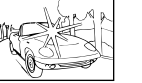

هدف ذو تباين منخفض ضوء شديد السطوع في وسط الإطار

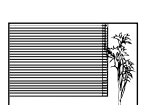

الهدف لا يحتوي على خطوط عمودية

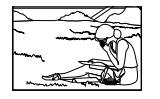

التركيز التلقائي

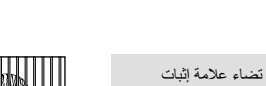

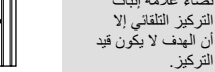

أهداف على مسافات متباينة هدف سريع الحركة هدف ليس بداخل منطقة

**11**

**يتم تنشيط وظيفة تقليل التشويش**

عند تصوير مشاهد ليلية، تكون سرعة المصراع أبطأ ويظهر تشويش في الصور. تقوم الكاميرا بتنشيط عملية تقليل • التشويش بعد التقاط الصور بسرعات المصراع المنخفضة. ولا يسمح خلالها بالتقاط الصور. يمكنك ضبط [.Reduct Noise [على [Off[. v" تخصيص إعدادات الكاميرا" (ص. 81)

**لم يتم ضبط التاريخ والوقت**

**يتم استخدام الكاميرا بالإعدادات الخاصة بوقت شرائها**

• لا يتم ضبط تاريخ ووقت الكاميرا قبل الشراء. اضبط التاريخ والوقت قبل استخدام الكاميرا. [[كग्ळा] "ضبط التاريخ/ الوقت" (ص. 7)

**تمت إزالة البطارية من الكاميرا**

ستتم إعادة إعدادات التاريخ والوقت إلي إعدادات المصنع الافتراضية في حالة ترك الكاميرا دون بطارية لمدة يوم واحد • ً تقريبا. سيتم إلغاء الإعدادات بشكل أسرع فقط إذا كان قد تم تركيب البطارية في الكاميرا لفترة قصيرة قبل إزالتها. قبل التقاط صورة مهمة، تحقق أن إعدادات التاريخ والوقت صحيحة.

#### **تتم استعادة وظائف الضبط إلي إعدادات المصنع الافتراضية الخاصة بها**

عند إدارة مفتاح الوضع الدوار أو إيقاف تشغيل الطاقة في وضع تصوير غير وضع P أو A أو S أو M، تتم استعادة الوظائف التي طرأت عليها تغيرات في إعداداتها إلى إعدادات المصنع الافتراضية.

#### **تبدو الصورة التي تم التقاطها بيضاء**

قد يحدث ذلك عند التقاط الصورة في حالات الضوء الخلفي أو شبه ضوء خلفي. ويرجع ذلك إلي ظاهرة تسمى الشعلة الضوئية أو الظلال. قدر المستطاع، خذ في الاعتبار تكوين الصورة بحيث لا يتم التقاط مصدر ضوء قوي في الصورة. قد تحدث الشعلة الضوئية حتى عند عدم وجود مصدر ضوئي في الصورة. استخدم واقية العدسة لتظليل العدسة من مصدر الضوء. إذا لم تحدث واقية العدسة تأثيرًا، فاستخدم يدك لحجب العدسة عن الضوء. ۞ "العدسات القابلة للتغيير" (ص. 100)

### **ظهور نقطة (نقاط) ساطعة غير معروفة على الهدف في الصورة التي تم التقاطها**

ربما يرجع ذلك إلي بكسل (بكسلات) ملصقة على جهاز التقاط الصورة. قم بتشغيل [Mapping Pixel[. في حالة استمرار المشكلة، كرر عملية تعيين وحدات البكسل لعدة مرات. v" تعيين وحدات البكسل - فحص وظائف معالجة الصور" (ص. 98)

#### **الوظائف التي لا يمكن تحديدها من القوائم**

ربما تكون بعض العناصر غير قابلة للتحديد من القوائم عند استخدام لوحة الأسهم.

- العناصر التي لا يمكن ضبطها بواسطة وضع التصوير الحالي •
- العناصر التي يمكن ضبطها بسبب العنصر الذي سبق ضبطه: •مجموعة [[ي] و[.Noise Reduct|، إلخ.

# **رموز الخطأ**

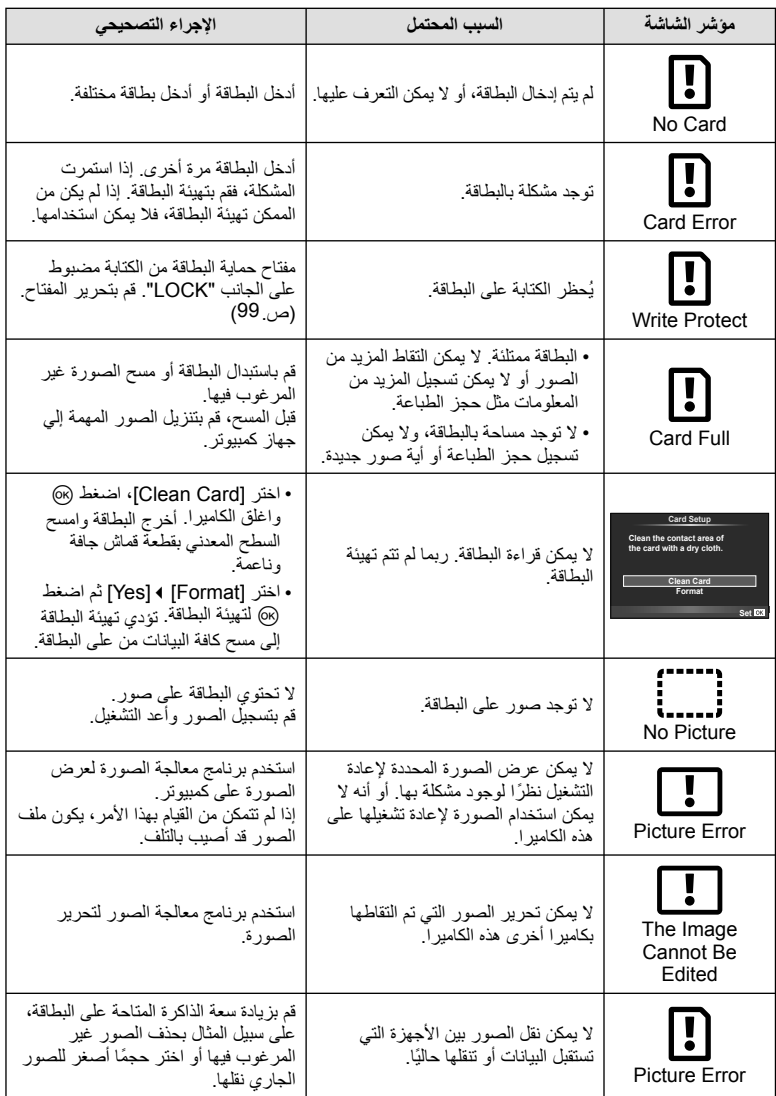

**96** AR

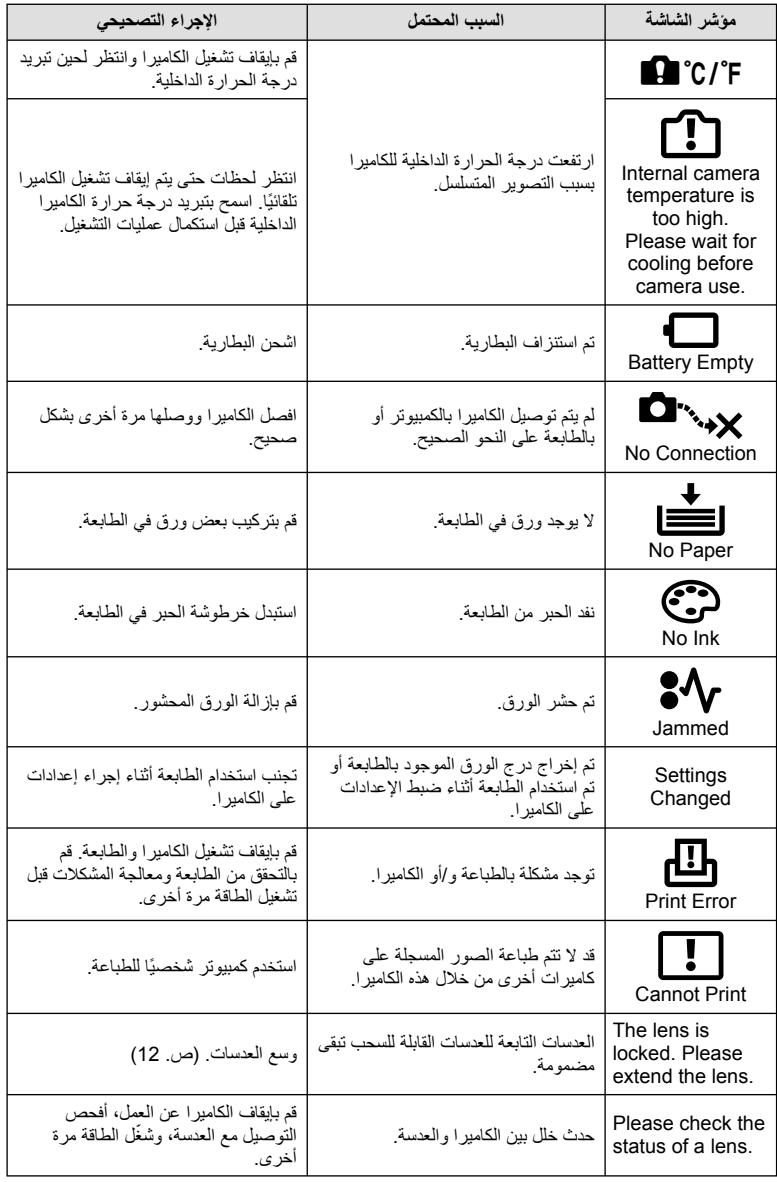

**11**

**المعلومات**

# **تنظيف الكاميرا وتخزينها**

#### **تنظيف الكاميرا**

قم بإيقاف تشغيل الكاميرا وإزالة البطارية قبل تنظيف الكاميرا.

#### **الجسم الخارجي:**

امسح برفق باستخدام قطعة قماش ناعمة. إذا كانت الكاميرا شديدة الاتساخ، فاغمس القماش في ماء بصابون معتدل • واعصر ها جيدًا. امسح الكامير ا باستخدام قطعة قماش رطبة ثم جففها باستخدام قطعة قماش جافة. إذا كنت قد استخدمت الكاميرا على الشاطئ، فاستخدم قطعة قماش بعد غمسها في ماء نظيف واعصرها ًجيدا.

#### **الشاشة:**

امسح برفق باستخدام قطعة قماش ناعمة. •

#### **العدسة:**

• انفخ التراب بعيدًا عن العدسة باستخدام أحد المنافيخ المتوفرة بالأسواق. فيما يختص بالعدسة، امسح برفق باستخدام ورقة تنظيف عدسات.

#### **التخزين**

- عند عدم استخدام الكاميرا لفترة طويلة، أخرج البطارية والبطاقة منها. قم بتخزين الكاميرا في مكان بارد وجاف وجيد التهوية.
	- أدخل البطارية بشكل دوري واختبر وظائف الكاميرا.
	- قم بإزالة الأتربة والأجسام الأخرى الغريبة عن غطاء جسم الكاميرا والغطاء الخلفي قبل تركيبهما. •
	- ثبّت غطاء جسم الكاميرا بالكاميرا لمنع وصول الأتربة إلى الداخل عندما لا توجد عدسة مثبّتة. احرص على استبدال غطاءا العدسة الأمامية والخلفية قبل تثبيت العدسة.
		- قم بتنظيف الكاميرا بعد الاستخدام. •
		- لا تقم بتخزينها باستخدام طارد الحشرات. •

#### **تنظيف الكاميرا والتحقق من جهاز التقاط الصور**

تشتمل هذه الكاميرا على وظيفة لتقليل الأتربة لإبعاد الأتربة عن جهاز التقاط الصور وإزالة أي أتربة أو أوساخ من سطح جهاز التقاط الصور باستخدام اهتزازات فوق صوتية. وتعمل وظيفة تقليل الأتربة عند تشغيل الكاميرا. تعمل وظيفة تقليل الأتربة في نفس الوقت الذي تتم فيه عملية تعيين البكسل التي تتحقق من جهاز التقاط الصور ودائرة معالجة الصور. ً نظرا لتنشيط وظيفة تقليل الأتربة في كل مرة يتم فيها تشغيل الكاميرا، ينبغي الإمساك بالكاميرا في وضع عمودي لتكون وظيفة تقليل الأتربة فعالة.

### # **تنبيهات**

- لا تستخدم مذيبات قوية مثل البنزين أو الكحول أو القماش المعالج كيميائيًا.
- تجنب تخزين الكاميرا في الأماكن التي تتم فيها معالجة المواد الكيماوية، من أجل حماية الكاميرا من التآكل.
	- قد يتكون عفن على سطح العدسة إذا تركت متسخة. •
- تحقق من كل جزء من الكاميرا قبل استخدامها إذا لم يتم استخدامها لفترة طويلة. قبل التقاط صور مهمة، تأكد من التقاط •لقطة اختبارية وتحقق من أن الكاميرا تعمل بشكل سليم.

#### **تعيين وحدات البكسل - فحص وظائف معالجة الصور**

تتيح ميزة تعيين وحدات البكسل للكاميرا إمكانية فحص وضبط جهاز التقاط الصور ووظائف معالجة الصور. بعد استخدام الشاشة أو التقاط لقطات مستمرة، انتظر دقيقة واحدة على الأقل قبل استخدام وظيفة تعيين وحدات البكسل لضمان تشغيلها بشكل سليم. **المعلومات**

**1** حدد [Mapping Pixel [في cالقائمة المخصصة (ص. 81) علامة تبويب b.

# **2** اضغط I ثم Q.

يتم عرض شريط [Busy [عندما تكون وظيفة تعيين وحدات البكسل قيد التشغيل. عند الانتهاء من تعيين وحدات • البكسل، تتم استعادة القائمة.

# **تنبيهات**

• إذا قمت بايقاف تشغيل الكامير ا أثناء تعبين البكسل، فابدأ مرة أخرى من الخطوة 1.

### **أساسيات البطاقة**

**مفتاح حماية بطاقة SD من الكتابة**

#### **البطاقات المستخدمة**

في هذا الدليل، تتم الإشارة إلى جميع أجهزة التخزين بكلمة "بطاقات". يمكن استخدام الأنواع التالية من بطاقات SD) متوفر ً تجاريا): SD و SDHC و SDXC و Fi-Eye. للحصول على أحدث المعلومات، برجاء التفضل بزيارة موقع ويب Olympus.

يتضمن جسم بطاقة SD مفتاح حماية من الكتابة. في حالة ضبط المفتاح على الجانب "LOCK"، لن تتمكن من الكتابة على البطاقة أو حذف البيانات منها أو تهيئتها. أرجع المفتاح إلى وضع إلغاء القفل لتمكين الكتابة.

#### # **تنبيهات**

- لن يتم مسح البيانات الموجودة على البطاقة تمامًا حتى بعد تهيئة البطاقة أو حذف البيانات. وعند التخلص من البطاقة، دمرها لمنع تسرب معلوماتك الشخصية.
	- استخدم بطاقة Fi-Eye المتوافقة مع قوانين ولوائح البلد التي قمت بشراء الكاميرا منها. •
- في المواقع التي يتم فيها منع اتصال مثل الطائرات، قم بإزالة بطاقة Fi-Eye من الكاميرا، أو قم بضبط [Fi-Eye [ (ص. 88) إلى [Off[.
	- قد تزداد درجة حرارة بطاقة Fi-Eye أثناء الاستخدام. •
	- عند استخدام بطاقة Fi-Eye، قد تنفذ البطارية ً سريعا.
		- عند استخدام بطاقة Fi-Eye، قد تعمل البطارية ببطء. •

#### **تهيئة البطاقة**

يجب تهيئة البطاقات التي تمت تهيئتها على كمبيوتر أو كاميرا أخرى باستخدام هذه الكاميرا قبل استخدامها. يتم مسح كافة البيانات الموجودة على البطاقة، بما فيها الصور المحمية، عند إجراء تهيئة للبطاقة. وعند تهيئة بطاقة مستخدمة، تأكد من عدم وجود أية صور لاتزال ترغب في حفظها على البطاقة.

**1** حدد [Setup Card [بقائمة التصوير W) ص. 107).

- **2** حدد [Format[.
- تمت التهيئة. **<sup>3</sup>** حدد [Yes [واضغط على <sup>Q</sup>.
	-

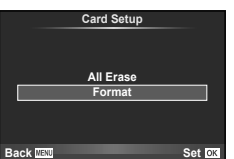

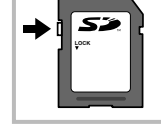

### **البطارية والشاحن**

- استخدم بطارية أيون الليثيوم الأحادية من Olympus. استخدم فقط بطاريات OLYMPUS أصلية قابلة لإعادة الشحن.
- استخدم فقط شاحن بطارية متوافق لشحن البطاريات القابلة لإعادة الشحن. يجب شحن البطاريات طراز BLS-1 باستخدام الشاحن طراز BCS-1، والبطاريات طراز BLS-5 باستخدام الشاحن طراز BCS-5.
	- يختلف استهلاك الكاميرا للطاقة بشكل كبير ً تبعا للاستخدام والظروف الأخرى. •
	- حيث تستهلك الإجراءات التالية الكثير من الطاقة حتى مع عدم التصوير، وسوف يتم استنزاف البطارية بسرعة.
		- إجراء التركيز التلقائي بشكل متكرر بالضغط على زر الغالق جزئيًا في وضع التصوير ِ
			- عرض الصور على الشاشة لفترة طويلة.
				- عند التوصيل بالكمبيوتر أو الطابعة. •
			- عند استخدام بطارية مستنفدة، قد تتوقف الكاميرا دون عرض تحذير انخفاض البطارية. •
- لن تكون البطارية قابلة لإعادة الشحن تمامًا وقت الشراء. اشحن البطارية باستخدام الشاحن المرفق قبل الاستخدام.
	- يتراوح وقت الشحن العادي باستخدام الشاحن المرفق 3 ساعات و30 دقيقة ( ً تقريبا). •
- لا تحاول استخدام شواحن غير مصممة خصيصًا للاستخدام مع البطارية المرفقة أو تحاول استخدام بطاريات غير مصممة ً خصيصا للاستخدام مع الشاحن المرفق.

#### # **تنبيهات**

• هناك خطر حدوث انفجار إذا تم استبدال البطارية بنوع بطارية غير صحيح. تخلص من البطارية المستخدمة متبعًا الإرشادات. "الإجراءات الاحتياطية للتعامل مع البطارية" (ص. 114)

# **استخدام الشاحن الخاص بك بالخارج**

- يمكن استخدام الشاحن مع معظم مصادر التيار الكهربي المنزلية بجهد يتراوح من 100 إلى 240 فولت من التيار المتردد (60/50 هرتز) في جميع أنحاء العالم. مع ذلك، ً اعتمادا على الدولة أو المنطقة التي توجد بها، قد يكون شكل مأخذ التيار الكهربائي بالحاّنط مختلفًا وقد يتطلّب الشاحن وجود محولٌ قابس ليوافق شكل مأّخذ الحائط. للحصول على تفاصيل، استفسر عن ذلك في متجر الأدوات الكهربائية المحلي لديك أو وكالة السفر.
	- تجنب استخدام المحولات الخاصة بالسفر المتاحة في الأسواق عند تعطل الشاحن. •

#### **العدسات القابلة للتغيير**

اختر عدسة وفقًا للمشهد والغرض الإبداعي. استخدم عدسات مخصصة للاستخدام الحصري مع نظام IIV Four Thirds وتحمل علامة M. ZUIKO أو الرمز الموضح على اليسار . باستخدام مهايئ، МI يمكنك ً أيضا استخدام عدسات بنظام Thirds Four ونظام OM. **MICRO** 

#### # **تنبيهات**

- عند تثبيت غطاء جسم الكاميرا والعدسات أو إزالته عن الكاميرا، احتفظ بالعدسات المثبتة على الكاميرا متجهة إلى أسفل. يساعد ذلك في الوقاية من وصول الأتربة والأجسام الأخرى الغريبة إلى داخل الكاميرا.
	- تجنب إزالة غطاء جسم الكاميرا أو تركيب العدسة في أماكن متربة. •
- تجنب توجيه العدسات المثبتة في الكاميرا إلى أشعة الشمس. فقد يتسبب ذلك في حدوث عطل بالكاميرا أو حتى اشتعالها نتيجة لزيادة تأثير تركيز أشعة الشمس من خلال العدسة.
	- انتبه حتى لا تفقد غطاء جسم الكاميرا أو الغطاء الخلفي. •

## **M.ZUIKO DIGITAL عدسات مواصفات**

#### **أسماء الأجزاء**

 مجرى تثبيت المرشح حلقة التكبير/التصغير (عدسات التكبير/ التصغير فقط) دائرة التركيز مؤشر التثبيت أطراف التلامس الكهربائية غطاء المقدمة الغطاء الخلفي

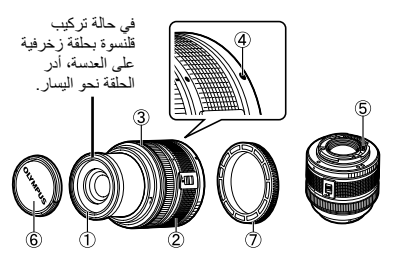

#### **مجموعات العدسة والكاميرا**

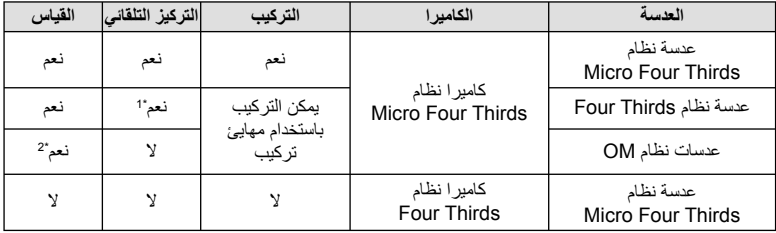

.[AF Mode] بوضع الخاص] C-AF+TR]و] C-AF] استخدام يمكن لا 1\*

\*2 لا يمكن إجراء القياس الدقيق.

#### **المواصفات الأساسية**

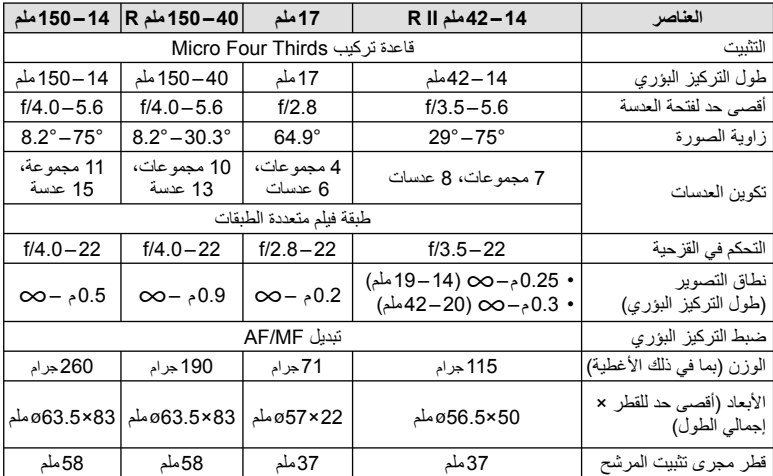

# **تنبيهات**

• قد يتم قطع حواف الصور إذا تم استخدام أكثر من مرشح أو إذا تم استخدام مرشح سميك.

**المعلومات**

#### **مهايئ التركيب**

يتيح مهايئ التركيب استخدام الكاميرا مع عدسات لا تتوافق مع معيار نظام Thirds Four Micro.

#### **(MMF-2) Four Thirds عدسة مهايئ**

تحتاج الكاميرا إلى مهايئ عدسة Four Thirds طراز MMF-2 لتركيب عدسات Four Thirds. قد لا تتوفر بعض الميزات، مثل التركيز التلقائي.

#### **(MF-2) OM مهايئ**

يستخدم مع عدسات نظام OM الموجودة من OLYMPUS. يجب ضبط التركيز وفتحة العدسة ً يدويا. يمكن استخدام تثبيت الصور. أدخل طول التركيز البؤري للعدسة الجاري استخدامها في إعدادات تثبيت الصور للكاميرا.

# **كابل عن ُبعد (1UC-RM(**

استخدمه عندما يمكن أن تتسبب أبسط حركة للكاميرا في بهتان الصور، على سبيل المثال للتصوير الفوتوغرافي للأضواء أو تصوير الماكرو. يتم تركيب الكابل عن بُعد عبر موصل USB للكاميرا.

#### **عدسات تحويلية**

تستخدم العدسات التحويلية مع الكاميرا للتصوير عين سمكة أو ماكرو سهل وسريع. رجع موقع ويب OLYMPUS لمعلومات عن العدسات التي يمكن استخدامها. • استخدم ملحق العدسة الملائم لوضع **SCN** (ﷺ أو أو ).

### **ضوء ذراع الماكرو (-1MAL(**

استخدمه لإضاءة أهداف التصوير الفوتوغرافي ماكرو، حتى في النطاقات التي قد يحدث بها نصوع حافي مع الفلاش.

## **مجموعة الميكروفون (-1SEMA(**

لإنتاج تسجيلات ذات جودة أعلى من الميكروفون المدمج في الكاميرا. يمكن وضع الميكروفون على مسافة من الكاميرا لتجنب تسجيل الأصوات المحيطة أو ضوضاء الرياح. يمكن ً أيضا استخدام ميكروفونات تجارية لجهة خارجية وفقًا للغرض الإبداعي (يتم الإمداد بالطاقة عبر قابس تويصيل استريو صغير 3.5@ملم).

## **محدد المنظر الإلكتروني (-2VF(**

يمكن استخدام محددات المنظر الإلكترونية لعرض شاشة التصوير. وهو يعتبر ً مريحا ً وملائما عند التصوير في موقع ساطع، مثل التصوير تحت أشعة الشمس المباشرة حيث تصعب رؤية الشاشة أو عند استعمال الكاميرا بزاوية صغيرة.

#### **مقبض الكاميرا**

يمكنك استبدال مقبض الكاميرا. لفك المقبض، فك برغي المقبض.

**عرض تحذير التعريض**

في حالة عدم القدرة على تحقيق التعريض الضوئي المثالي عند الضغط على زر الغالق للمنتصف، ستومض شاشة التعريض.

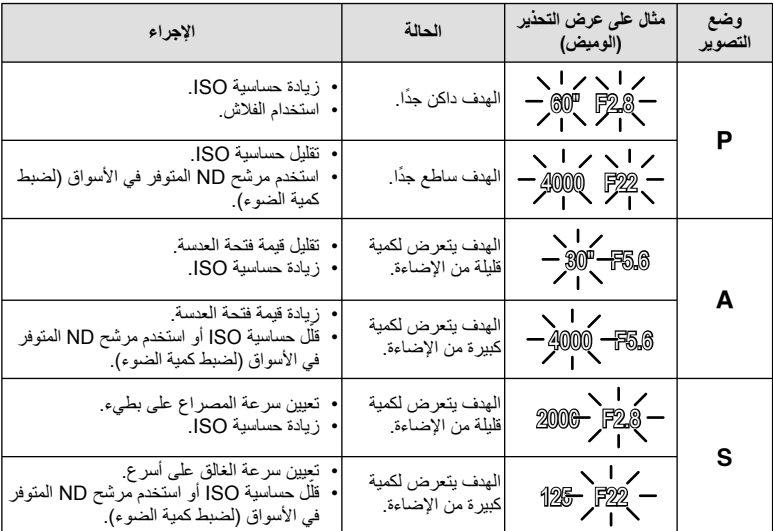

• تختلف قيمة فتحة العدسة عندما يومض المؤشر ً تبعا لنوع العدسة وطول التركيز البؤري للعدسة.

**أوضاع الفلاش التي يمكن ضبطها بواسطة وضع التصوير**

| تحديد سرعة<br>الغالق | حالات إطلاق الفلاش                                      | تو قیت<br>الفلاش    | وضع الفلاش                                     | لوحة التحكم<br>الفائقة | وضع<br>التصو بر |
|----------------------|---------------------------------------------------------|---------------------|------------------------------------------------|------------------------|-----------------|
| 1/30 ث. –            | يتم إطلاقه تلقائيًا في حالات<br>الظلام/الإضاءة* الخلفية | الستار ۃ<br>الأولى  | فلاش تلقائى                                    | AUTO 4                 |                 |
| 1/180ث.              |                                                         |                     | فلاش تلقائي<br>(تقليل العين الحمراء)           | ◉                      |                 |
| 30 ث. –<br>1/180ث    | ينطلق دومًا                                             |                     | فلاش الملء                                     | Ł                      |                 |
|                      |                                                         |                     | إيقاف الفلاش                                   | ⊕                      | A/P             |
| 60ث –<br>1/180ث.     | يتم إطلاقه تلقائيًا في حالات<br>الظلام/الإضاءة* الخلفية | الستارة<br>الأولىي  | مز امنة بطيئة (تقليل العين<br>الحمر اء)        | ◉<br><b>SLOW</b>       |                 |
|                      |                                                         |                     | مز امنة بطيئة<br>(الستارة الأولى)              | SLOW <sup>4</sup>      |                 |
|                      |                                                         | الستار ۃ<br>الثانية | المزامنة البطيئة (الستارة<br>الثانية)          | 5<br>SLOW <sub>2</sub> |                 |
| 60ث –<br>1/180ث.     | ينطلق دومًا                                             | الستار ۃ<br>الأولىي | فلاش الملء                                     | Ł                      | M/S             |
|                      |                                                         |                     | فلاش الملء<br>(تقليل العين الحمر اء)           | ⊚≴                     |                 |
|                      |                                                         |                     | إيقاف الفلاش                                   | ⊕                      |                 |
| 60ث. –<br>1/180ث.    | ينطلق دومًا                                             | الستار ۃ<br>الثانبة | فلاش الملء/مز امنة بطيئة<br>(الستار ة الثانية) | 4<br>$2nd-C$           |                 |

<sup>\*</sup> عند ضبط الفلاش على وضع FP Super، فإنه يكتشف الضوء الخلفي وينطلق لمدة أطول من الفلاش العادي قبل إطلاق الضوء.

• يمكن ضبط **AUTO ♦ ، ﴿)** في الوضع A<u>UTO</u>

**الحد الأدنى للنطاق**

قد تلقي العدسة بظلال على الكائنات القريبة من الكاميرا، مما يسبب نصوع حافي أو تصبح ساطعةً جدًا حتى عند الحد الأدنى للإخراج.

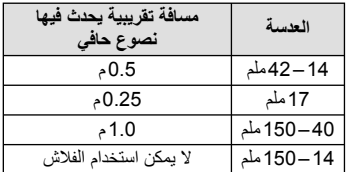

استخدم وحدات الفلاش الاختيارية المنفصلة عن الكاميرا لمنع النصوع الحافي. للحيلولة دون تعرض الصور •الفوتوغرافية لإضاءة مفرطة، حدد الوضع A أو M واختر عدد إطارات ً عاليا أو قم بتقليل حساسية ISO.

**المعلومات**

# **مزامنة الفلاش وسرعة الغالق**

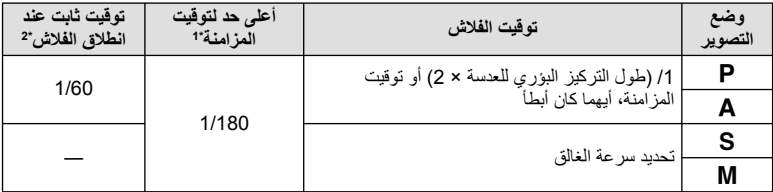

\*1 يمكن أن يتغير بواسطة القائمة: 1/60 – 1/180 [.Sync-X #[: v" تخصيص إعدادات الكاميرا" (ص. 81) \*2 يمكن أن يتغير بواسطة القائمة: 30 – 1/180 [Limit Slow #[: v" تخصيص إعدادات الكاميرا" (ص. 81)

# **تصوير بفلاش خارجي**

باستخدام هذه الكاميرا، يمكنك استخدام وحدات الفلاش الخارجية التي تباع بشكل منفصل للوصول إلى فلاش يتلاءم مع احتياجاتك. يتصل الفلاش الخارجي مع الكاميرا مما يسمح لك بالتحكم في أوضاع فلاش الكاميرا باستخدام أوضاع التحكم في الفلاش العديدة المتوفرة، مثل فلاش AUTO-TTL وفلاش FP Super. يمكن تركيب وحدة الفلاش الخارجية المعينة للاستخدام مع هذه الكاميرا عليها وذلك بتثبيتها على قاعدة فلاش الكاميرا. كما يمكنك توصيل الفلاش بالفلاش المتتابع الموجود على الكاميرا باستخدام الكابل المتتابع (اختياري). ارجع ً أيضا إلى الوثائق المرفقة مع وحدات الفلاش الخارجي.

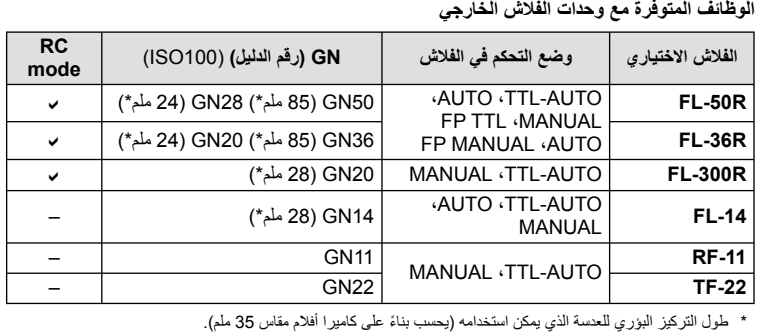

**11**

# **وضع التسجيل وحجم/رقم الملف الخاص بالصور الثابتة المخزنة**

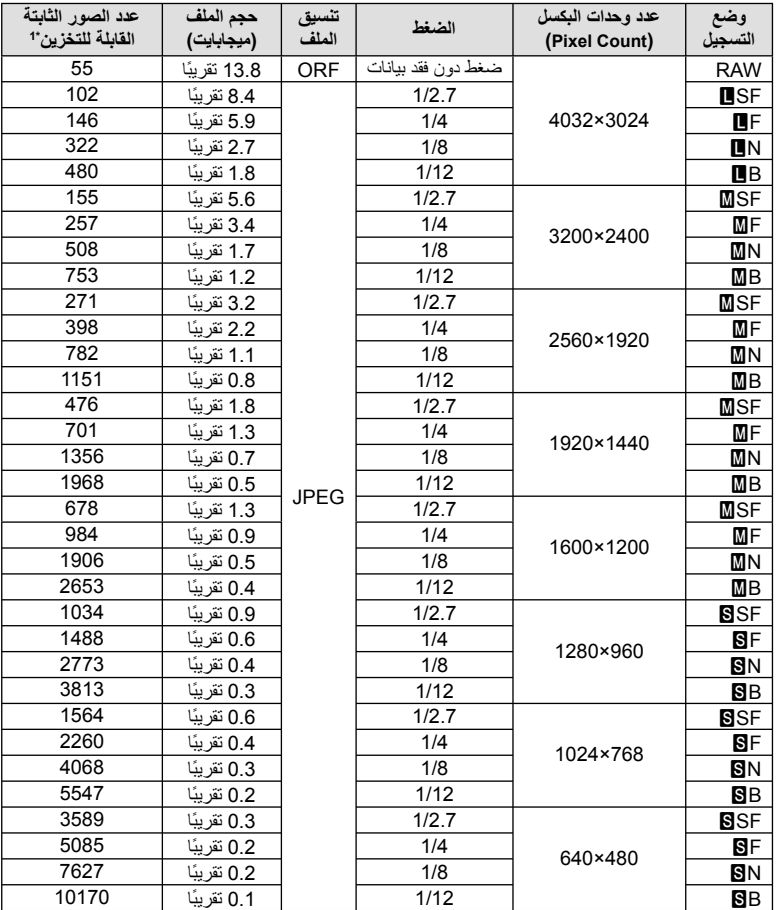

يعتبر حجم الملف الموجود بالجدول حجمًا تقريبيًا للملفات ذات نسبة ارتفاع إلى عرض تبلغ 4:3.

\*1 بافتراض استخدام بطاقة SD ذات سعة 1 جيجابايت.

# **تنبيهات**

- قد يتغير عدد الصور المتبقية حسب الهدف سواء تم إجراء حجوزات طباعة أم لا إلى جانب عوامل أخرى. في بعض الحالات الخاصة، لن يتغير عدد الصور المتبقية المعروض على الشاشة حتى بعد التقاط صور أو حذف صور مخزنة.
	- ويختلف الحجم الفعلي للملف وفقًا للهدف.
	- ويبلغ العدد الأقصى للصور الثابتة التي يمكن تخزينها والمعروضة على الشاشة 9999 صورة.
		- للتعرف على وقت التسجيل المتاح للأفلام، انظر موقع الويب الخاص بـ Olympus. •

**المعلومات**

**11**

# **دليل القائمة**

\*:1 يمكن إضافتها إلى [Myset[. \*:2 يمكن استرجاع الإعداد الافتراضي باختيار [Full [بالنسبة للخيار [Reset[. \*:3 يمكن استرجاع الإعداد الافتراضي باختيار [Basic [بالنسبة للخيار [Reset[.

# K **قائمة التصوير**

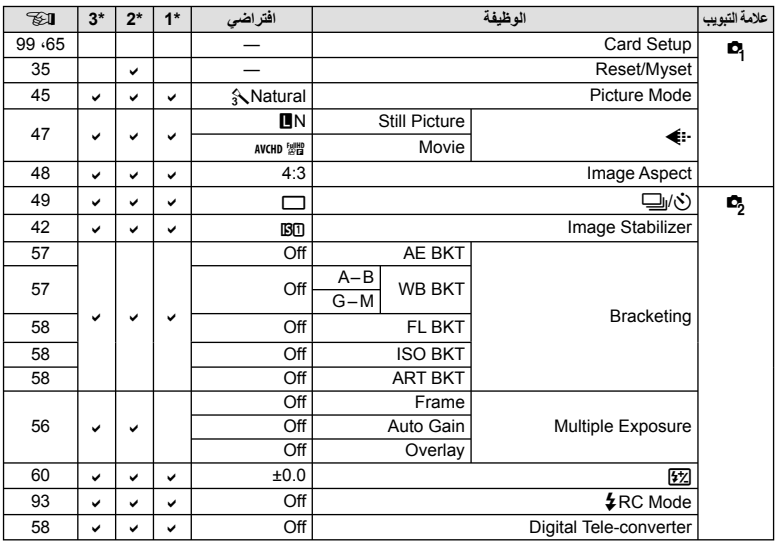

### q **قائمة إعادة التشغيل**

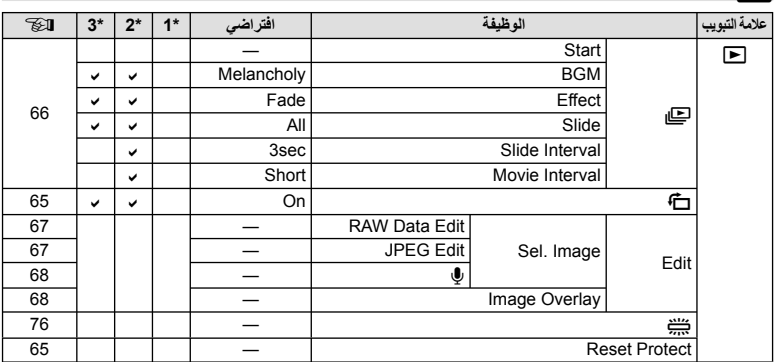

**المعلومات**

AR **107**

# d **قائمة الإعداد**

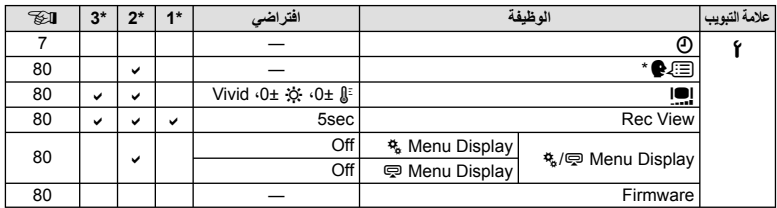

تختلف الإعدادات حسب المنطقة التي تم شراء الكاميرا منها. \*

# c **القائمة المخصصة**

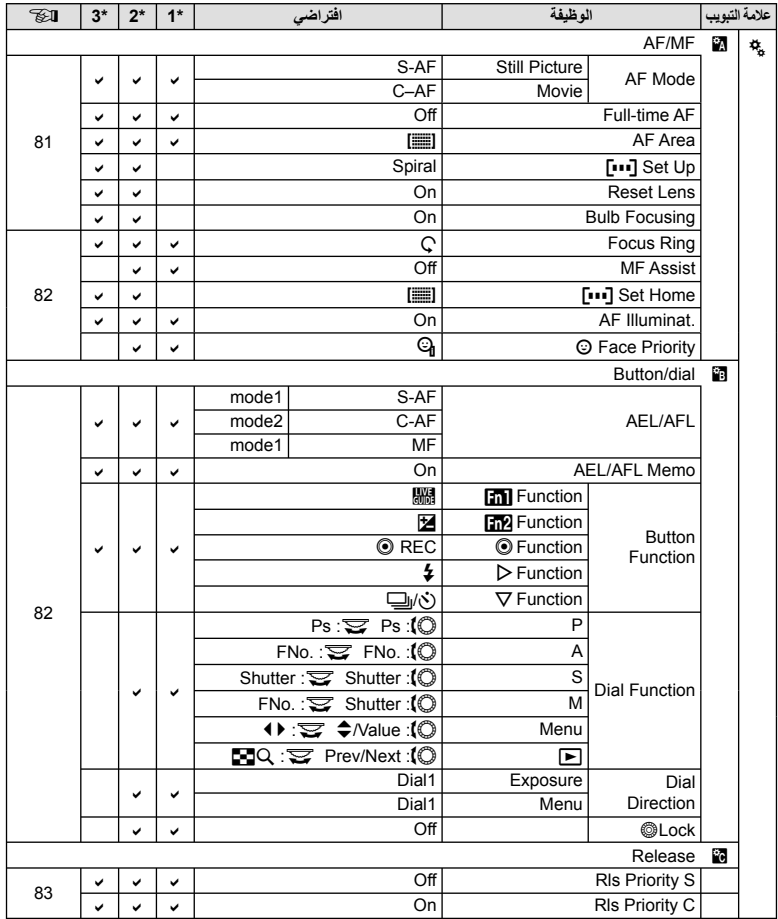

**المعلومات**

**108** AR
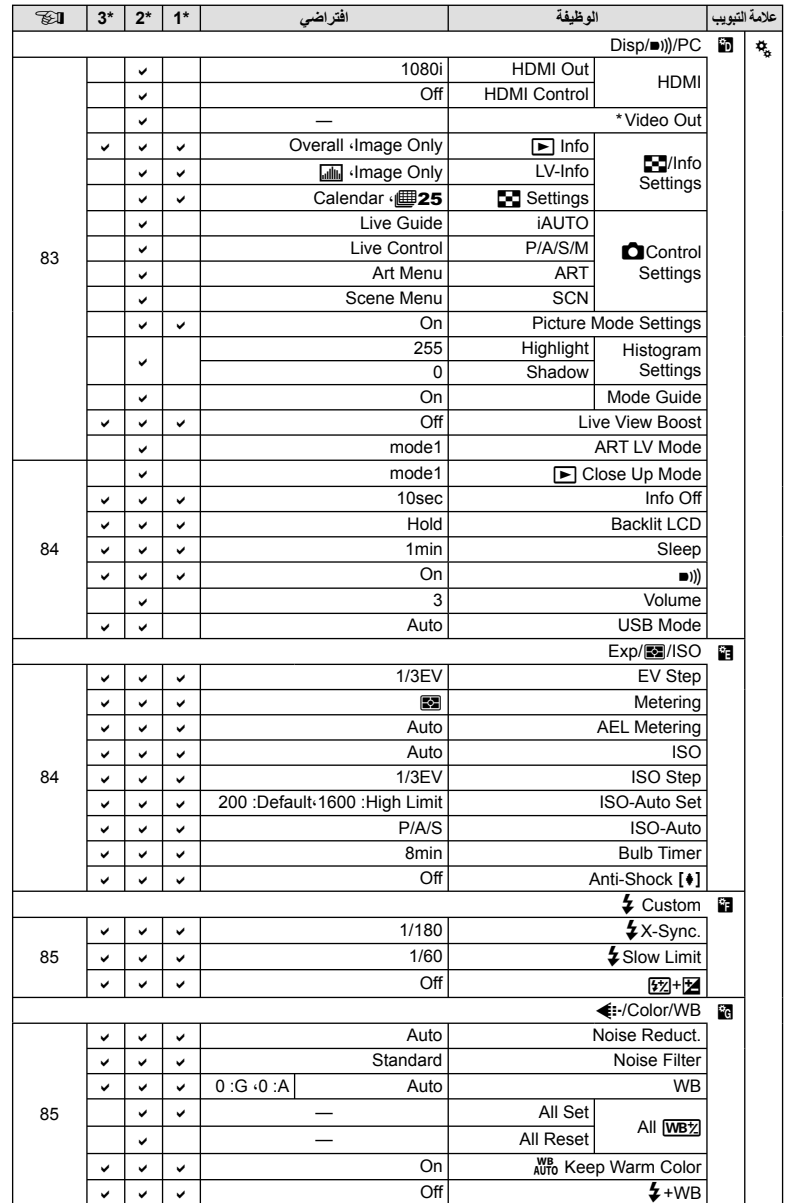

\* تختلف الإعدادات حسب المنطقة التي تم شراء الكاميرا منها.

**المعلومات**

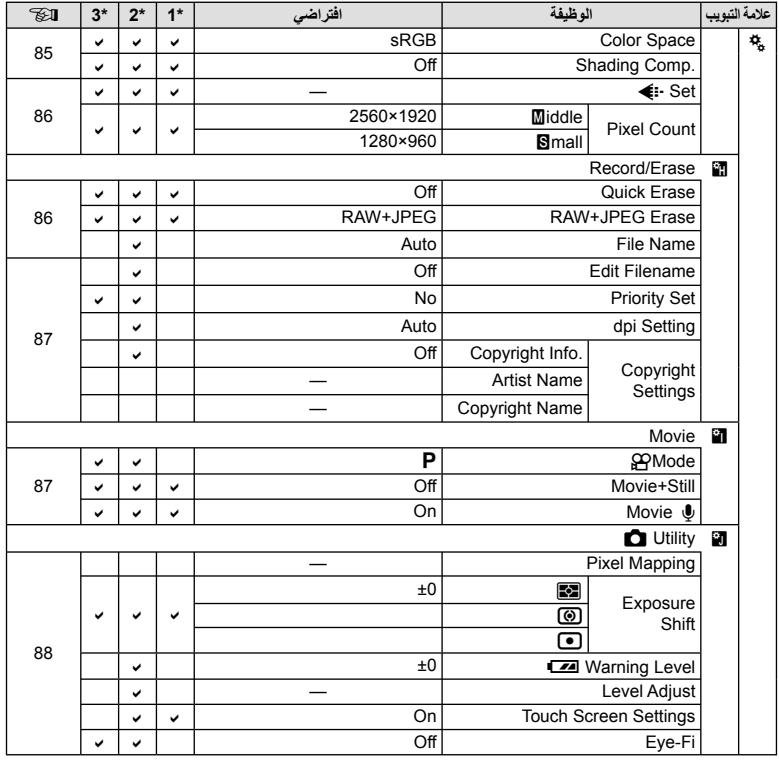

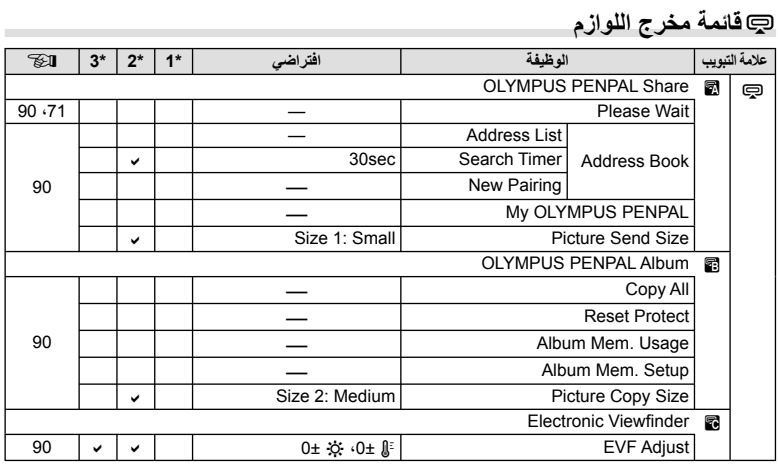

# **المواصفات**

# **الكاميرا**

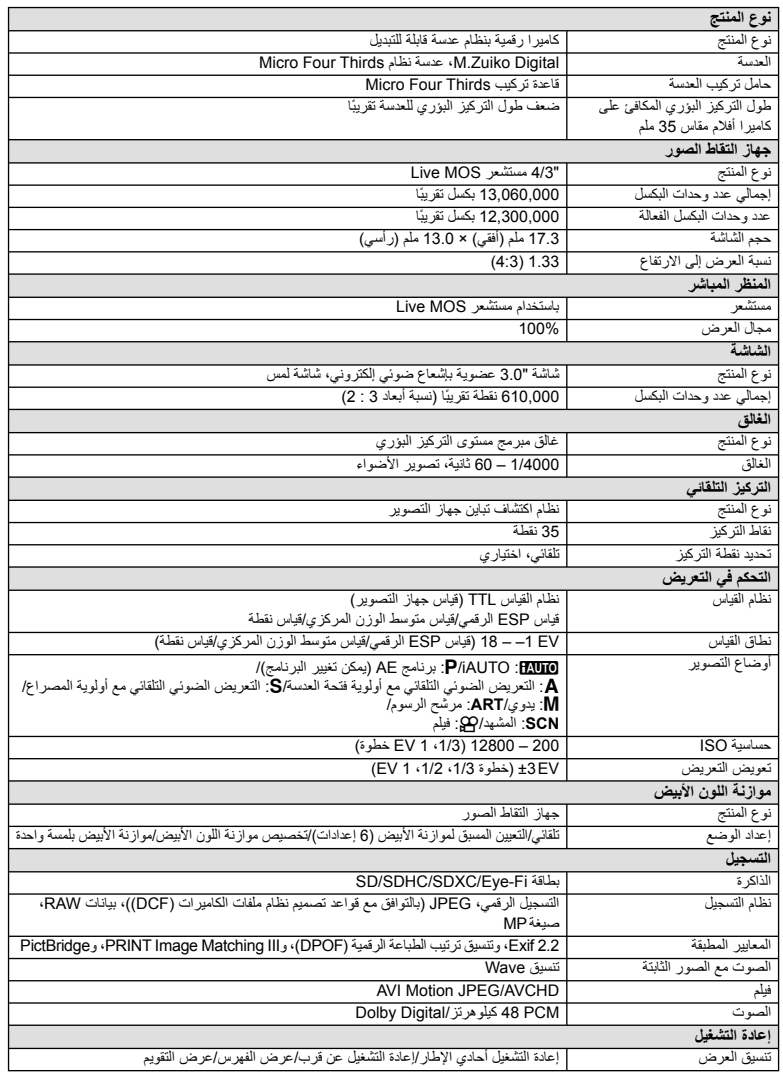

**المعلومات**

AR **111**

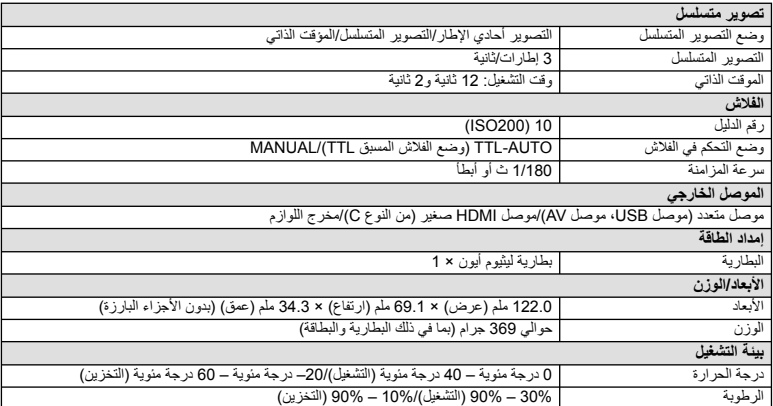

 High-Definitionو HDMI وشعار HDMI من ٌ يعتبر كل Interface Multimedia علامات تجارية أو علامات تجارية مسجلة خاصة بـ .LLC Licensing HDMI.

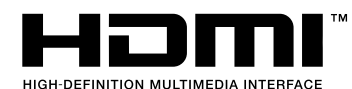

### **البطارية/الشاحن**

# **بطارية ليثيوم أيون**

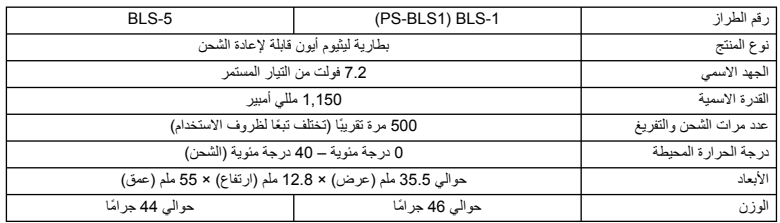

# **شاحن بطارية الليثيوم أيون**

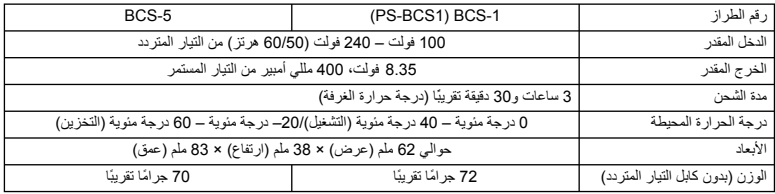

كابل التيار المتردد المرفق مع هذا الجهاز مخصص للاستخدام مع هذا الجهاز فقط ويجب ألا يستخدم مع الأجهزة الأخرى. لا تستخدم •كابلات الأجهزة الأخرى مع هذا الجهاز.

تخضع المواصفات للتغيير دون أي إخطار أو إلزام من جانب الشركة المصنعة.

# **12 احتياطات الأمان**

# **احتياطات الأمان**

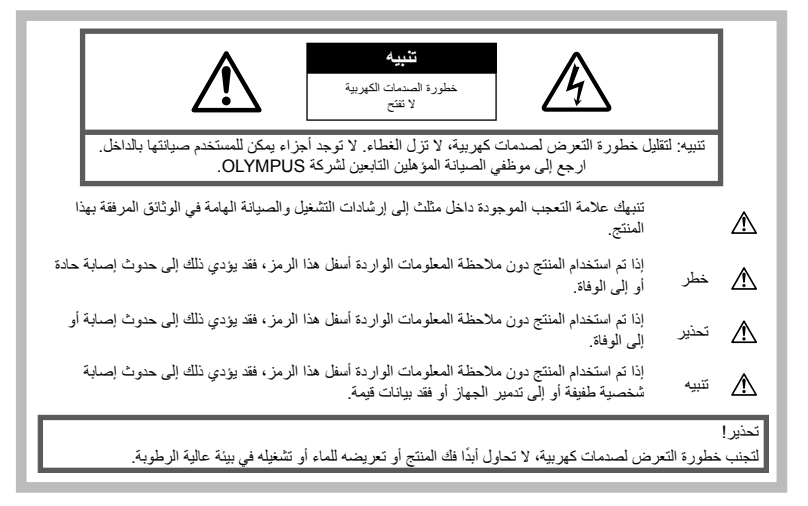

### **احتياطات عامة**

**اقرأ كافة الإرشادات** — قبل استخدام المنتج، احرص على قراءة كافة إرشادات التشغيل. احتفظ بكافة الأدلة والوثائق للرجوع إليها مستقبلا. **التنظيف** — احرص ً دائما على فصل هذا المنتج من مأخذ الحائط قبل التنظيف. استخدم قطعة قماش رطبة فقط للتنظيف. تجنب استخدام أي نوع من السوائل أو منظفات الرذاذ أو أي نوع من المذيبات العضوية لتنظيف هذا المنتج. **الملحقات** — لأمانك، ولتجنب إتلاف المنتج، استخدم فقط الملحقات التي توصي بها Olympus. **الماء والرطوبة –** للتعرف على الاحتياطات الخاصة بالمنتجات المصممة ضد التأثيرات الجوية، اقرأ الأقسام الخاصة بمقاومة التأثيرات الجوية. **الموقع** — لتجنب إصابة المنتج بالتلف، قم بتثبيت المنتج بإحكام على قائم ثلاثي أو حامل أو رف ثابت. **مصدر الطاقة** — قم بتوصيل هذا المنتج بمصدر الطاقة الموضح على ملصق المنتج فقط. **أجسام غريبة** — لتجنب الإصابة الشخصية، تجنب إدخال أي جسم معدني في المنتج. **الحرارة** — تجنب استخدام أو تخزين هذا المنتج ً قريبا من مصدر حرارة مثل مشع أو مسجل حراري أو موقد أو أي نوع من المعدات أو الأجهزة التي تصدر حرارة، بما في ذلك مكبرات الصوت الاستريو.

### **الإجراءات الاحتياطية للتعامل مع المنتج**

# **تحذير**

- **تجنب استخدام الكاميرا قرب غازات قابلة للاشتعال أو • الانفجار.**
- **تجنب استخدام الفلاش ومؤشر LED على الأشخاص • (الرضع والأطفال الصغار، إلخ) من مسافة قريبة.** يجب أن تكون على بعد مسافة 1 متر (3 أقدام) على الأقل من أوجه الأهداف. قد يؤدي إطلاق الفلاش من مسافة قريبة من عيني الهدف إلى التسبب في فقدان مؤقت للرؤية.
- **حافظ على إبقاء الكاميرا ً بعيدا عن الأطفال الصغار والرضع. •** احرص دائمًا على استخدام الكاميرا وتخزينها بعيدًا عن متناول الأطفال والرضع لمنع حدوث المواقف الخطيرة التالية، والتي قد تؤدي إلى حدوث إصابة حادة: الاشتباك في شريط الكاميرا، يسبب الاختناق. •

- ابتلاع البطارية أو البطاقات أو أية أجزاء صغيرة أخرى عن غير قصد.
- إطلاق الفلاش عن غير قصد نحو عينيهم أو عيني طفل آخر.
	- التعرض لإصابة عن غير قصد بسبب الأجزاء المتحركة في الكاميرا.
		- **تجنب النظر إلى الشمس أو الأضواء القوية باستخدام • الكاميرا.**
	- **تجنب استخدام أو تخزين الكاميرا في أماكن متربة أو رطبة. •**
		- **تجنب تغطية الفلاش باليد أثناء إطلاقه. •**

# **تنبيه**

- **توقف عن استخدام الكاميرا على الفور إذا لاحظت وجود أية • روائح أو ضجيج أو دخان غير عادي حولها.** تجنب إزالة البطاريات بيديك المجردتين، حيث قد يؤدي ذلك إلى اشتعال حريق أو إصابة يديك بحروق.
	- **تجنب إمساك أو تشغيل الكاميرا بيدين مبللتين. •**
- **تجنب ترك الكاميرا في أماكن قد تتعرض فيها إلى درجات • حرارة مفرطة السخونة.** حيث قد يؤدي ذلك إلى تلف الأجزاء، واشتعال الكاميرا في

بعض الحالات. تجنب استخدام الشاحن في حالة تغطيته (بدثار على سبيل المثال). قد يؤدي ذلك إلى زيادة الحرارة، مما ينجم عنه اشتعال حريق.

**تعامل مع الكاميرا بعناية لتجنب الإصابة بحروق درجات • الحرارة المنخفضة.**

عندما تحتوي الكاميرا على أجزاء معدنية، قد تتسبب زيادة الحرارة في حروق درجات الحرارة المنخفضة. يجب مراعاة ما يلي:

- ستسخن الكاميرا عند الاستخدام لفترة طويلة. إذا أمسكت الكاميرا في هذه الحالة، فقد تصاب بحروق ذات درجات حرارة منخفضة.
- في الأماكن المعرضة لدرجات حرارة شديدة البرودة، قد تقل درجة حرارة جسم الكاميرا عن درجة حرارة البيئة. ِ ارتد قفازات إذا أمكن عند التعامل مع الكاميرا في درجات الحرارة الباردة.
	- **انتبه إلى الشريط. •** انتبه إلى الشريط عند حمل الكاميرا. فقد يشتبك بسهولة مع الأجسام البارزة – ويسبب تلفًا حادًا.

# **الإجراءات الاحتياطية للتعامل مع البطارية**

اتبع التوجيهات المهمة التالية لمنع تعرض البطاريات للتسرب أو زيادة الحرارة أو الاحتراق أو الانفجار أو التسبب في صدمات كهربائية أو حروق.

# **خطر**

- تستخدم الكاميرا بطارية ليثيوم أيون معينة من Olympus. اشحن البطارية بالشاحن المخصص. تجنب استخدام أية شواحن أخرى.
	- تجنب تسخين أو حرق البطاريات. •
- توخ الحذر عند حمل أو تخزين البطاريات لمنعها من ملامسة أية أجسام معدنية مثل المجوهرات أو الدبابيس أو الإبزيم أو ما شابه.
- تجنب تخزين البطاريات في مكان قد تتعرض فيه لأشعة الشمس المباشرة أو لدرجات حرارة مرتفعة في سيارة ساخنة أو ً قريبا من مصدر حرارة أو غير ذلك.
- لمنع إصـابـة البطاريـة بالتسريب أو تلف أطرافها، اتبع بـعنايـة كافة الإرشادات الخاصة باستخدام البطاريات. تجنب محاولة فك البطارية أو تعديلها بأية طريقة أو لحمها أو غير ذلك.
- في حالة ملامسة سوائل البطارية للعينين، فاغسلهما على الفور ٍ نظيف وبارد واحصل على العناية الطبية على الفور. بماء جار
- احرص دائمًا على تخزين البطاريات بعيدًا عن متناول الأطفال الصغار. إذا ابتلع أحد الأطفال بطارية عن غير قصد، فاحصل على الرعاية الطبية على الفور.
- في حالة ملاحظة انبعاث دخان أو حرارة أو أي صوت غير طبيعي أو رائحة من الشاحن، توقف عن الاستخدام مباشرة وافصل مصدر الطاقة عن الشاحن، واتصل بموزع معتمد أو مركز خدمة.

# **تحذير**

- حافظ على جفاف البطارية في جميع الأوقات. •
- لمنع إصابة البطاريات بالتسريب أو زيادة الحرارة أو التسبب في اندلاع حريق أو انفجار، استخدم البطاريات الموصى بها فقط للاستخدام مع هذا المنتج.
- أدخل البطارية بعناية كما هو موصوف في إرشادات التشغيل.
	- إذا لم يتم شحن البطاريات القابلة لإعادة الشحن في الوقت المحدد، فتوقف عن شحنها ولا تستخدمها.
		- تجنب استخدام أية بطارية إذا كانت مشقوقة أو مكسورة. •
- إذا بدأت البطارية في التسريب أو تغير لونها أو أصابها التشوه أو أصبحت غير عادية بأية طريقة أخرى أثناء التشغيل، فتوقف عن استخدام الكاميرا.
- إذا سربت البطارية سائلاً على ملابسك أو جلدك، فتخلص من الملابس واغسل المنطقة المصابة بماء جارٍ بارد ونظيف على الفور. إذا تسبب السائل في حرق جلدك، فاحصل على الرعاية الطبية على الفور.
	- تجنب تعريض البطاريات لصدمات قوية أو اهتزاز مستمر. •

# **تنبيه**

- قبل التركيب، احر ص دائمًا على فحص البطارية بعناية بحثًا عن وجود أي تسرب أو تغير في اللون أو التواء أو أي شيء آخر غير عادي.
- قد تسخن البطارية أثناء فترات الاستخدام الطويلة. لتجنب •الحروق الثانوية، تجنب إزالة البطارية فور استخدام الكاميرا.

**احتياطات الأمان**

حتياطات الأمان

- احرص دائمًا على إزالة البطارية من الكاميرا قبل تخزين الكاميرا لفترة طويلة.
- تستخدم هذه الكاميرا بطارية الليثيوم أيون المعينة من Olympus. تجنب استخدام أي نوع بطارية آخر. للاستخدام الآمن والملائم، اقرأ دليل الإرشادات للبطارية بعناية قبل استخدامها.
- إذا تـعرضت أطراف البطارية للبلل أو الشحم، فقد ينتج عن ذلك تعطل منطقة تلامس الكاميرا. امسح البطارية ًجيدا باستخدام قطعة قماش جافة قبل الاستخدام.
- احرص دائمًا على شحن البطارية عند استخدامها للمرة الأولى أو عند عدم استخدامها لفترة طويلة.
- عند تشغيل الكاميرا بطاقة البطارية في درجات حرارة منخفضة، فحاول إبقاء الكاميرا والبطارية الاحتياطية دافئتين قدر الإمكان. يمكن استعادة بطارية توقفت عن العمل بسبب درجات الحرارة المنخفضة بعد تدفئتها في درجة حرارة الغرفة.
	- قد يختلف عدد الصور الذي يمكنك التقاطه وفقًا لحالات التصوير أو البطارية.
- قبل الذهاب في رحلة طويلة، وخاصة قبل السفر للخارج، اشتر بطاريات إضافية. قد يصعب الحصول على البطاريات الموصى بها أثناء السفر.
- في حالة عدم استخدام الكاميرا لفترة طويلة، قم بتخزينها في مكان بارد.
- برجاء إعادة تدوير البطاريات للمساعدة في الحفاظ على موارد كوكبنا. عند قيامك بإلقاء البطاريات التالفة، تأكد من تغطية أطرافها وتقيد دائمًا بالقوانين والنظم المحلية.

#### **تنبيه خاص ببيئة الاستخدام**

- لحماية التقنية عالية الدقة المحتواة في هذا المنتج، تجنب ترك الكاميرا في الأماكن المدرجة أدناه، سواء كانت قيد الاستخدام أو للتخزين:
- الأماكن التي تكون فيها درجة الحرارة و/أو الرطوبة مرتفعة أو تتغير بصورة مفرطة. أشعة الشمس المباشرة أو الشواطئ أو السيارات المغلقة أو قريبًا من مصادر حرارة أخرى (موقد أو مشع أو ما شابه) أو أجهزة الترطيب.
	- في البيئات الرملية أو المتربة. •
	- ً قريبا من العناصر القابلة للاشتعال أو المتفجرات. •
- في الأماكن الرطبة، مثل الحمامات أو تحت المطر. عند استخدام منتجات ذات تصاميم مضادة للماء، اقرأ الأدلة الخاصة بهم جيدًا.
	- في أماكن عرضة للاهتزازات القوية. •
- تجنب إسقاط الكاميرا أو تعريضها لصدمات أو اهتزازات حادة.
	- عند تثبيتها على حامل ثلاثي القوائم، قم بضبط وضع الكاميرا باستخدام الرأس ثلاثي القوائم. تجنب لي الكاميرا.
- تجنب ترك الكاميرا موجهة مباشرة نحو الشمس. قد يتسبب ذلك في تلف العدسة أو ستارة المصراع وتغير اللون وظهور خيالات على جهاز التقاط الصور أو قد يؤدي إلى اندلاع حريق.
- تجنب لمس أطراف التلامس الكهربائية الموجودة على الكاميرات والعدسات القابلة للتغيير. يجب عليك تثبيت غطاء جسم الكاميرا عند إزالة العدسة.
- قبل تخزين الكامير ا لفترة طويلة، قم بإزالة البطارية. حدد مكانًا باردًا وجافًا للتخزين لمنع تكون التكثف أو العفن داخل الكاميرا. بعد التخزين، اختبر الكاميرا من خلال تشغيلها والضغط على زر تحرير الغالق للتأكد من عملها بشكل طبيعي.
- قد تتعطل الكاميرا إذا تم استخدامها بمكان تتعرض فيه لمجال مغناطيسي/كهرومغناطيسي أو موجات الراديو أو جهد كهربي عالي، كوجودها بالقرب من جهاز تلفاز أو ميكروويف أو ألعاب فيديو أو مكبرات صوت أو جهاز عرض كبير أو برج تلفاز/راديو أو أبراج إرسال. في هذه الحالات، قم بإيقاف تشغيل الكاميرا ثم تشغيلها مرة أخرى قبل إجراء مزيد من عمليات التشغيل.
	- احر ص دائمًا على الالتزام بقيود بيئة التشغيل الموضحة في دليل الكاميرا.
- لا تلمس جهاز التقاط الصور بالكاميرا أو تمسحه بشكل مباشر. •

#### **الشاشة**

تستخدم شاشة عضوية بإشعاع ضوئي إلكتروني خلف الكاميرا.

- قد يؤدي العرض الطويل لصورة واحدة إلى حرقها على الشاشة، ما يؤدي إلى انخفاض الإضاءة أو التعتيم في بعض المناطق في الشاشة. قد يصبح هذا التأثير في بعض الحالات دائم. لا تتأثر بيانات الصورة. •
- في حالة تحطم الشاشة، وهذا نـادرًا مـا يـحدث، يجب عدم وصول المادة العضوية إلى فمك. يجب التخلص من المادة عن طريق الغسل إذا لامست يديك أو قدميك أو ملابسك في الحال.
	- قد يظهر شريط من الضوء على الجزء العلوي/السفلي من شاشة العرض، ولكن هذا ليس ً عطلا.
- عند عرض هدف بصورة مائلة في الكاميرا، فقد تظهر الحواف متعرجة على الشاشة. هذا ليس ً عطلا؛ وسيكون أقل ملاحظة في وضع إعادة التشغيل.
- في الأماكن التي تتعرض لدرجات الحرارة المنخفضة، قد تسَّنغرق الشاشةُ وقتًا طويلاً حتى يتم تشغيلها أو قد يتغير لونها بشكل مؤقت. عند استخدام الكاميرا في أماكن مفرطة البرودة، فإن وضع الكاميرا من آن لآخر في مكان دافئ يعتبر فكرة جيدة. تسترد

الشاشة ذات الأداء الضعيف نتيجة لدرجات الحرارة المنخفضة الأداء الطبيعي لها في ظروف درجات الحرارة الطبيعية.

• الشاشة مصنوعة باستخدام تقنية عالية الدقة. ومع ذلك قد تظهر بقع سوداء أو ساطعة بشكل ثابت على الشاشة. وبسبب خصائصها أو الزاوية التي تشاهد بها شاشة العرض، قد لا تكون النقط متماثلة في اللون والسطوع. هذا ليس ً عطلا.

#### **العدسة**

- تجنب غمرها أو رشها بالماء. •
- تجنب إسقاط العدسة أو استخدامها بقوة. •
- تجنب لمس العدسة بالجزء المتحرك لها.
	- تجنب لمس سطح العدسة مباشرة. •
- .ً تجنب لمس نقاط التلامس مباشرة تجنب تعريض الكاميرا لتغييرات مفاجئة في درجة الحرارة. •
- يتراوح نطاق درجة حرارة التشغيل من –10 درجة مئوية –40 درجة مئوية. قم بالاستخدام في نطاق درجات الحرارة هذا دائمًا

#### **الإشعارات القانونية وغيرها**

- لا تقدم Olympus أية مزاعم أو ضمانات تتعلق بأي تلف أو استفادة متوقعة من خلال استخدام هذه الوحدة بصورة قانونية أو أي طلب من شخص ثالث، والذي يحدث نتيجة الاستخدام غير الملائم لهذا المنتج.
- لا تقدم Olympus أية مزاعم أو ضمانات تتعلق بأي تلف أو استفادة متوقعة من خلال استخدام هذه الوحدة بصورة قانونية، والذي يحدث نتيجة مسح بيانات الصور.

#### **إنكار الضمان**

- لا تقدم Olympus أية مزاعم أو ضمانات، صريحة كانت أم ضمنية، بشأن أو تتعلق بأي محتوى لتلك المواد المكتوبة أو البرامج ولن تتحمل المسئولية بأي حال من الأحوال عن أي ضمان ضمني بالتسويق أو الملاءمة لغرض محدد أو عن أي أضرار لاحقة أو عرضية أو غير مباشرة (بما في ذلك ولا يقتصر على الأضرار بسبب فقدان أرباح تجارية وتعطل العمل وفقدان معلومات العمل) تنجم عن استخدام أو عدم إمكانية استخدام تلك المواد المكتوبة أو البرامج أو المعدات. لا تسمح بعض الدول باستثناء أو تقييد المسئولية عن الأضرار اللاحقة أو العرضية أو الضمان الضمني، لذلك فقد لا تنطبق القيود أعلاه عليك.
	- تحتفظ Olympus بجميع الحقوق الخاصة بهذا الدليل. •

#### **تحذير**

التصوير الفوتوغرافي أو الاستخدام غير المصرح به لمواد خاضعة لحقوق النشر والطبع قد ينتهك قوانين حقوق النشر والطبع سارية المفعول. لا تتحمل Olympus أية مسئولية خاصة بالتصوير الفوتوغرافي أو الاستخدام غير المصرح به أو أية أفعال أخرى تنتهك حقوق مالكي حقوق النشر والطبع.

#### **إشعار حقوق النشر**

كافة الحقوق محفوظة. يحظر إعادة إنتاج أو استخدام أي جزء من تلك المواد المكتوبة أو هذا البرنامج بأي شكل أو بأية وسيلة، سواء إلكترونية أو ميكانيكية، بما في ذلك التصوير الفوتوغرافي والتسجيل أو استخدام أي نوع من أنظمة تخزين المعلومات واسترجاعها دون إذن كتابي مسبق من Olympus. ولا تتحمل Olympus أية مسئولية تتعلق باستخدام المعلومات المضمنة في هذه المواد المكتوبة أو البرامج أو تتعلق بالأضرار الناتجة عن استخدام المعلومات المضمنة في ذلك. تحتفظ Olympus بحقها في تغيير ميزات ومحتويات هذا المنشور دون التزام أو إشعار مسبق.

## **استخدم فقط البطارية القابلة لإعادة الشحن وشاحن البطارية المخصصين**

نوصيك بشدة باستخدام فقط البطارية القابلة لإعادة الشحن وشاحن البطارية الأصليين المخصصين من Olympus مع هذه الكاميرا. استخدام بطارية قابلة لإعادة الشحن و/أو شاحن بطارية غير أصلي قد يؤدي إلى اندلاع حريق أو حدوث إصابة شخصية بسبب التسرب أو الحرارة أو الاشتعال أو تلف البطارية. لا تتحمل Olympus أية مسئولية عن الحوادث أو الضرر الذي قد يحدث نتيجة استخدام بطارية و/أو شاحن بطارية غير ملحقات Olympus الأصلية.

# **للعملاء في أوروبا**

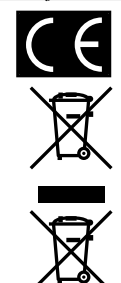

تشير العلامة "CE "إلى أن هذا المنتج يتوافق مع المتطلبات الأوروبية للأمان والصحة والبيئة وحماية العميل. الكاميرات التي تحمل العلامة "CE "معدة للبيع في أوروبا.

يشير هذا الرمز [سلة مهملات بعجل مرسوم عليها خطان متقاطعان، ملحق نفايات الأجهزة الكهربية والإلكترونية رقم 4] إلى الجمع المنفصل لنفايات المعدات الكهربائية والإلكترونية في دول الاتحاد الأوروبي. برجاء عدم إلقاء المعدات في النفايات المنزلية. برجاء استخدام أنظمة الإعادة والجمع المتوفرة في دولتك للتخلص من هذا المنتج.

يشير هذا الرمز [سلة مهملات بعجل مرسوم عليها خطان متقاطعان، ملحق توجيه EC2006/66/ رقم 2] إلى الجمع المنفصل لنفايات البطاريات في دول الاتحاد الأوروبي. برجاء عدم إلقاء البطاريات في النفايات المنزلية. برجاء استخدام أنظمة الإعادة والجمع المتوفرة في دولتك للتخلص من نفايات البطاريات.

**شروط الضمان**

- 1 إذا ثبت أن هذا المنتج تالف، على الرغم من استخدامه بشكل صحيح (بالتوافق مع إرشادات العناية عند التعامل مع الجهاز المدونة وإرشادات التشغيل المرفقة معه)، خلال فترة الضمان المعمول بها في بلدك وتم شراؤه من موزع معتمد من Olympus في مجال عمل Olympus GmbH Holding Europa كما هو منصوص عليه على موقع الويب: com.olympus.www://http، فسوف يتم إصلاح هذا المنتج أو استبداله بالمجان وفق ما يتراءى لشركة Olympus. للمطالبة بحق بموجب هذا الضمان، يجب على العميل اصطحاب المنتج قبل نهاية فترة الضمان المعمول بها في بلدك إلى البائع الذي تم شراء المنتج منه أو أي مركز خدمة آخر تابع لشركة Olympus في مجال عمل Olympus GmbH Holding Europa كما هو منصوص عليه على موقع الويب: com.olympus.www://http. يمكن أن يقوم العميل خلال فترة الضمان العالمي التي تبلغ ًعاما ً واحدا بتسليم المنتج إلى أي من مراكز الخدمة التابعة لشركة Olympus. يرجى ملاحظة عدم توفر مراكز خدمة Olympus هذه في كل الدول.
- 2 يجب على العميل نقل المنتج إلى البائع أو مركز خدمة معتمد من Olympus على مسئوليته الخاصة وتحمل مسئولية أي تكاليف تنجم عن نقل المنتج.

#### **شروط الضمان**

- ،OLYMPUS IMAGING CORP., Shinjuku Monolith, 2-3-1 Nishi-Shinjuku, Shinjuku-ku, Tokyo 163-0914" 1 تمنح اليابان ضمانًا عالميًا مدة عام. يجب تقديم هذا الضمان العالمي في أحد مر اكز الخدمة والإصلاح المعتمدة من Olympus قبل القيام بأية عملية إصلاح تغطيها شروط الضمان. ويكون هذا الضمان ساريًا فقط في حالة تقديم شهادة الضمان ودليل الشراء في مراكز الخدمة والإصلاح المعتمدة من Olympus. ويرجى ملاحظة أن هذا الضمان يُعد بمثابة إضافة لحقوق الضمان القانونية التي يتمتع بها العميل بموجب القوانين القومية المعمول بها والتي تنظم عملية بيع السلع الاستهلاكية المذكورة أعلاه، ولكنه لا يؤثر عليها.
- 2 لا يغطي هذا الضمان ما يلي وسيطالب العميل بدفع تكاليف الإصلاح حتى مقابل العيوب التي تظهر خلال فترة الضمان المشار إليها أعلاه.
	- (أ) أي عيب يظهر بسبب سوء التعامل (مثل أداء عملية غير موضحة في قسم التعامل بعناية أو الأقسام الأخرى من الإرشادات، وما شابه ذلك).
	- (ب) أي عيب يظهر بسبب الإصلاح أو التعديل أو التنظيف أو ما شابه والذي يقوم به أي شخص بخلاف Olympus أو مركز خدمة معتمد من .Olympus
		- (ج) أي عيب أو تلف يظهر بسبب النقل أو السقوط أو الاصطدام أو ما شابه بعد شراء المنتج.
	- (د) أي عيب أو تلف يظهر بسبب حريق أو زلزال أو فيضان أو صاعقة أو غير ذلك من الكوارث الطبيعية والتلوث البيئي ومصادر الجهد غير المنتظمة.
- (هـ) أي عيب يظهر بسبب الإهمال أو التخزين غير الصحيح (مثل الاحتفاظ بالمنتج في ظروف درجة حرارة ورطوبة مرتفعة أو ً قريبا من طاردات الحشرات مثل النفتالين أو الأدوية الضارة أو ما شابه) والصيانة غير الصحيحة وما شابه ذلك.
	- (و) أي عيب يظهر بسبب البطاريات الفارغة وما شابه.
	- (ز) أي عيب يظهر بسبب دخول الرمل أو الطين أو ما شابه إلى حقيبة المنتج.
		- (ح) عند عدم إعادة شهادة الضمان مع المنتج.
	- (ط) عند إجراء أية تغييرات مهما كانت على شهادة الضمان، والتي تتعلق بعام وشهر وتاريخ الشراء واسم العميل واسم البائع والرقم التسلسلي. (ي) عند عدم تقديم دليل الشراء مع شهادة الضمان.
- 3 ينطبق هذا الضمان على المنتج فقط؛ ولا ينطبق الضمان على أية معدات ملحقة أخرى، مثل الحقيبة والشريط وغطاء العدسة والبطاريات.
- 4 ستقتصر مسئولية Olympus بموجب هذا الضمان على إصلاح المنتج أو استبداله. تنفي Olympus أية مسئولية، بموجب هذا الضمان، عن خسارة أو ضرر غير مباشر أو لاحق من أي نوع يتعرض له أو يتحمله العميل بسبب عيب في المنتج وخاصة أي خسارة أو ضرر يحدث للعدسات أو الأفلام أو المعدات أو الملحقات الأخرى المستخدمة مع المنتج أو أي خسارة تنتج عن تأخير في الإصلاح أو فقدان بيانات. لا تتأثر القوانين التي يفرضها القانون بذلك.

#### **ملاحظات تتعلق بالحفاظ على الضمان**

- 1 سيكون هذا الضمان ساريًا فقط إذا تم إكمال شهادة الضمان كما ينبغي من قبل Olympus أو أي بائع معتمد أو وثائق أخرى تشتمل على دليل ٍ كاف. لذلك، برجاء التأكد من إتمام ملء اسمك واسم البائع والرقم التسلسلي والعام والشهر وتاريخ الشراء بالكامل أو إرفاق الفاتورة الأصلية أو إيصال البيع (الذي يشير إلى اسم البائع وتاريخ الشراء ونوع المنتج) بشهادة الضمان هذه. تحتفظ Olympus بحقها في رفض الخدمة المجانية إذا لم تكن شهادة الضمان كاملة ولم يتم إرفاق الوثيقة أعلاه أو إذا كانت المعلومات المضمنة فيها غير كاملة أو غير واضحة.
	- 2 ً نظرا لأنه لا تتم إعادة إصدار شهادة الضمان هذه، فاحتفظ بها في مكان آمن.
- يرجى مراجعة القائمة الموجودة في الموقع على العنوان: com.olympus.www://http للتعرف على شبكة خدمة Olympus الدولية المعتمدة.

#### **العلامات التجارية**

- IBM هي علامة تجارية مسجلة لشركة International Business Machines Corporation.
	- Microsoft وWindows هما علامتان تجاريتان مسجلتان لشركة Corporation Microsoft.
		- Macintosh هي علامة تجارية لشركة .Apple Inc.
			- يعد الشعارين SDHC وSDXC علامتين تجاريتين.
				- .Eye-Fi, Inc لشركة تجارية علامة Eye-Fi •
- تحتوي الوظيفة "تقنية ضبط الظل" على التقنيات ّ المسجلة براءات الاختراع من قبل Limited Apical. •

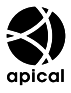

- AVCHD وشعار AVCHD علامات تجارية لشركتي Sony و Panasonic. •
- تم التصنيع بترخيص تنفيذ من Laboratories Dolby. Dolby وشعار D الثنائي علامات تجارية تمتلكها .Dolby Laboratories
	- تقنية انتقال عرض الشرائح مقدمة من قبل شركة HI. •

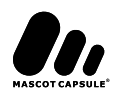

- جميع أسماء الشركات والمنتجات الأخرى هي علامات تجارية مسجلة و/أو علامات تجارية تخص مالكيها المعنيين. •
- يعتبر Micro Four Thirds وشعار Micro Four Thirds علامات تجارية أو علامات تجارية مسجلة خاصة بشركة Corporation IMAGING OLYMPUS في اليابان والولايات المتحدة ودول الاتحاد الأوربي وغيرها من الدول.
	- يستخدم PENPAL للإشارة إلى PENPAL OLYMPUS. •
- المعايير الخاصة بأنظمة ملفات الكاميرا والمشار إليها في هذا الدليل هي معايير قواعد تصميم نظام ملفات الكاميرات/DCF والتي تنص •عليها المنظمة اليابانية لصناعة الإلكترونيات وتقنية المعلومات (JEITA(.

THIS PRODUCT IS LICENSED UNDER THE AVC PATENT PORTFOLIO LICENSE FOR THE PERSONAL AND NONCOMMERCIAL USE OF A CONSUMER TO (i) ENCODE VIDEO IN COMPLIANCE WITH THE AVC STANDARD ("AVC VIDEO") AND/OR (ii) DECODE AVC VIDEO THAT WAS ENCODED BY A CONSUMER ENGAGED IN A PERSONAL AND NON-COMMERCIAL ACTIVITY AND/OR WAS OBTAINED FROM A VIDEO PROVIDER LICENSED TO PROVIDE AVC VIDEO. NO LICENSE IS GRANTED OR SHALL BE IMPLIED FOR ANY OTHER USE. ADDITIONAL INFORMATION MAY BE OBTAINED FROM MPEG LA, L.L.C. SEE HTTP://WWW.MPEGLA.COM

# **خريطة النظام**

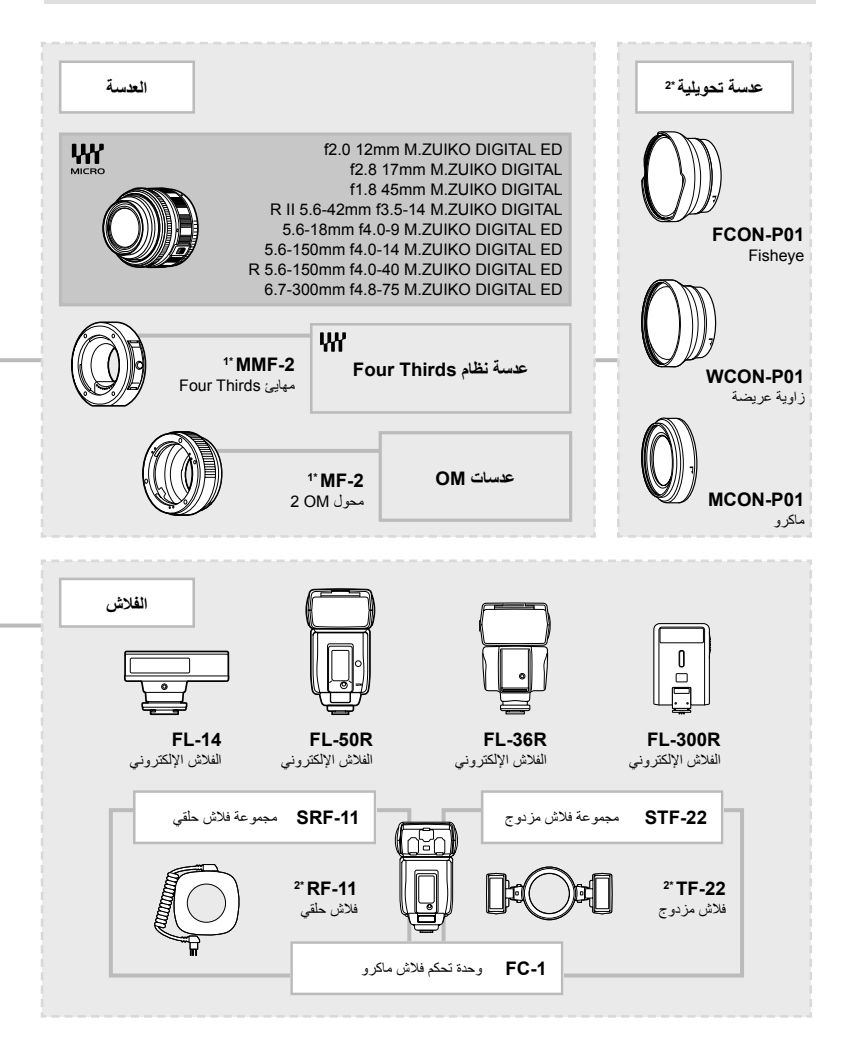

- \*1 لا يمكن استخدام المهايئ مع جميع العدسات. لمزيد من التفاصيل، راجع موقع ويب Olympus الرسمي. أيضا، برجاء ملاحظة أنه توقف إنتاج عدسات النظام OM.
	- \*2 لمعلومات عن العدسات المتوافقة، راجع موقع ويب Olympus الرسمي.
- \*3 يمكن استخدام OLYMPUS PENPAL في المنطقة التي تم شراؤه منها فقط. وفقًا للمناطق، قد ينتهك الاستخدام اللوائح وقد يخضع لعقوبتها.
	- \*4 استخدم فقط شاحن بطارية متوافق لشحن البطاريات القابلة لإعادة الشحن.

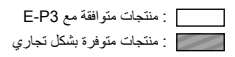

للحصول على أحدث المعلومات، برجاء التفضل بزيارة موقع ويب Olympus.

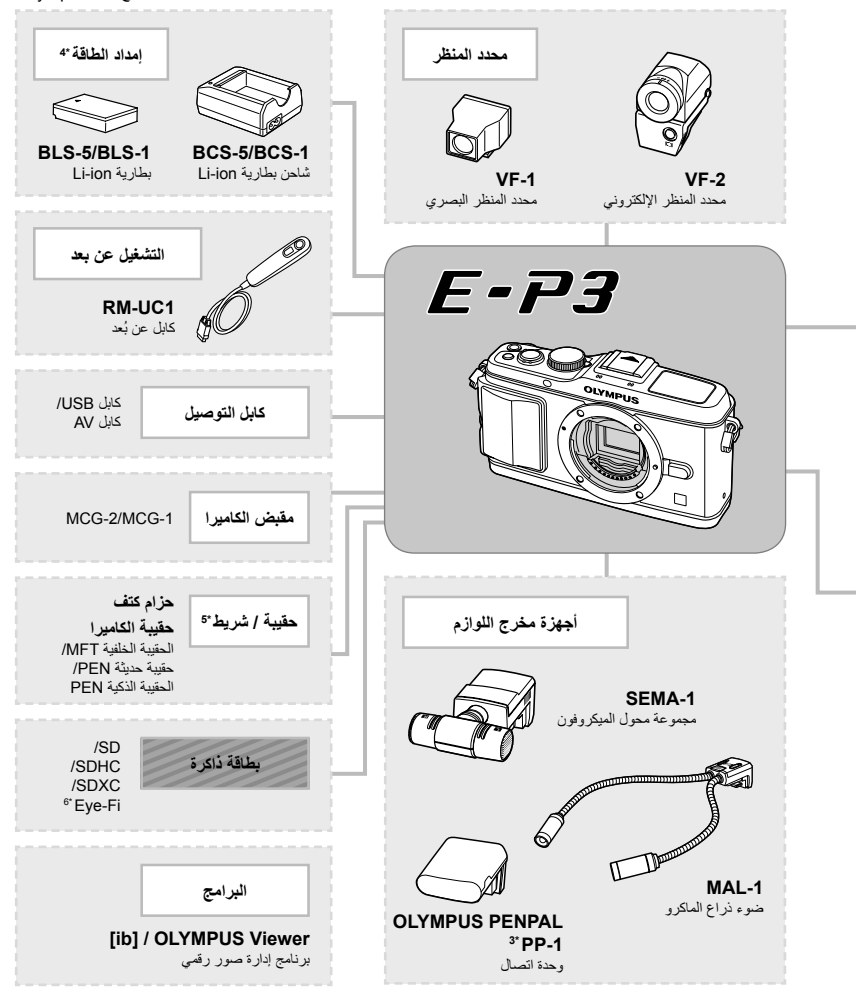

\*5 قد لا تتوافر بعض الإكسسوارات في منطقتك. \*6 استخدم حسب القوانين المحلية.

# الفهرس

# الرموز

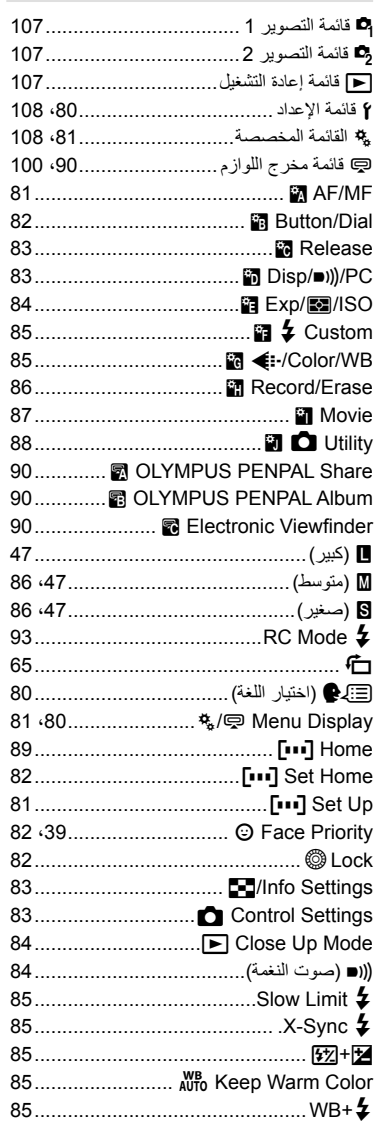

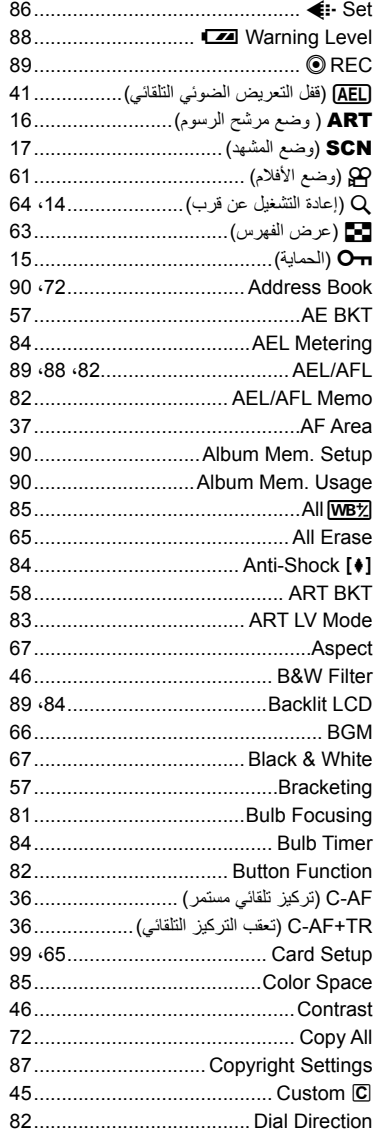

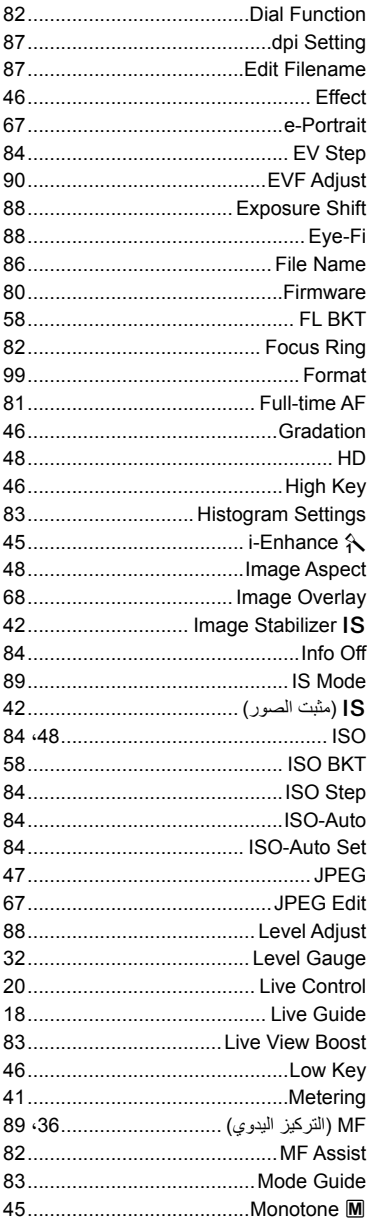

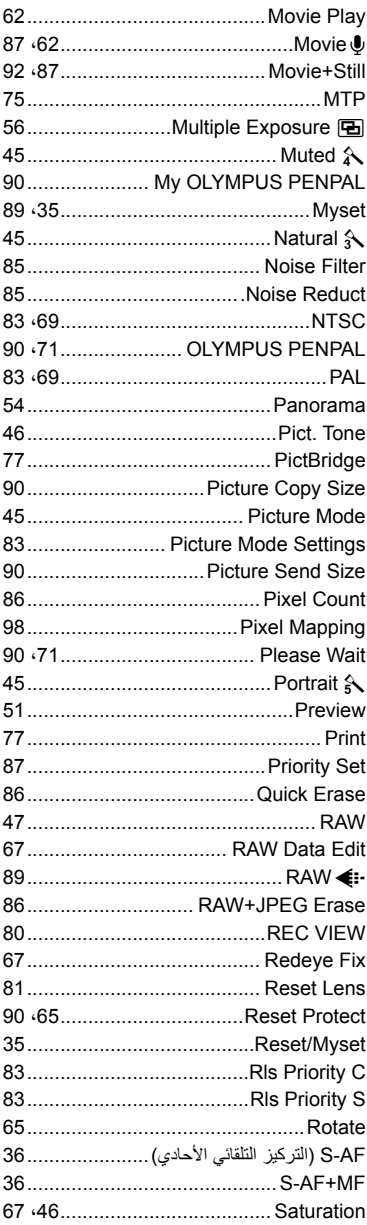

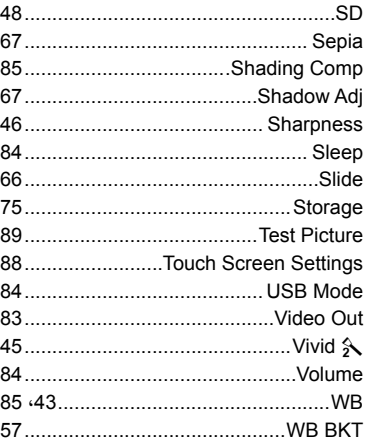

#### **ا**

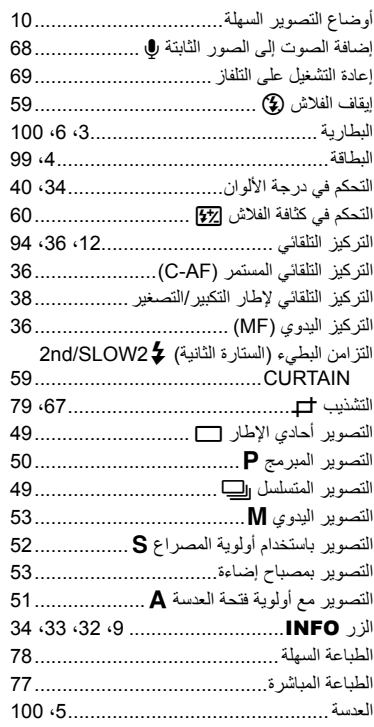

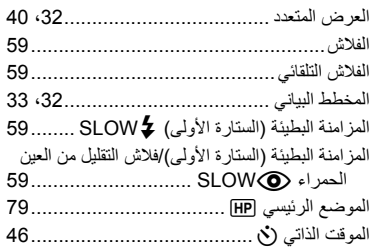

#### **ب**

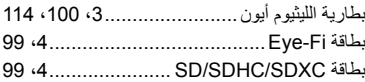

#### **ت**

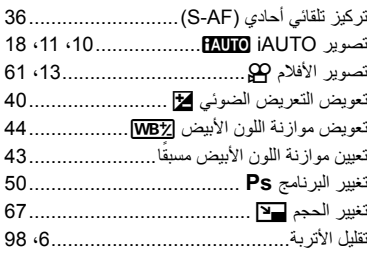

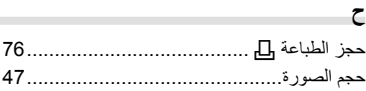

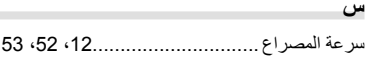

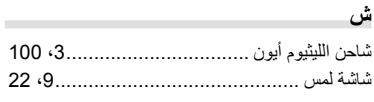

# **ض**

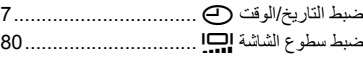

# **ع**

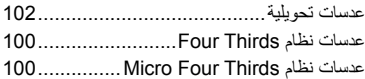

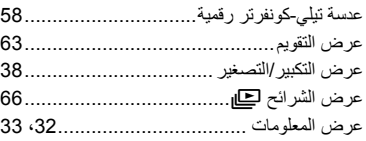

#### **ف**

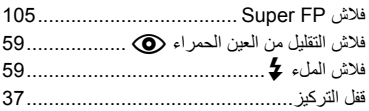

# **ق**

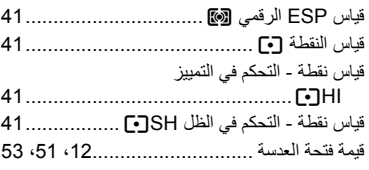

# **ك**

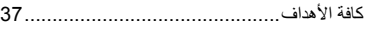

# **ل**

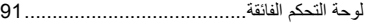

# **م**

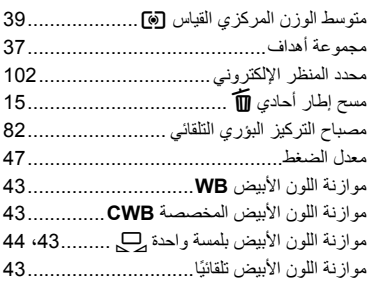

# **ن**

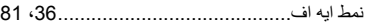

#### **هـ**

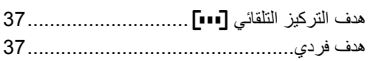

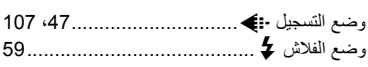

**و**

ř.

 $\overline{\phantom{a}}$ 

÷

 $\overline{\phantom{a}}$ 

 $\sim$ 

# **OLYMPUS®**

http://www.olympus.com/

# **OLYMPUS EUROPA HOLDING GMBH**

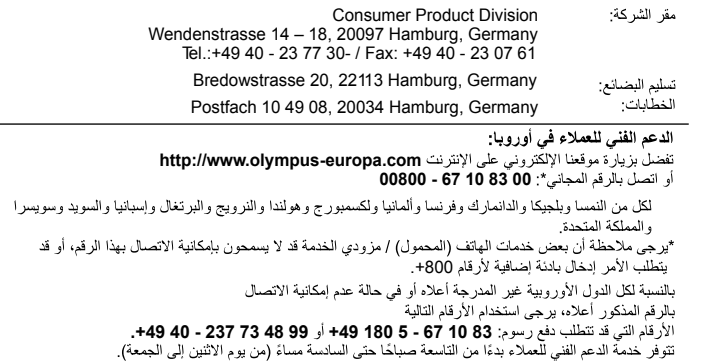

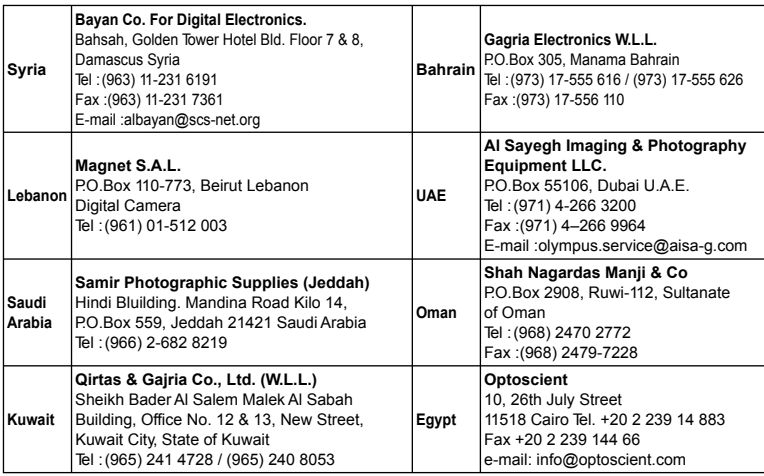